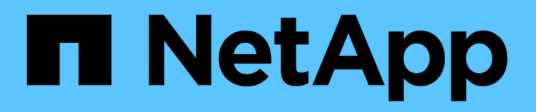

# **Manos a la obra**

StorageGRID 11.8 NetApp May 17, 2024

This PDF was generated from https://docs.netapp.com/es-es/storagegrid-118/primer/index.html on May 17, 2024. Always check docs.netapp.com for the latest.

# **Tabla de contenidos**

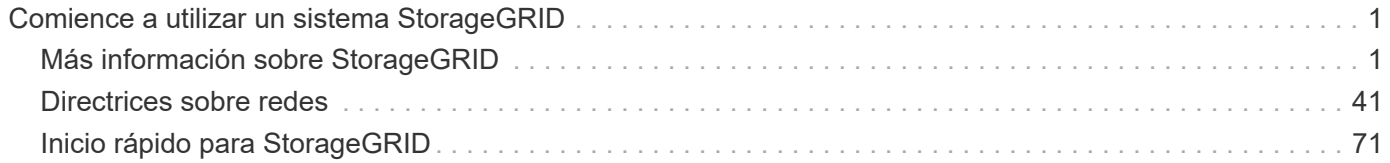

# <span id="page-2-0"></span>**Comience a utilizar un sistema StorageGRID**

# <span id="page-2-1"></span>**Más información sobre StorageGRID**

# **¿Qué es StorageGRID?**

NetApp® StorageGRID® es una suite de almacenamiento de objetos definido por software que admite una amplia gama de casos de uso en entornos multicloud públicos, privados e híbridos. StorageGRID ofrece compatibilidad nativa con la API de Amazon S3 y proporciona innovaciones líderes en el sector, como la gestión automatizada del ciclo de vida, para almacenar, proteger y conservar datos no estructurados de forma rentable durante largos periodos.

StorageGRID proporciona almacenamiento seguro y duradero para datos no estructurados a escala. Las políticas integradas de gestión del ciclo de vida basadas en metadatos optimizan la ubicación de los datos a lo largo de toda su vida. El contenido se sitúa en la ubicación adecuada, en el momento justo y en el nivel de almacenamiento adecuado para reducir los costes.

StorageGRID se compone de nodos heterogéneos, redundantes y distribuidos geográficamente, que se pueden integrar con las aplicaciones de cliente existentes y de próxima generación.

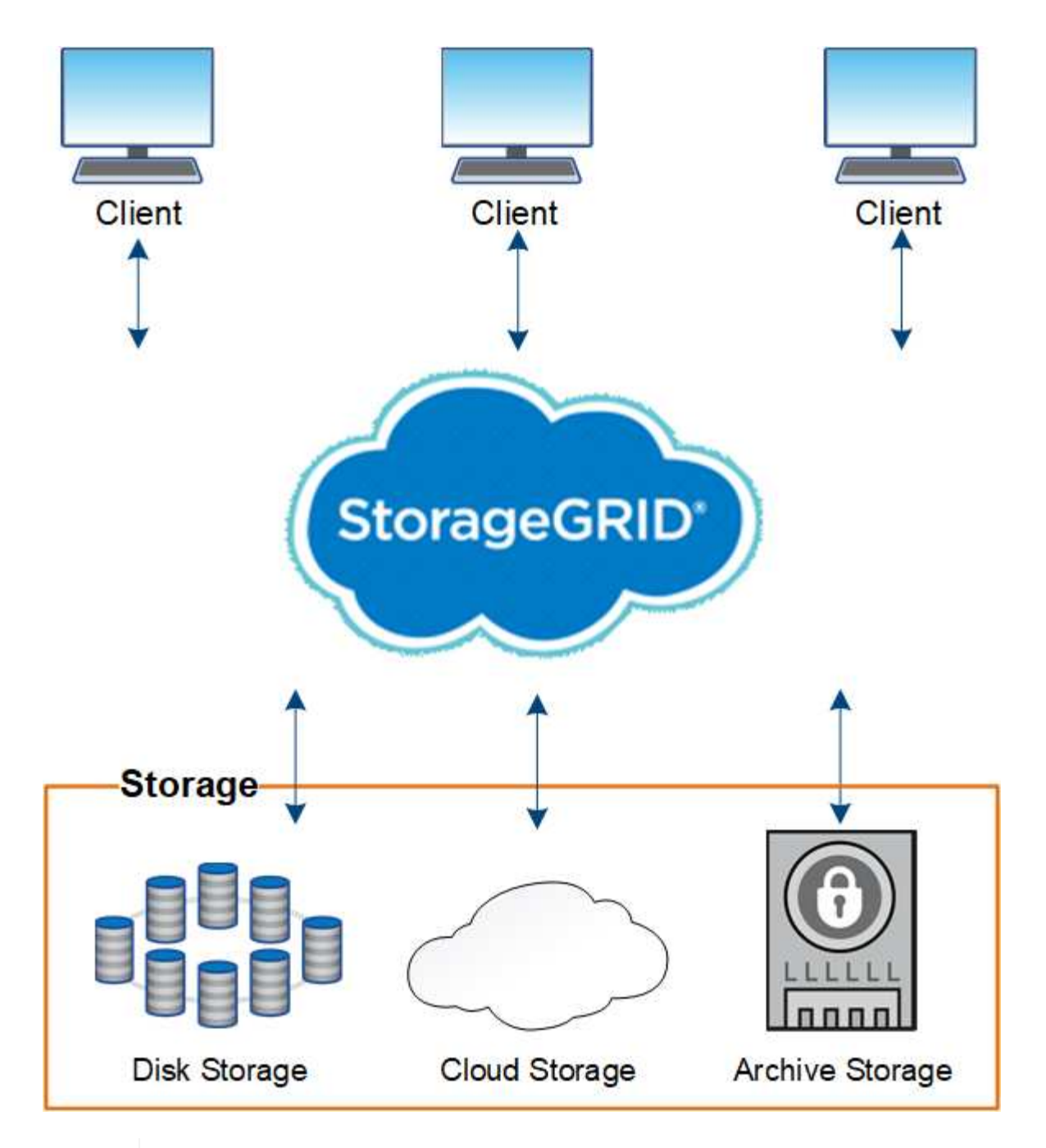

La compatibilidad con los nodos de archivo está obsoleta y se eliminará en una versión futura. El traslado de objetos de un nodo de archivado a un sistema de almacenamiento de archivado externo a través de la API de S3 ha sido sustituido por los pools de almacenamiento en cloud de ILM, que ofrecen más funcionalidades.

#### **Ventajas de StorageGRID**

 $(i)$ 

Algunas de las ventajas del sistema StorageGRID son:

- Escalable de forma masiva y fácil de usar un repositorio de datos distribuido geográficamente para datos no estructurados.
- Protocolos de almacenamiento de objetos estándar:
	- Simple Storage Service (S3) de Amazon Web Services

#### ◦ OpenStack Swift

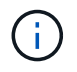

Se eliminó la compatibilidad con aplicaciones cliente de Swift y se quitará en unas versiones futuras.

- Habilitado para el cloud híbrido. La gestión del ciclo de vida de la información (ILM) basada en políticas almacena objetos en clouds públicos, incluidos Amazon Web Services (AWS) y Microsoft Azure. Los servicios de la plataforma StorageGRID permiten la replicación de contenido, la notificación de eventos y la búsqueda de metadatos de objetos almacenados en clouds públicos.
- Protección de datos flexible que garantiza la durabilidad y la disponibilidad. Se pueden proteger los datos mediante replicación y códigos de borrado por capas. La verificación de datos en reposo y en tránsito garantiza la integridad a largo plazo.
- Gestión dinámica del ciclo de vida de los datos para ayudar a gestionar los costes de almacenamiento. Puede crear reglas de ILM que gestionen el ciclo de vida de los datos a nivel del objeto, personalizando la localidad de los datos, la durabilidad, el rendimiento, el coste y y tiempo de retención.
- Alta disponibilidad del almacenamiento de datos y algunas funciones de gestión, con equilibrio de carga integrado para optimizar la carga de datos en todos los recursos de StorageGRID.
- Compatibilidad con varias cuentas de inquilino de almacenamiento para segregar los objetos almacenados en su sistema por diferentes entidades.
- Numerosas herramientas para supervisar el estado del sistema StorageGRID, incluidas un completo sistema de alertas, un panel gráfico y Estados detallados para todos los nodos y sitios.
- Soporte para puesta en marcha basada en software o hardware. Puede implementar StorageGRID en cualquiera de los siguientes elementos:
	- Equipos virtuales que se ejecutan en VMware.
	- Motores de contenedor en hosts Linux.
	- Dispositivos a medida StorageGRID.
		- **Los dispositivos de almacenamiento proporcionan almacenamiento de objetos.**
		- Los dispositivos de servicios proporcionan servicios de administración de grid y equilibrio de carga.
- Cumplir con los requisitos de almacenamiento pertinentes de estas normativas:
	- Comisión de valores y Bolsa (SEC) en 17 CFR, sección 240.17a-4(f), que regula a los miembros de bolsa, corredores o distribuidores.
	- Ley de la Autoridad reguladora de la Industria financiera (FINRA), regla 4511(c), que desafía el formato y los requisitos de medios de la normativa SEC 17a-4(f).
	- Commodity Futures Trading Commission (CFTC) en la regulación 17 CFR, sección 1.31(c)-(d), que regula el comercio de futuros de materias primas.
- Operaciones de mantenimiento y actualización no disruptivas. Mantenga el acceso al contenido durante los procedimientos de actualización, ampliación, retirada y mantenimiento.
- Gestión de identidades federada. Se integra con Active Directory, OpenLDAP u Oracle Directory Service para la autenticación de usuarios. Admite el inicio de sesión único (SSO) con el estándar Security Assertion Markup Language 2.0 (SAML 2.0) para intercambiar datos de autenticación y autorización entre StorageGRID y Active Directory Federation Services (AD FS).

# **Clouds híbridos con StorageGRID**

Utilice StorageGRID en una configuración de cloud híbrido implementando gestión de

datos condicionada por políticas para almacenar objetos en pools de almacenamiento de cloud, aprovechando los servicios de plataforma StorageGRID y organizando los datos en niveles desde ONTAP a StorageGRID con FabricPool de NetApp.

#### **Pools de almacenamiento en cloud**

Los pools de almacenamiento en cloud permiten almacenar objetos fuera del sistema StorageGRID. Por ejemplo, es posible que desee mover objetos a los que se accede con poca frecuencia a un almacenamiento en cloud de bajo coste, como Amazon S3 Glacier, S3 Glacier Deep Archive, Google Cloud o el nivel de acceso de archivado en el almacenamiento de Microsoft Azure Blob. O bien, es posible que desee mantener un backup en cloud de objetos de StorageGRID, que pueden utilizarse para recuperar datos perdidos debido a un fallo del volumen de almacenamiento o del nodo de almacenamiento.

También es compatible el almacenamiento de partners de terceros, incluido el almacenamiento en disco y en cinta.

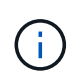

No se puede usar Cloud Storage Pools con FabricPool debido a la latencia añadida de recuperar un objeto del destino de Cloud Storage Pool.

#### **Servicios de plataforma S3**

Los servicios de plataforma S3 le dan la posibilidad de usar servicios remotos como extremos para la replicación de objetos, notificaciones de eventos o la integración de búsquedas. Los servicios de plataforma operan con independencia de las reglas de ILM del grid, y se habilitan para bloques individuales de S3. Se admiten los siguientes servicios:

- El servicio de replicación de CloudMirror hace automáticamente mirroring de los objetos especificados en un bloque de S3 de destino, que puede estar en un segundo sistema Amazon S3 o en un segundo sistema StorageGRID.
- El servicio de notificación de eventos envía mensajes sobre las acciones especificadas a un punto final externo que admite la recepción de eventos de Simple Notification Service (Amazon SNS).
- El servicio de integración de búsqueda envía metadatos de objetos a un servicio de Elasticsearch externo, lo que permite buscar, visualizar y analizar los metadatos con herramientas de terceros.

Por ejemplo, podría usar la replicación de CloudMirror para reflejar registros de clientes específicos en Amazon S3 y, a continuación, aprovechar los servicios de AWS para realizar análisis de los datos.

#### **Organización en niveles de datos de ONTAP mediante FabricPool**

Puede reducir el coste del almacenamiento de ONTAP organizando en niveles los datos en StorageGRID utilizando FabricPool. FabricPool permite organizar los datos en niveles de forma automática en niveles de almacenamiento de objetos de bajo coste, tanto dentro como fuera de las instalaciones.

A diferencia de las soluciones de organización por niveles manual, FabricPool reduce el coste total de propiedad mediante la automatización de la organización en niveles de los datos para reducir el coste del almacenamiento. Ofrece las ventajas de la rentabilidad del cloud organizando en niveles en clouds públicos y privados incluyendo StorageGRID.

#### **Información relacionada**

- ["¿Qué es Cloud Storage Pool?"](https://docs.netapp.com/es-es/storagegrid-118/ilm/what-cloud-storage-pool-is.html)
- ["Gestione los servicios de la plataforma"](https://docs.netapp.com/es-es/storagegrid-118/tenant/what-platform-services-are.html)

• ["Configure StorageGRID para FabricPool"](https://docs.netapp.com/es-es/storagegrid-118/fabricpool/index.html)

# **Arquitectura de StorageGRID y topología de red**

Un sistema StorageGRID consta de varios tipos de nodos de grid en uno o varios sitios de centros de datos.

Consulte ["descripciones de los tipos de nodos de cuadrícula"](#page-9-0).

Para obtener información adicional sobre la topología de red, los requisitos y las comunicaciones de grid de StorageGRID, consulte ["Directrices sobre redes"](#page-42-1).

## **Topologías de puesta en marcha**

El sistema StorageGRID se puede poner en marcha en un solo centro de datos o en varios sitios de centros de datos.

### **Sitio único**

En una puesta en marcha con un único sitio, la infraestructura y las operaciones del sistema StorageGRID están centralizadas.

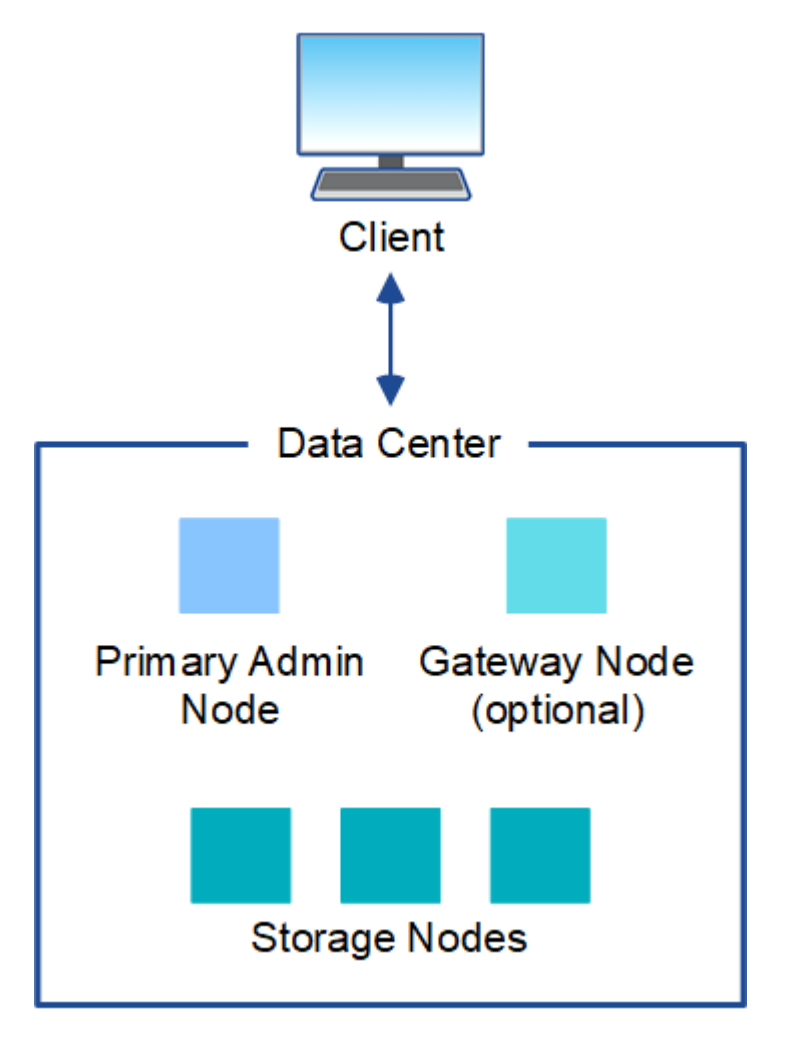

#### **Múltiples sitios**

En una implementación con varios sitios, se pueden instalar diferentes tipos y números de recursos de StorageGRID en cada sitio. Por ejemplo, es posible que se necesite más almacenamiento en un centro de datos que en otro.

Con frecuencia, se ubican en distintas ubicaciones geográficas en diferentes dominios de fallo, como una línea de fallo de terremotos o un flujo de inundación. El uso compartido de datos y la recuperación ante desastres se consigue mediante la distribución automatizada de datos a otros sites.

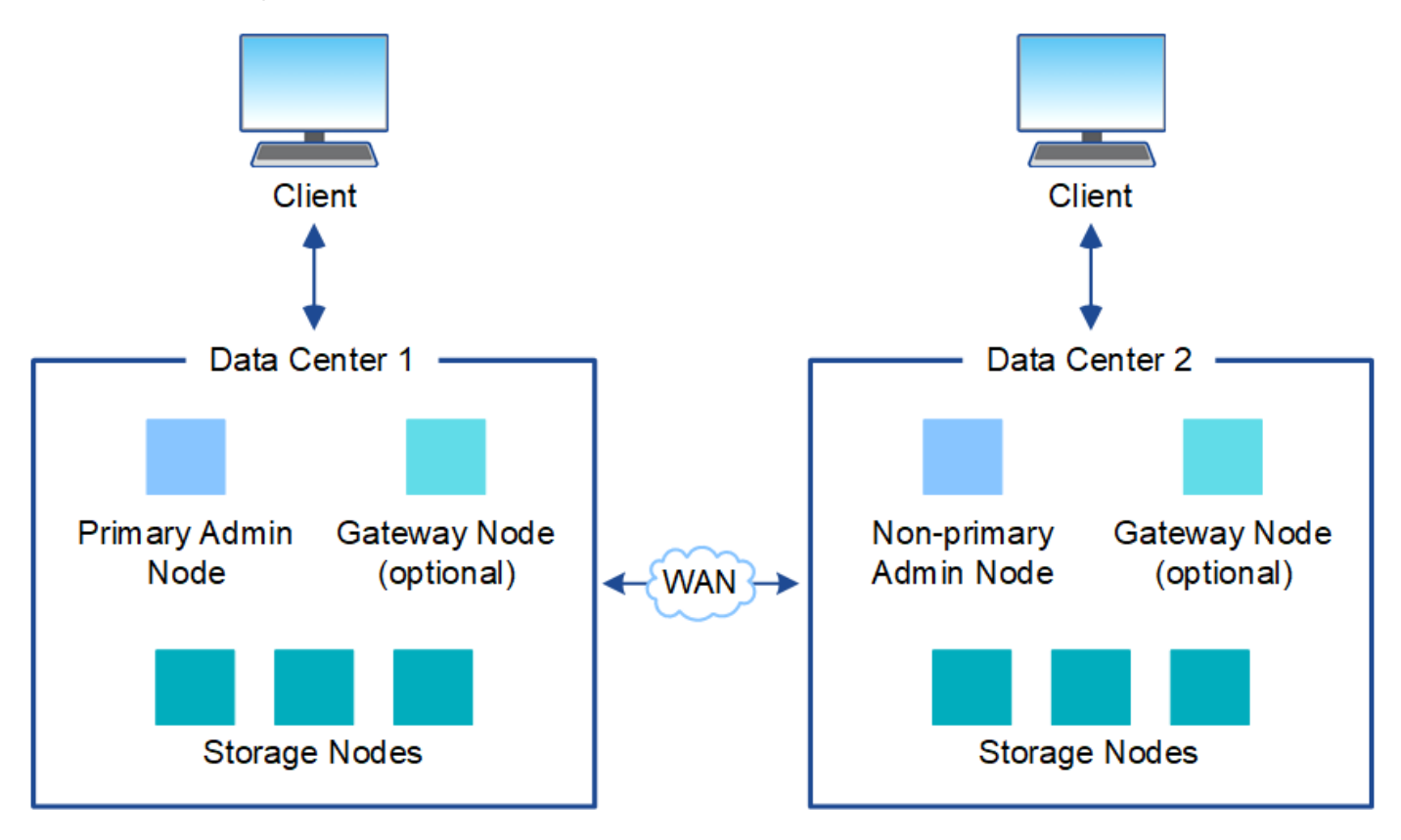

También pueden existir varios sitios lógicos en un único centro de datos y así permitir el uso de replicación distribuida y código de borrado para aumentar la disponibilidad y la resiliencia.

#### **Redundancia de nodos de grid**

En una puesta en marcha de un único sitio o de varios sitios, de manera opcional, puede incluir más de un nodo de administración o un nodo de puerta de enlace para obtener redundancia. Por ejemplo, puede instalar más de un nodo de administración en un solo sitio o en varios sitios. Sin embargo, cada sistema StorageGRID solo puede tener un nodo de administrador principal.

#### **Arquitectura del sistema**

Este diagrama muestra cómo se organizan los nodos de cuadrícula en un sistema StorageGRID.

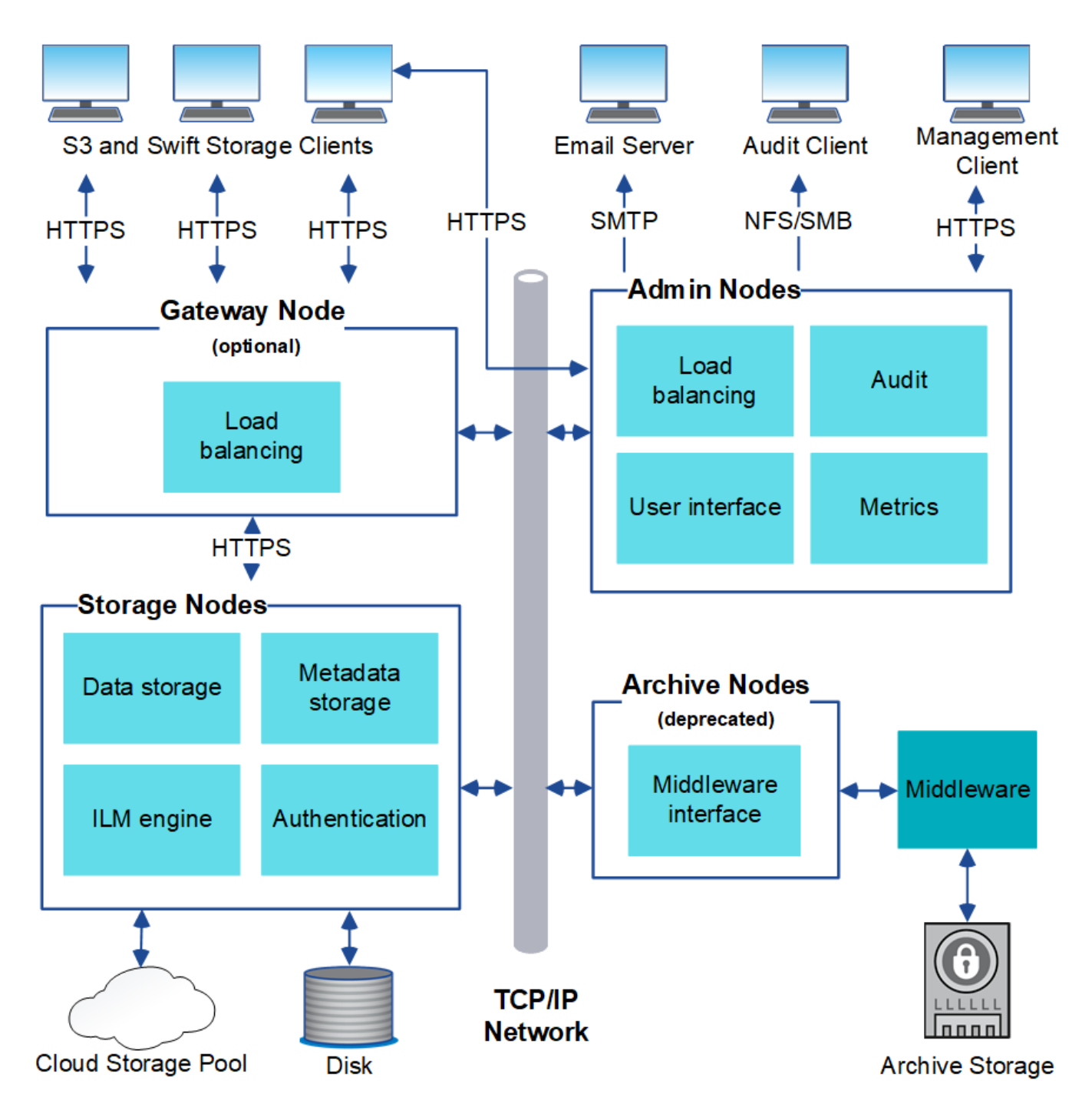

Los clientes de S3 y Swift almacenan y recuperan objetos en StorageGRID. Otros clientes se usan para enviar notificaciones por correo electrónico, para acceder a la interfaz de gestión de StorageGRID y, opcionalmente, para acceder al recurso compartido de auditoría.

Los clientes S3 y Swift pueden conectarse a un nodo de puerta de enlace o un nodo de administrador para usar la interfaz de equilibrio de carga en los nodos de almacenamiento. De manera alternativa, los clientes S3 y Swift pueden conectarse directamente a los nodos de almacenamiento mediante HTTPS.

Los objetos pueden almacenarse en StorageGRID en nodos de almacenamiento basados en software o en hardware, o en pools de almacenamiento en cloud, que constan de bloques S3 externos o contenedores de almacenamiento de Azure Blob.

# **Nodos de grid y servicios**

#### <span id="page-9-0"></span>**Nodos y servicios de grid: Información general**

El elemento básico de un sistema StorageGRID es el nodo de Grid. Los nodos contienen servicios, que son módulos de software que proporcionan un conjunto de funcionalidades a un nodo de grid.

#### **Tipos de nodos de cuadrícula**

El sistema StorageGRID utiliza cuatro tipos de nodos de grid:

#### **Nodos de administración**

Proporcione servicios de gestión como la configuración, la supervisión y el registro del sistema. Cuando inicia sesión en Grid Manager, se conecta a un nodo de administración. Cada grid debe tener un nodo de administrador primario y puede tener nodos de administrador no primarios adicionales para la redundancia. Puede conectarse a cualquier nodo de administrador y cada nodo de administrador muestra una vista similar del sistema StorageGRID. Sin embargo, se deben realizar los procedimientos de mantenimiento usando el nodo de administración principal.

Los nodos de administración también se pueden usar para equilibrar la carga del tráfico de clientes S3 y **Swift** 

Consulte ["¿Qué es un nodo de administración?"](#page-12-0)

#### **Nodos de almacenamiento**

Gestione y almacene metadatos y datos de objetos. Cada sitio del sistema StorageGRID debe tener al menos tres nodos de almacenamiento.

Consulte ["¿Qué es un nodo de almacenamiento?"](#page-15-0)

#### **Nodos de puerta de enlace (opcionales)**

Proporcione una interfaz de equilibrio de carga que las aplicaciones cliente puedan utilizar para conectarse a StorageGRID. Un equilibrador de carga dirige sin problemas a los clientes a un nodo de almacenamiento óptimo, de modo que el fallo de los nodos o incluso de todo un sitio sea transparente.

Consulte ["¿Qué es un nodo de puerta de enlace?"](#page-19-0)

#### **Nodos de archivado (obsoleto)**

Proporcionar una interfaz opcional a través de la cual los datos de objetos se pueden archivar en cinta.

Consulte ["¿Qué es un nodo de archivado?"](#page-20-0)

#### **Nodos de hardware y software**

Los nodos StorageGRID se pueden poner en marcha como nodos de dispositivo StorageGRID o como nodos basados en software.

#### **Nodos del dispositivo StorageGRID**

Los dispositivos de hardware StorageGRID están especialmente diseñados para su uso en un sistema StorageGRID. Algunos dispositivos se pueden usar como nodos de almacenamiento. Otros dispositivos se pueden usar como nodos de administrador o nodos de puerta de enlace. Puede combinar nodos de dispositivos con nodos basados en software o poner en marcha grids de dispositivo completamente diseñados que no tengan dependencias en hipervisores externos, almacenamiento ni hardware de computación.

Consulte lo siguiente para obtener más información sobre los dispositivos disponibles:

- ["Documentación del dispositivo StorageGRID"](https://docs.netapp.com/us-en/storagegrid-appliances/)
- ["Hardware Universe de NetApp"](https://hwu.netapp.com)

#### **Nodos basados en software**

Los nodos de grid basados en software se pueden poner en marcha como máquinas virtuales de VMware o en motores de contenedor en un host Linux.

- Máquina virtual (VM) en VMware vSphere: Consulte ["Instale StorageGRID en VMware"](https://docs.netapp.com/es-es/storagegrid-118/vmware/index.html).
- En un motor de contenedores en Red Hat Enterprise Linux: Consulte ["Instalar StorageGRID en Red Hat](https://docs.netapp.com/es-es/storagegrid-118/rhel/index.html) [Enterprise Linux".](https://docs.netapp.com/es-es/storagegrid-118/rhel/index.html)
- Dentro de un motor de contenedores en Ubuntu o Debian: Consulte ["Instalar StorageGRID en Ubuntu o](https://docs.netapp.com/es-es/storagegrid-118/ubuntu/index.html) [Debian"](https://docs.netapp.com/es-es/storagegrid-118/ubuntu/index.html).

Utilice la ["Herramienta de matriz de interoperabilidad de NetApp \(IMT\)"](https://imt.netapp.com/matrix/#welcome) para determinar las versiones compatibles.

Durante la instalación inicial de un nuevo nodo de almacenamiento basado en software, puede especificar que solo se utilice para ["almacenar metadatos"](#page-15-0).

#### **Servicios de StorageGRID**

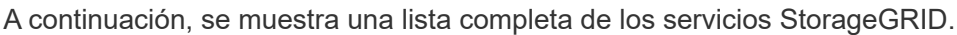

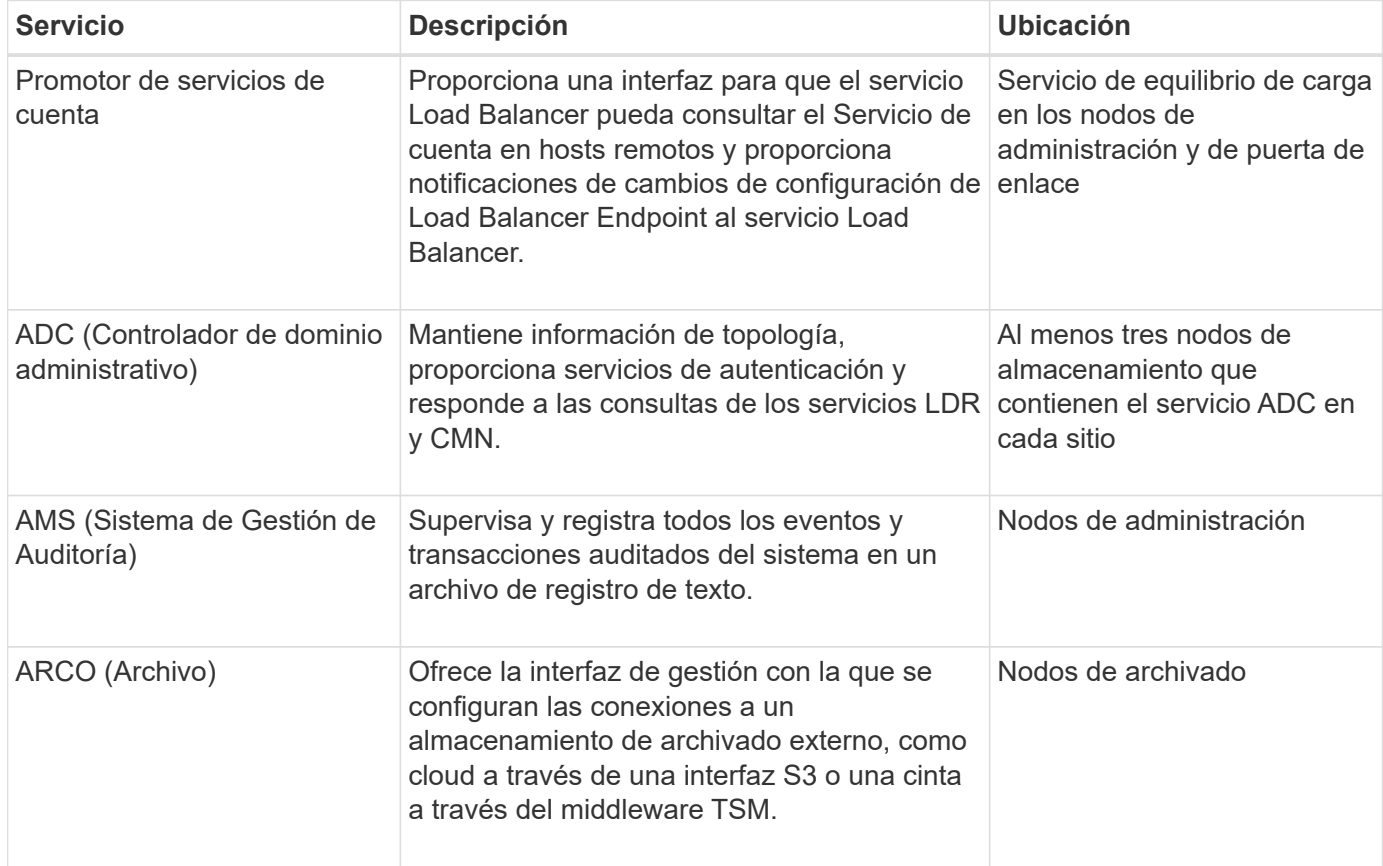

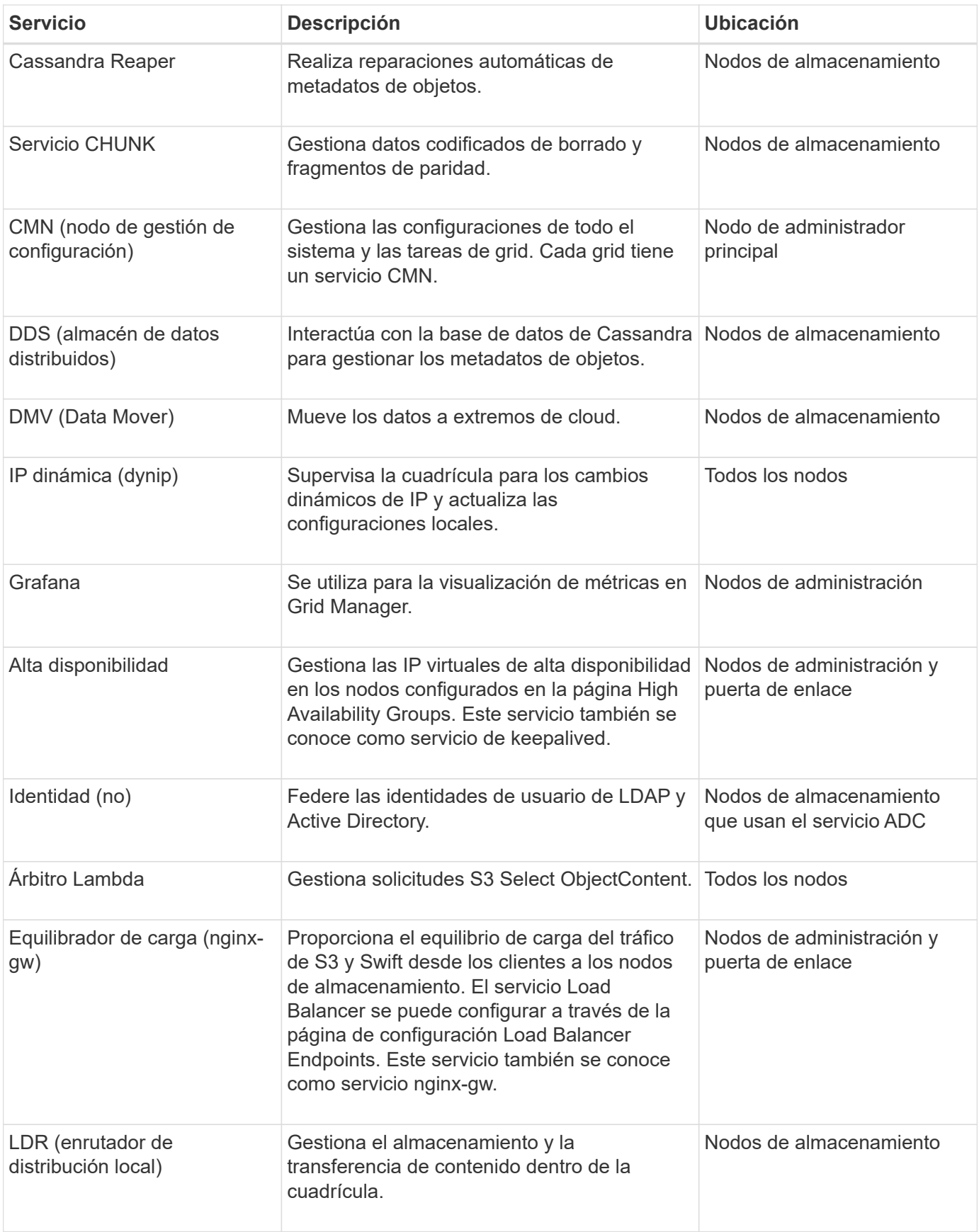

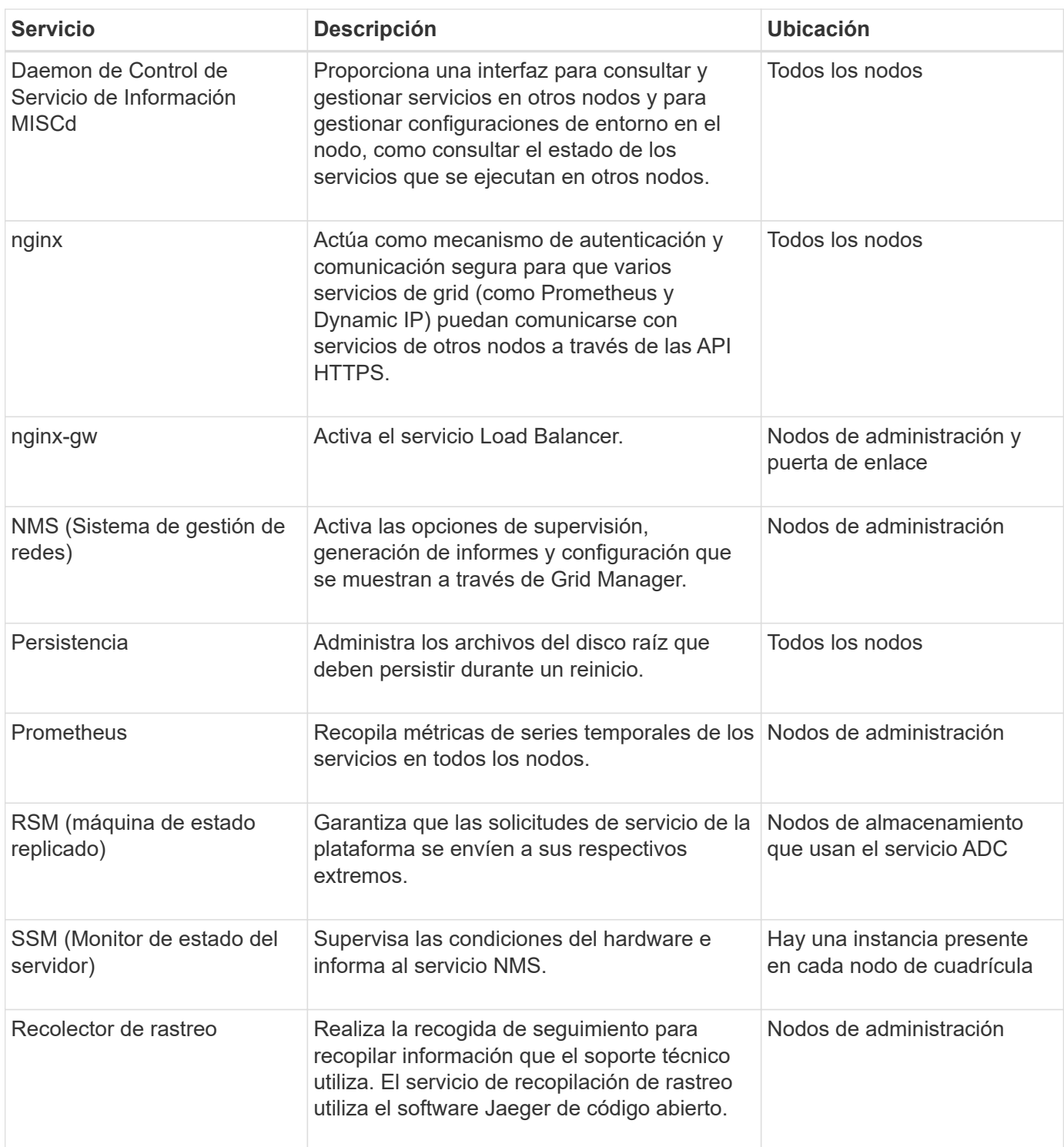

### <span id="page-12-0"></span>**¿Qué es un nodo de administración?**

Los nodos de administración, que proporcionan servicios de gestión como configuración, supervisión y registro del sistema. Los nodos de administración también se pueden usar para equilibrar la carga del tráfico de clientes S3 y Swift. Cada grid debe tener un nodo de administrador primario y puede tener cualquier cantidad de nodos de administrador no primarios por motivos de redundancia.

#### **Diferencias entre los nodos de administración primario y no principal**

Cuando inicia sesión en el administrador de grid o en el administrador de inquilinos, se conecta a un nodo de administración. Puede conectarse a cualquier nodo de administrador y cada nodo de administrador muestra una vista similar del sistema StorageGRID. Sin embargo, el nodo de administración principal proporciona más funcionalidad que los nodos de administración no principales. Por ejemplo, la mayoría de los procedimientos de mantenimiento se deben realizar desde los nodos de administración principales.

En la tabla se resumen las capacidades de los nodos ADMIN principales y no principales.

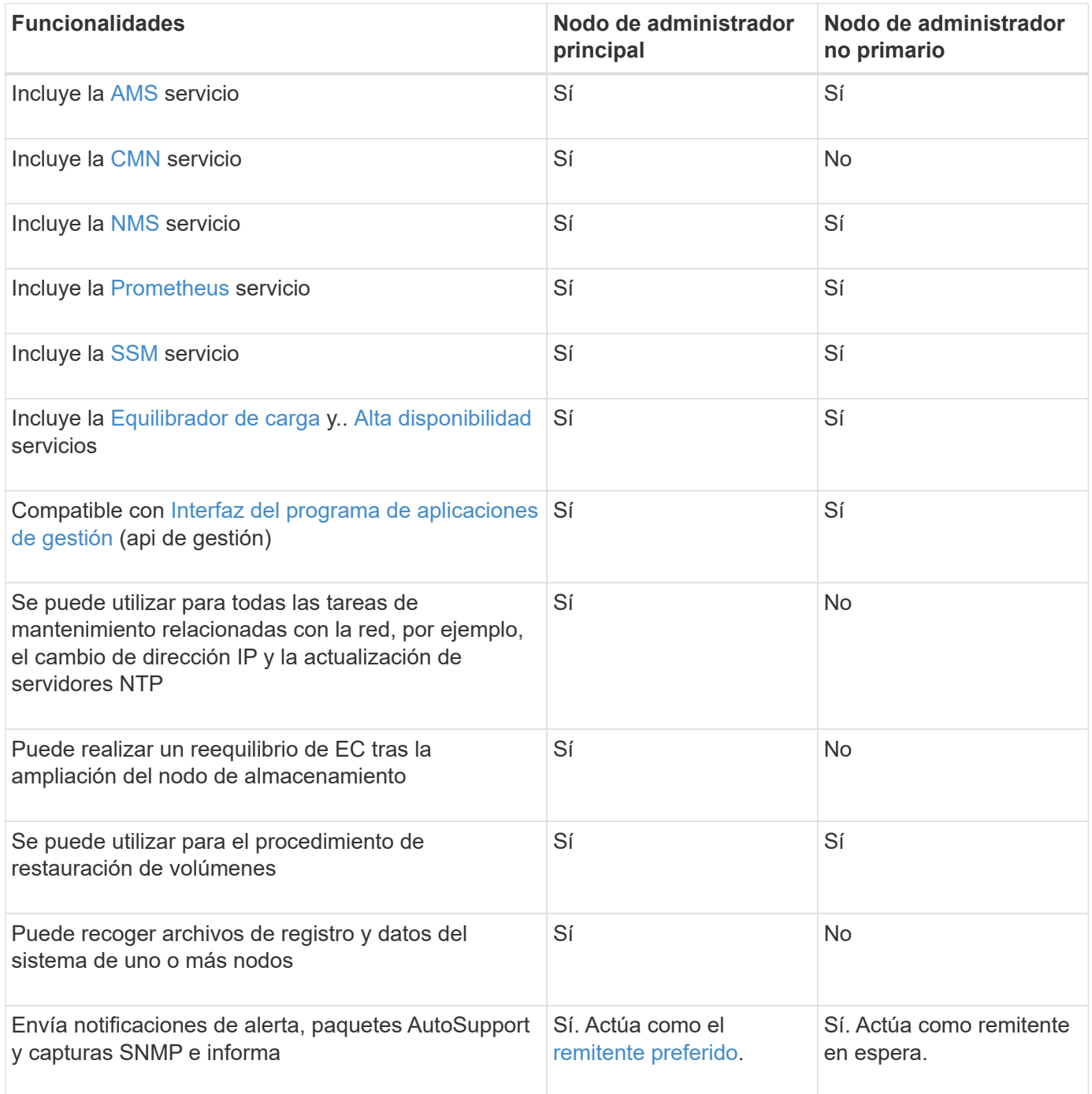

#### <span id="page-13-0"></span>**Nodo de administración de remitente preferido**

Si la implementación de StorageGRID incluye varios nodos de administración, el nodo de administración principal es el remitente preferido para las notificaciones de alertas, los paquetes de AutoSupport, las capturas e informes SNMP y las notificaciones de alarmas heredadas.

En operaciones normales del sistema, solo el remitente preferido envía notificaciones. Sin embargo, el resto de los nodos de administración supervisan el remitente preferido. Si se detecta un problema, otros nodos de administración actúan como *remitentes en espera*.

Es posible que se envíen varias notificaciones en los siguientes casos:

- Si los nodos de administración pasan a ser "indistribuidos" entre sí, tanto el remitente preferido como los remitentes en espera intentarán enviar notificaciones, y es posible que se reciban varias copias de las notificaciones.
- Si el remitente en espera detecta problemas con el remitente preferido y comienza a enviar notificaciones, es posible que el remitente preferido recupere su capacidad para enviar notificaciones. Si esto ocurre, es posible que se envíen notificaciones duplicadas. El remitente en espera dejará de enviar notificaciones cuando ya no detecte errores en el remitente preferido.

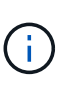

Cuando prueba los paquetes AutoSupport, todos los nodos de administración envían la prueba. Cuando prueba las notificaciones de alerta, debe iniciar sesión en cada nodo de administrador para verificar la conectividad.

#### **Servicios primarios para nodos de administración**

En la siguiente tabla se muestran los servicios principales de los nodos de administrador; sin embargo, esta tabla no enumera todos los servicios de nodo.

<span id="page-14-4"></span><span id="page-14-3"></span><span id="page-14-2"></span><span id="page-14-1"></span><span id="page-14-0"></span>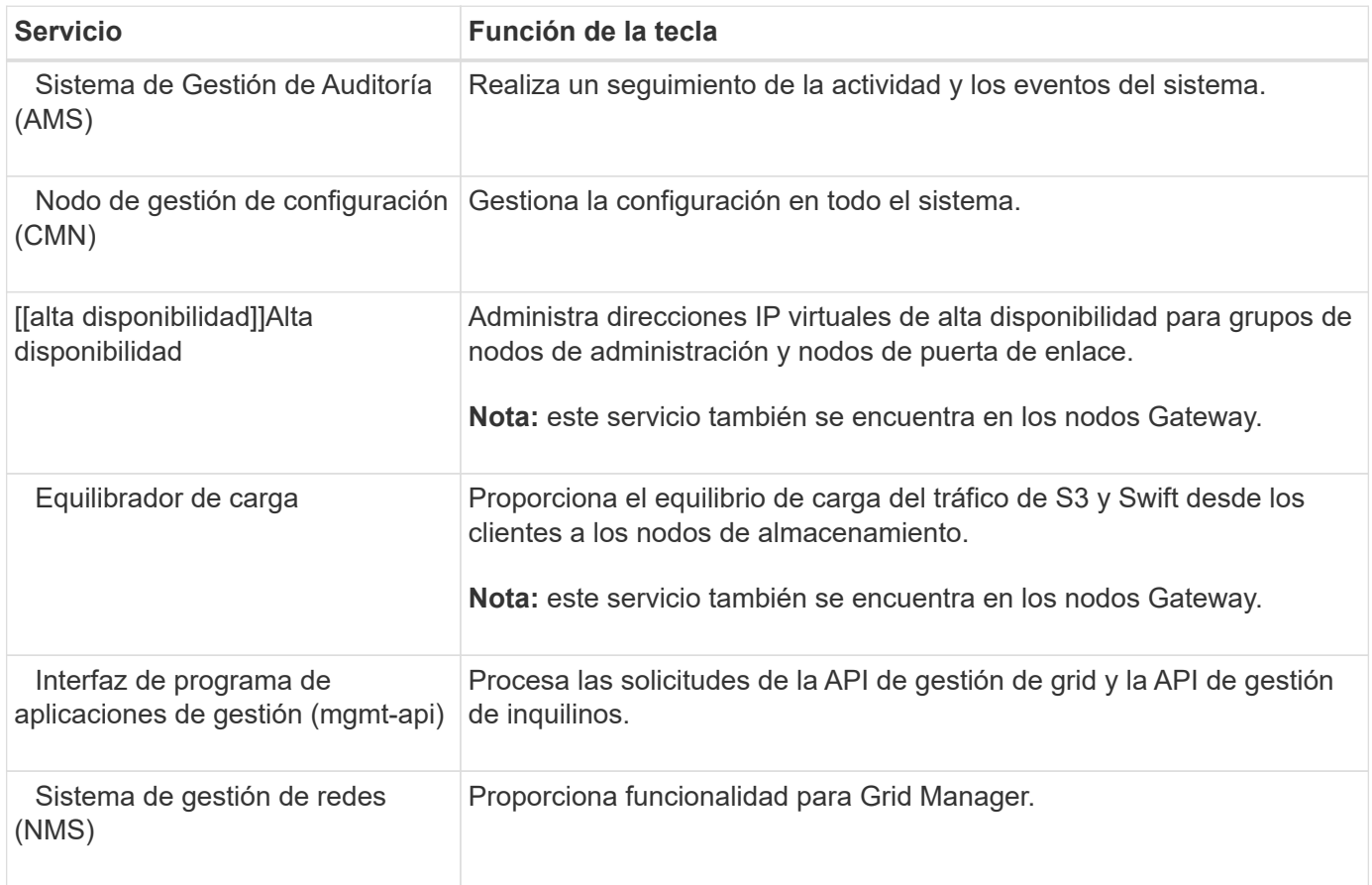

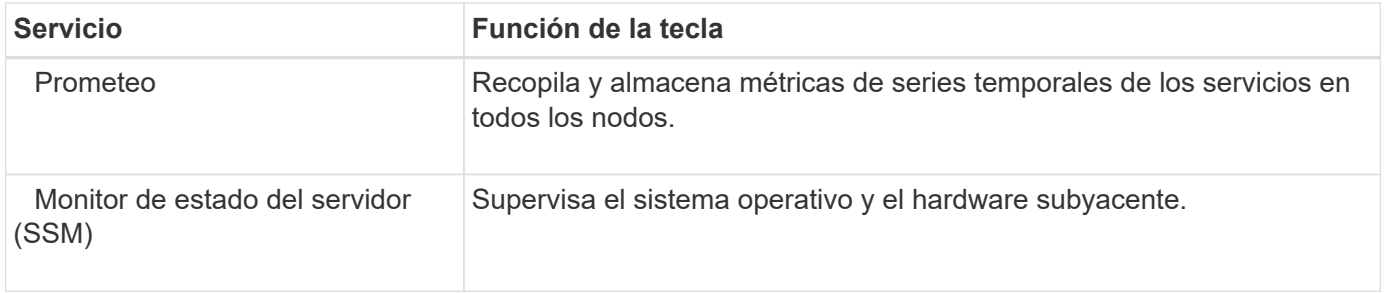

#### <span id="page-15-1"></span><span id="page-15-0"></span>**¿Qué es un nodo de almacenamiento?**

Los nodos de almacenamiento gestionan y almacenan metadatos y datos de objetos. Los nodos de almacenamiento incluyen los servicios y procesos necesarios para almacenar, mover, verificar y recuperar datos y metadatos de objetos en el disco.

Cada sitio del sistema StorageGRID debe tener al menos tres nodos de almacenamiento.

#### **Tipos de nodos de almacenamiento**

Todos los nodos de almacenamiento que se instalaron antes de StorageGRID 11,8 almacenan tanto los objetos como los metadatos de esos objetos. A partir de StorageGRID 11,8, se puede elegir el tipo de nodo de almacenamiento para los nuevos nodos de almacenamiento basados en software:

#### **Nodos de almacenamiento de objetos y metadatos**

De manera predeterminada, todos los nodos de almacenamiento nuevos instalados en StorageGRID 11,8 almacenarán objetos y metadatos.

#### **Nodos de almacenamiento solo de metadatos (solo nodos basados en software)**

Puede especificar que se utilice un nuevo nodo de almacenamiento basado en software para almacenar solo metadatos. También puede añadir un nodo de almacenamiento basado en software solo de metadatos al sistema StorageGRID durante la ampliación del sistema StorageGRID.

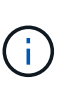

Solo puede seleccionar el tipo de nodo de almacenamiento cuando se instala inicialmente el nodo basado en software o cuando se instala el nodo basado en software durante la ampliación del sistema StorageGRID. No puede cambiar el tipo después de completar la instalación del nodo.

Por lo general, no es necesario instalar un nodo solo de metadatos. Sin embargo, el uso de un nodo de almacenamiento exclusivamente para metadatos puede tener sentido si el grid almacena una gran cantidad de objetos pequeños. La instalación de capacidad de metadatos dedicada proporciona un mejor equilibrio entre el espacio necesario para una gran cantidad de objetos pequeños y el espacio necesario para los metadatos de todos esos objetos.

Al instalar un grid con nodos solo de metadatos basados en software, el grid también debe contener un número mínimo de nodos para el almacenamiento de objetos:

- Para un grid de sitio único, hay al menos dos nodos de almacenamiento configurados para objetos y metadatos.
- Para un grid de varios sitios, al menos un nodo de almacenamiento por sitio está configurado para objetos y metadatos.

Los nodos de almacenamiento basados en software muestran una indicación solo de metadatos para cada

nodo solo de metadatos en todas las páginas que enumeran el tipo de nodo de almacenamiento.

#### **Servicios principales para nodos de almacenamiento**

En la siguiente tabla se muestran los servicios principales de los nodos de almacenamiento; sin embargo, esta tabla no enumera todos los servicios de los nodos.

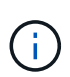

Algunos servicios, como el servicio ADC y el servicio RSM, normalmente solo existen en tres nodos de almacenamiento de cada sitio.

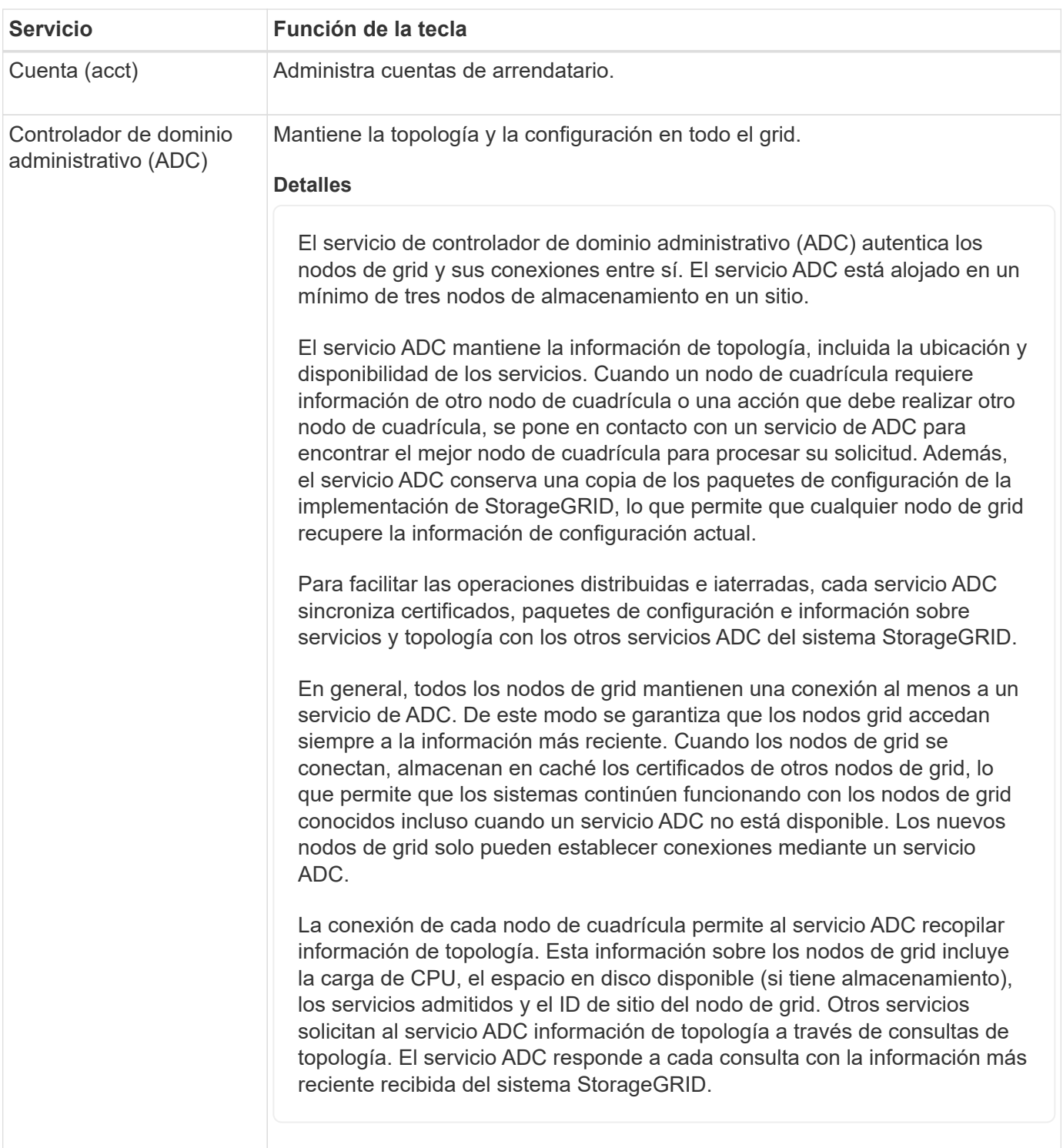

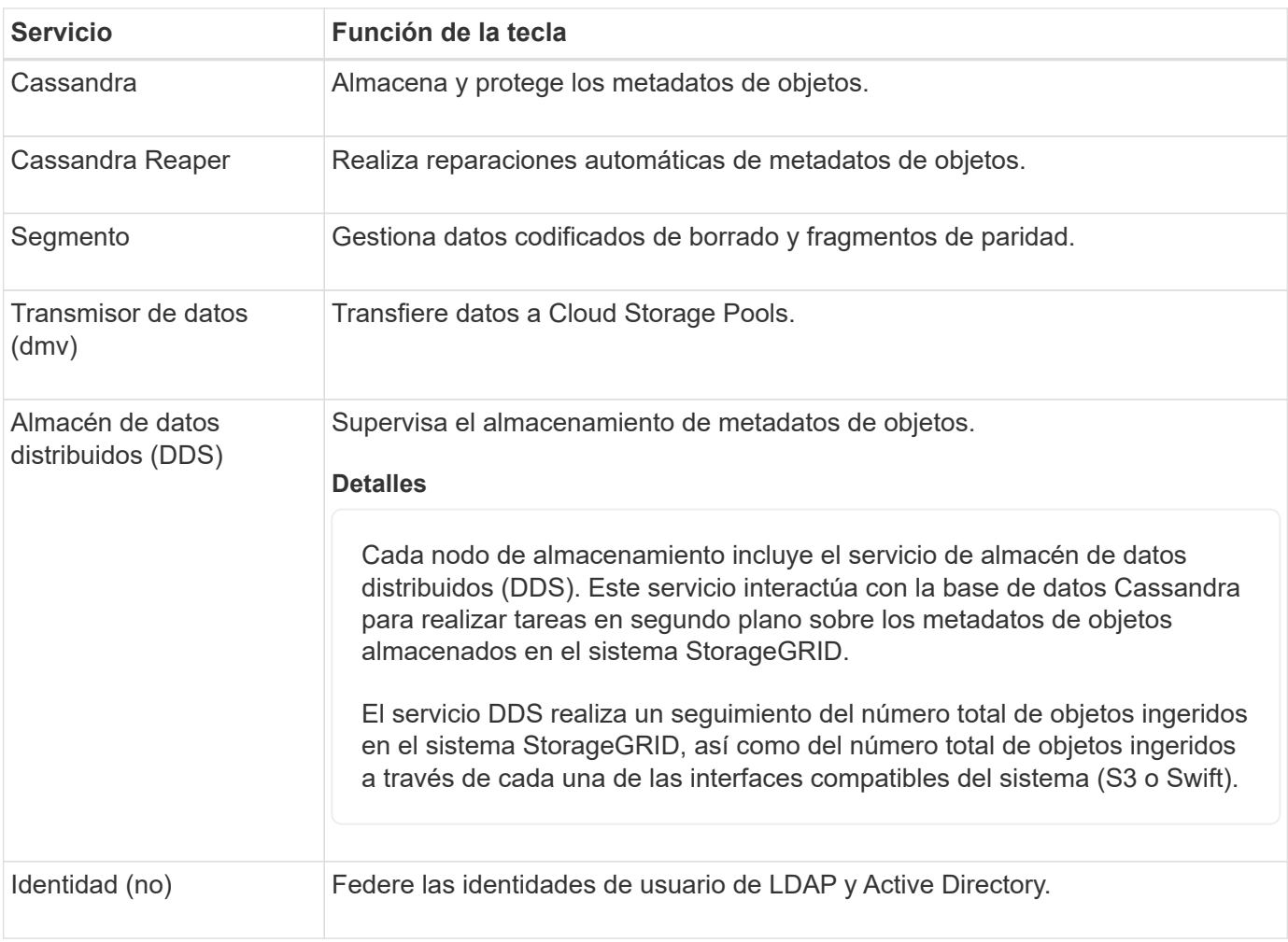

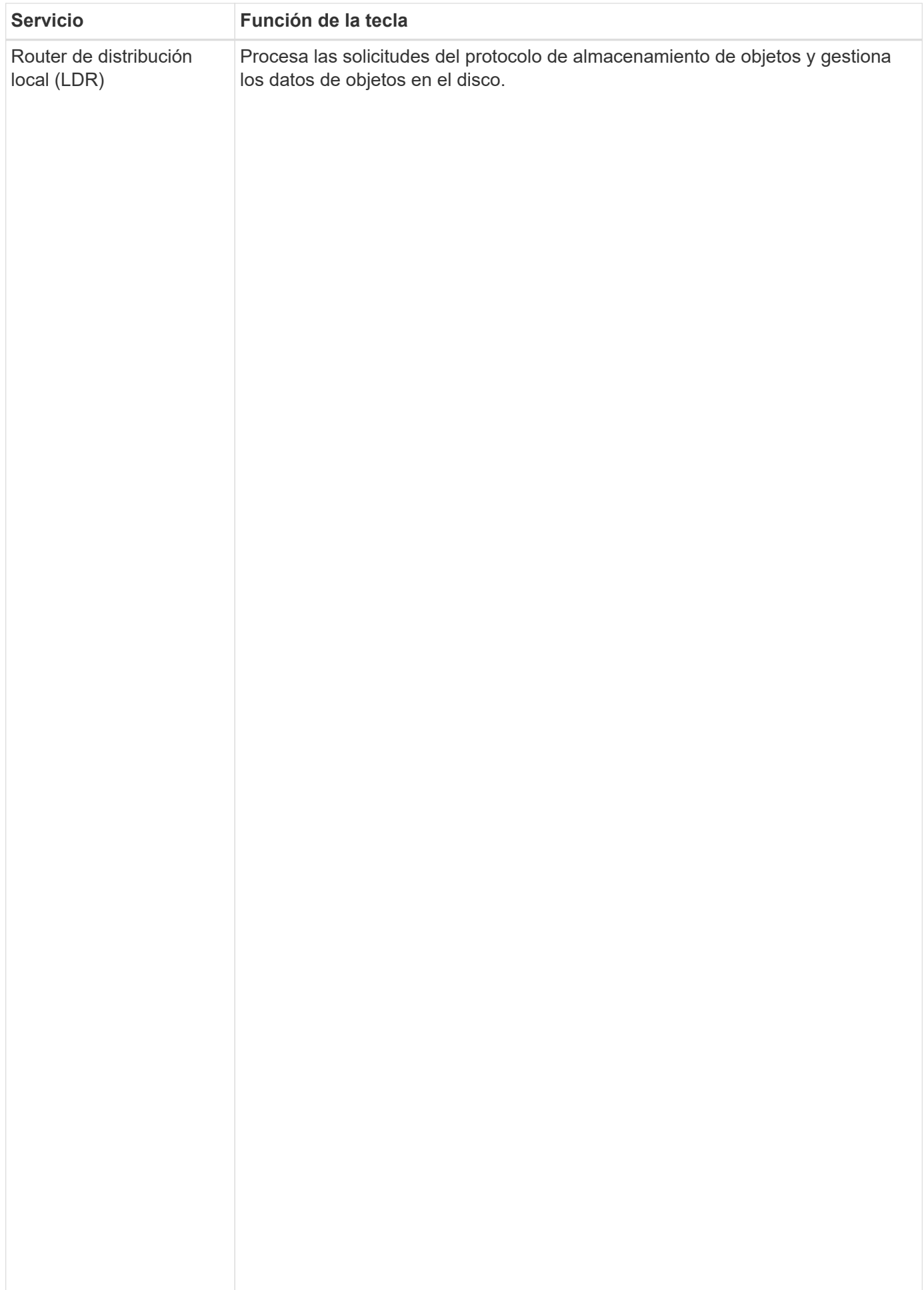

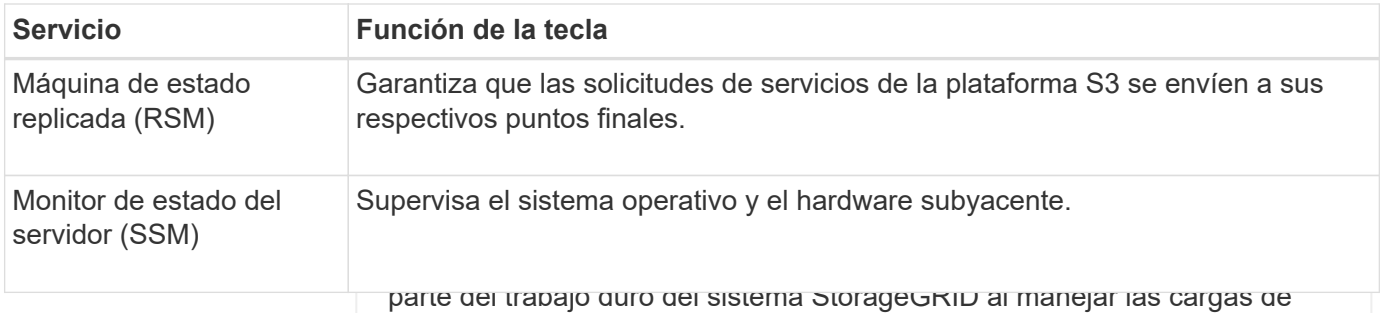

<span id="page-19-0"></span>transferencia de datos y las funciones de tráfico de datos. **¿Qué es un nodo de puerta de enlace?**

El servicio LDR se encarga de las siguientes tareas: Los nodos de puerta de enlace proporcionan una interfaz de equilibrio de carga dedicada que las aplicaciones cliente 63 പ്രഷ്ണി pueden utilizar para conectarse con StorageGRID. El equilibrio de carga maximiza√la velocidad y la canacidad de conexión ∟mediante la • Eliminación de objetos distribución de la carga de trabajo entre varios nodos de almacenamiento. Los nodos de puerta de enlace son opcionales.

• Almacenamiento de datos de objetos

El servicio de equilibrador de cargandan§ferenerasUe aanosnereisjenesrutesdes dne sedoreide entrministración y todos los nodos de puerta de enlace<sub>in</sub>Realizanla terminación de las solicitudes de cliente de Seguridad de capa almacenamiento. El servicio de equilibrador de almageuna diestip de definas a los clientes a un nodo de almacenamiento óptimo, de <mark>modo q<del>ue ra fallo de prodos</del> a iresu e sum fa</mark>itio completo sea transparente. de transporte (TLS), inspecciona las solicitudes y establece nuevas conexiones seguras a los nodos de

Configure uno o más puntos fin**ales de iequilibrador de** caiga para definir el protocolo de puerto y red (HTTPS equilibrador de carga en los <mark>no**dos de gateway objetros** istración. El extremo de equilibrio de carga también</mark> define el tipo de cliente (S3 o Swift), el modo de nerlace y, opcionalmente, una lista de inquilinos permitidos o bloqueados. Consulte "Consideraciones le tener e la macencia de últiprio d'armibien conocidos como o HTTP) que las solicitudes de cliente entrantes y salientes utilizarán para acceder a los servicios del

volúmenes de almacenamiento). Cada almacén de objetos es un punto Según sea necesario, puede agrupar las interfaces de red de varios nodos de gateway y nodos de de backup puede gestionar la carga de trabajo de la aplicación cliente do de almacenamiento se identifican mediante un número hexadecimal entre 0000 y 002F, que se conoce administración en un grupo de alta disponibilidad (HA). Si falla la interfaz activa en el grupo HA, una interfaz [disponibilidad".](https://docs.netapp.com/es-es/storagegrid-118/admin/managing-high-availability-groups.html)

como el ID del volumen. El espacio se reserva en el primer almacén de

**Servicios principales para nodos de pugetose enlaca**en 0) para los metadatos de objetos en una base de datos

de Cassandra; todo el espacio restante en ese volumen se usa para los La siguiente tabla muestra los servicios principales para los nodos de puerta de enlace; sin embargo, esta<br>La siguiente tabla muestra los servicios de objetos. El resto de almacenes de objetos se utilizan exclusivamente para datos de objetos, lo que incluye copias replicadas y tabla no enumera todos los servicios de nodo.

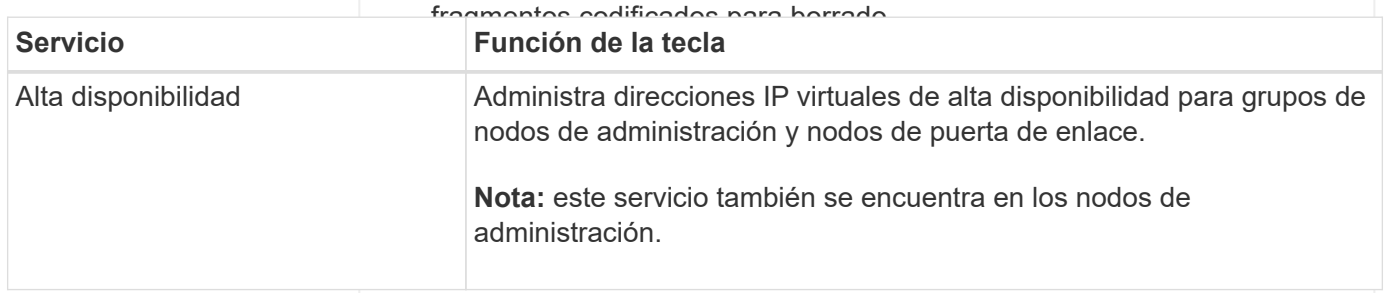

#### **Protección de metadatos**

StorageGRID almacena metadatos de objetos en una base de datos de Cassandra, que se conecta con el servicio LDR.

Para garantizar la redundancia y, por lo tanto, la protección contra la pérdida, se mantienen tres copias de metadatos de objetos en cada sitio. Esta replicación no puede configurarse y se realiza de forma automática. Para obtener más información, consulte ["Gestione el almacenamiento de](https://docs.netapp.com/es-es/storagegrid-118/admin/managing-object-metadata-storage.html) [metadatos de objetos"](https://docs.netapp.com/es-es/storagegrid-118/admin/managing-object-metadata-storage.html).

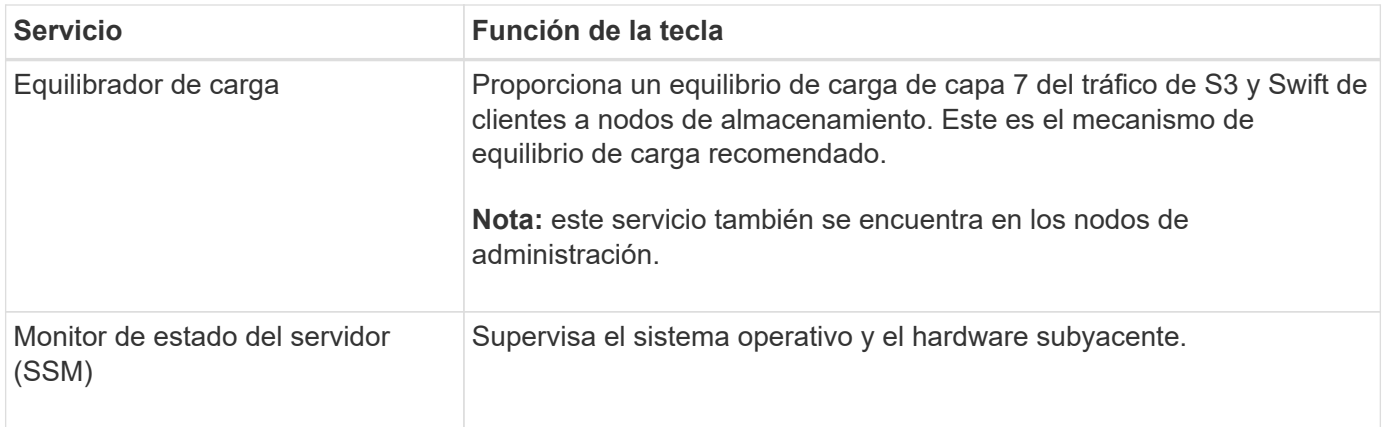

### <span id="page-20-0"></span>**¿Qué es un nodo de archivado?**

La compatibilidad con los nodos de archivo está obsoleta y se eliminará en una versión futura.

> La compatibilidad con los nodos de archivo está obsoleta y se eliminará en una versión futura. El traslado de objetos de un nodo de archivado a un sistema de almacenamiento de archivado externo a través de la API de S3 ha sido sustituido por los pools de almacenamiento en cloud de ILM, que ofrecen más funcionalidades.

La opción Cloud Tiering - Simple Storage Service (S3) también queda obsoleta. Si está utilizando un nodo de archivado con esta opción, ["Migre sus objetos a un pool de](https://docs.netapp.com/es-es/storagegrid-118/admin/migrating-objects-from-cloud-tiering-s3-to-cloud-storage-pool.html) [almacenamiento en la nube"](https://docs.netapp.com/es-es/storagegrid-118/admin/migrating-objects-from-cloud-tiering-s3-to-cloud-storage-pool.html) en su lugar.

Además, debe eliminar los nodos de archivado de las políticas de ILM activas en StorageGRID 11,7 o versiones anteriores. La eliminación de datos de objetos almacenados en nodos de archivado simplificará las actualizaciones futuras. Consulte ["Trabajar con reglas de ILM y](https://docs.netapp.com/es-es/storagegrid-118/ilm/working-with-ilm-rules-and-ilm-policies.html) [políticas de ILM"](https://docs.netapp.com/es-es/storagegrid-118/ilm/working-with-ilm-rules-and-ilm-policies.html).

#### **Servicios principales para nodos de archivado**

La siguiente tabla muestra los servicios principales para los nodos de archivado; sin embargo, esta tabla no enumera todos los servicios de nodo.

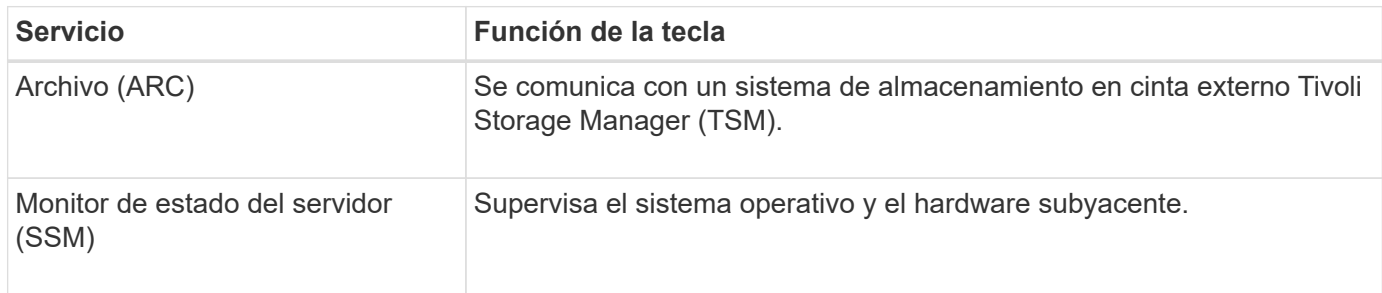

# **Cómo StorageGRID gestiona los datos**

### **Qué es un objeto**

Con el almacenamiento de objetos, la unidad de almacenamiento es un objeto, en lugar de un archivo o un bloque. A diferencia de la jerarquía de árbol de un sistema de

archivos o almacenamiento basado en bloques, el almacenamiento de objetos organiza los datos en un diseño plano y sin estructura.

El almacenamiento de objetos separa la ubicación física de los datos del método utilizado para almacenar y recuperar esos datos.

Cada objeto de un sistema de almacenamiento basado en objetos tiene dos partes: Datos de objetos y metadatos de objetos.

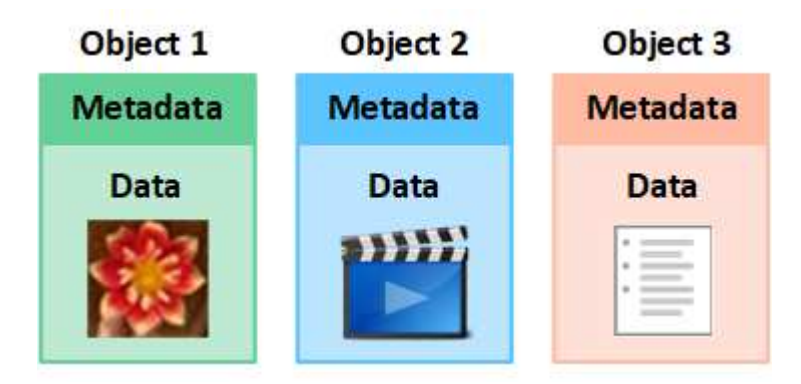

#### **¿Qué son los datos de objetos?**

Los datos del objeto pueden ser cualquier cosa; por ejemplo, una fotografía, una película o un registro médico.

#### **¿Qué son los metadatos de objetos?**

Los metadatos de objetos son cualquier información que describa un objeto. StorageGRID utiliza metadatos de objetos para realizar un seguimiento de las ubicaciones de todos los objetos en el grid y gestionar el ciclo de vida de cada objeto a lo largo del tiempo.

Los metadatos de objetos incluyen información como la siguiente:

- Metadatos del sistema, incluidos un ID único para cada objeto (UUID), el nombre del objeto, el nombre del bloque de S3 o el contenedor Swift, el nombre o el ID de la cuenta de inquilino, el tamaño lógico del objeto, la fecha y la hora en que se creó el objeto por primera vez, y la fecha y hora en que se modificó por última vez el objeto.
- La ubicación actual de almacenamiento de cada copia de objeto o fragmento con código de borrado.
- Todos los metadatos de usuario asociados con el objeto.

Los metadatos de objetos son personalizables y ampliables, por lo que es flexible para las aplicaciones.

Para obtener información detallada sobre cómo y dónde almacena StorageGRID metadatos de objetos, vaya a. ["Gestione el almacenamiento de metadatos de objetos"](https://docs.netapp.com/es-es/storagegrid-118/admin/managing-object-metadata-storage.html).

#### **¿Cómo se protegen los datos de objetos?**

El sistema StorageGRID ofrece dos mecanismos para proteger los datos de objetos contra la pérdida: La replicación y la codificación de borrado.

#### **Replicación**

Cuando StorageGRID enlaza objetos con una regla de gestión del ciclo de vida de la información (ILM) que se configura para crear copias replicadas, el sistema crea copias exactas de datos de objetos y los almacena en

nodos de almacenamiento, nodos de archivado o pools de almacenamiento en el cloud. Las reglas de ILM determinan el número de copias realizadas, dónde se almacenan esas copias y durante el tiempo que el sistema retiene. Si se pierde una copia, por ejemplo, como resultado de la pérdida de un nodo de almacenamiento, el objeto sigue disponible si existe una copia en otro lugar del sistema StorageGRID.

En el ejemplo siguiente, la regla make 2 copies especifica que se coloquen dos copias replicadas de cada objeto en un pool de almacenamiento que contenga tres nodos de almacenamiento.

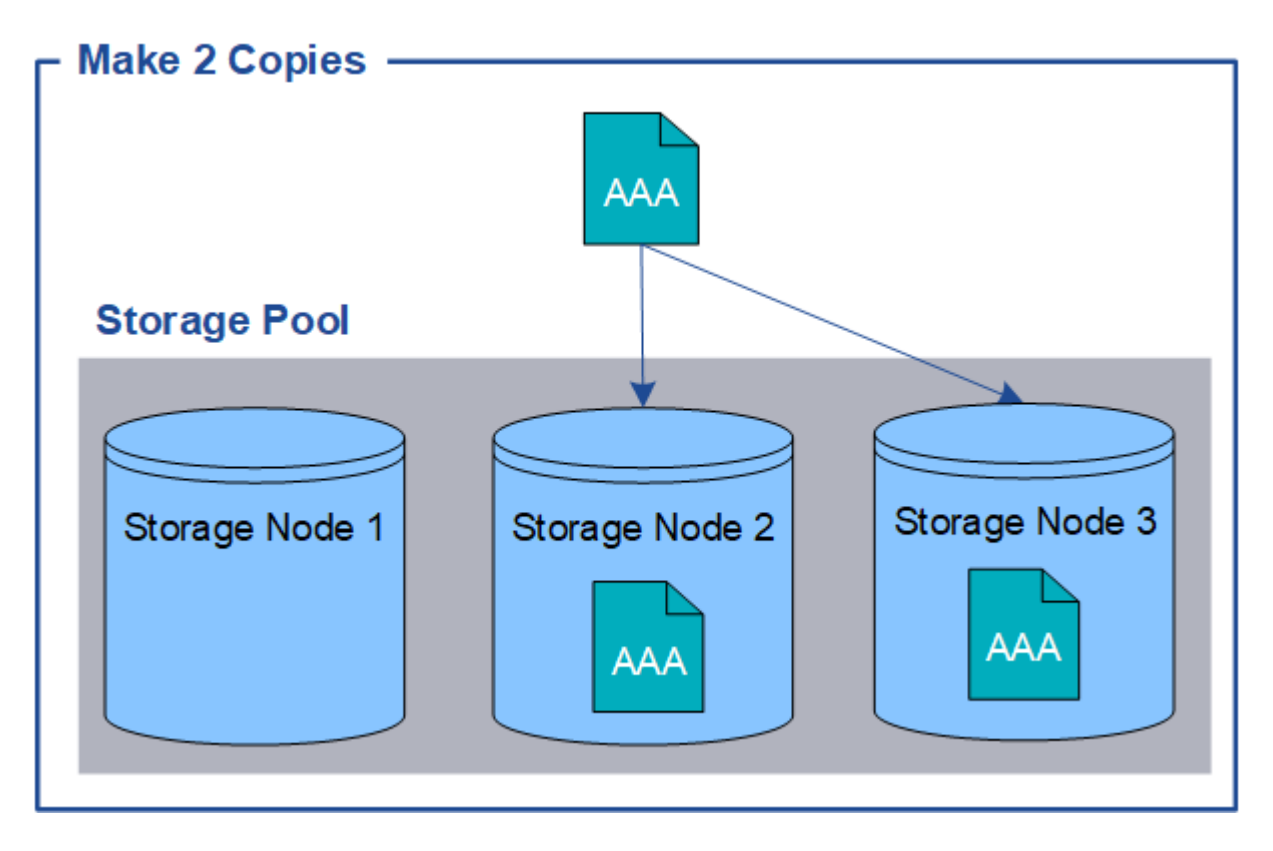

### **Codificación de borrado**

Cuando StorageGRID enlaza objetos con una regla de ILM que se configura para crear copias con código de borrado, corta los datos de objetos en fragmentos de datos, calcula fragmentos de paridad adicionales y almacena cada fragmento en un nodo de almacenamiento diferente. Cuando se accede a un objeto, se vuelve a ensamblar utilizando los fragmentos almacenados. Si un dato o un fragmento de paridad se corrompen o se pierden, el algoritmo de codificación de borrado puede recrear ese fragmento con un subconjunto de los datos restantes y fragmentos de paridad. Las reglas de ILM y los perfiles de codificación de borrado determinan el esquema de codificación de borrado utilizado.

En el siguiente ejemplo, se muestra el uso de códigos de borrado en los datos de un objeto. En este ejemplo, la regla ILM utiliza un esquema de codificación de borrado 4+2. Cada objeto se divide en cuatro fragmentos de datos iguales y dos fragmentos de paridad se calculan a partir de los datos del objeto. Cada uno de los seis fragmentos se almacena en un nodo de almacenamiento diferente en tres centros de datos para proporcionar protección de datos ante fallos de nodos o pérdidas de sitios.

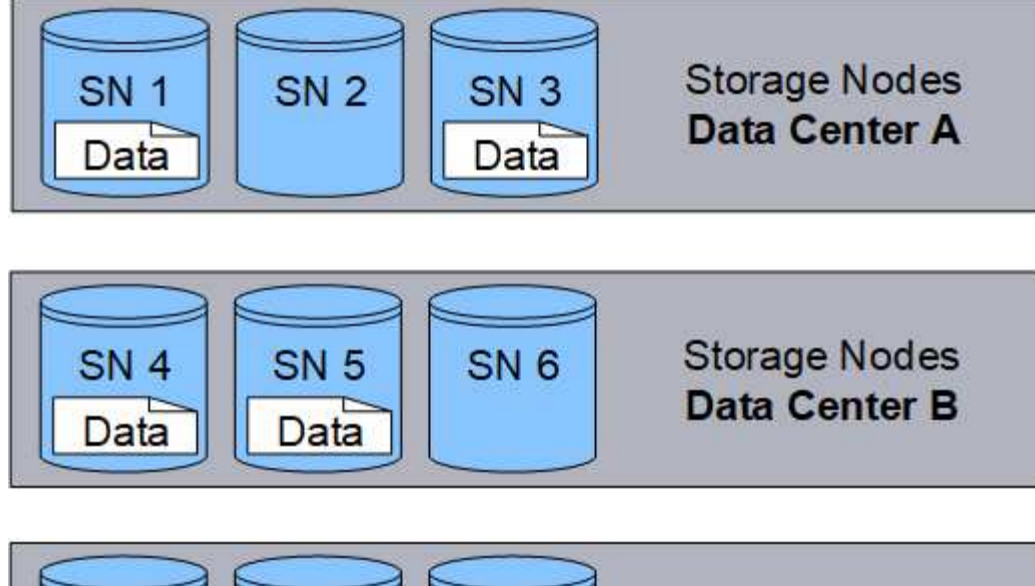

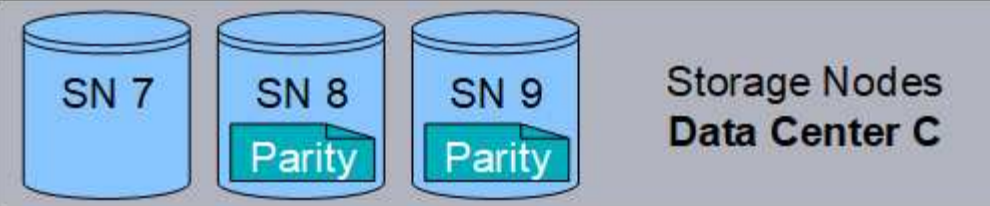

#### **Información relacionada**

- ["Gestión de objetos con ILM"](https://docs.netapp.com/es-es/storagegrid-118/ilm/index.html)
- ["Utilizar la gestión del ciclo de vida de la información"](#page-31-0)

#### **La vida de un objeto**

La vida de un objeto consta de varias etapas. Cada etapa representa las operaciones que ocurren con el objeto.

La vida útil de un objeto incluye las operaciones de procesamiento, gestión de copias, recuperación y eliminación.

- **Procesamiento**: Proceso de una aplicación cliente S3 o Swift que guarda un objeto a través de HTTP en el sistema StorageGRID. En este momento, el sistema StorageGRID comienza a gestionar el objeto.
- **Gestión de copias**: El proceso de administración de copias replicadas y con código de borrado en StorageGRID, como se describe en las reglas de ILM en las políticas de ILM activas. Durante la fase de gestión de copias, StorageGRID protege los datos de objetos frente a la pérdida mediante la creación y el mantenimiento del número y el tipo especificados de copias de objetos en los nodos de almacenamiento, en un pool de almacenamiento en cloud o en el nodo de archivado.
- **Recuperar**: Proceso de una aplicación cliente que accede a un objeto almacenado por el sistema StorageGRID. El cliente lee el objeto, que se recupera de un nodo de almacenamiento, un pool de almacenamiento de cloud o un nodo de archivado.
- **Eliminar**: El proceso de eliminar todas las copias de objetos de la cuadrícula. Los objetos se pueden eliminar como resultado de que la aplicación cliente envíe una solicitud de eliminación al sistema StorageGRID o como resultado de un proceso automático que StorageGRID realiza cuando finaliza la vida útil del objeto.

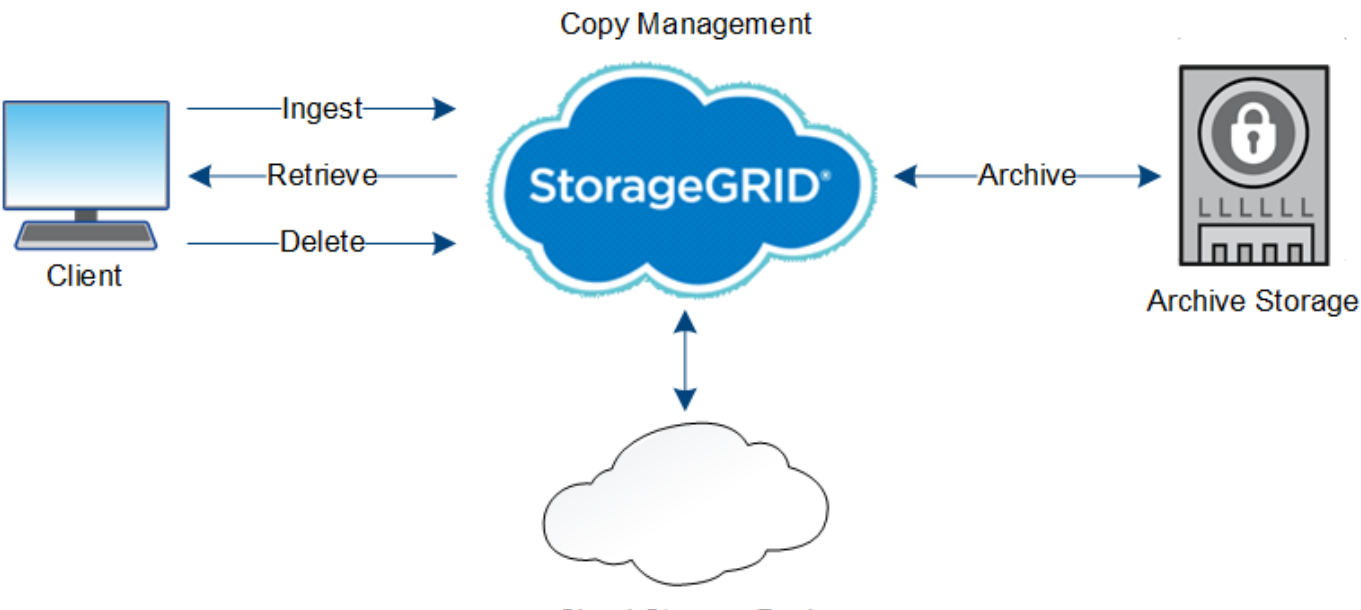

**Cloud Storage Pool** 

#### **Información relacionada**

- ["Gestión de objetos con ILM"](https://docs.netapp.com/es-es/storagegrid-118/ilm/index.html)
- ["Utilizar la gestión del ciclo de vida de la información"](#page-31-0)

### **Flujo de datos de ingesta**

Una operación de ingesta, o guardado, consta de un flujo de datos definido entre el cliente y el sistema StorageGRID.

#### **Flujo de datos**

Cuando un cliente procesa un objeto al sistema StorageGRID, el servicio LDR en los nodos de almacenamiento procesa la solicitud y almacena los metadatos y los datos en el disco.

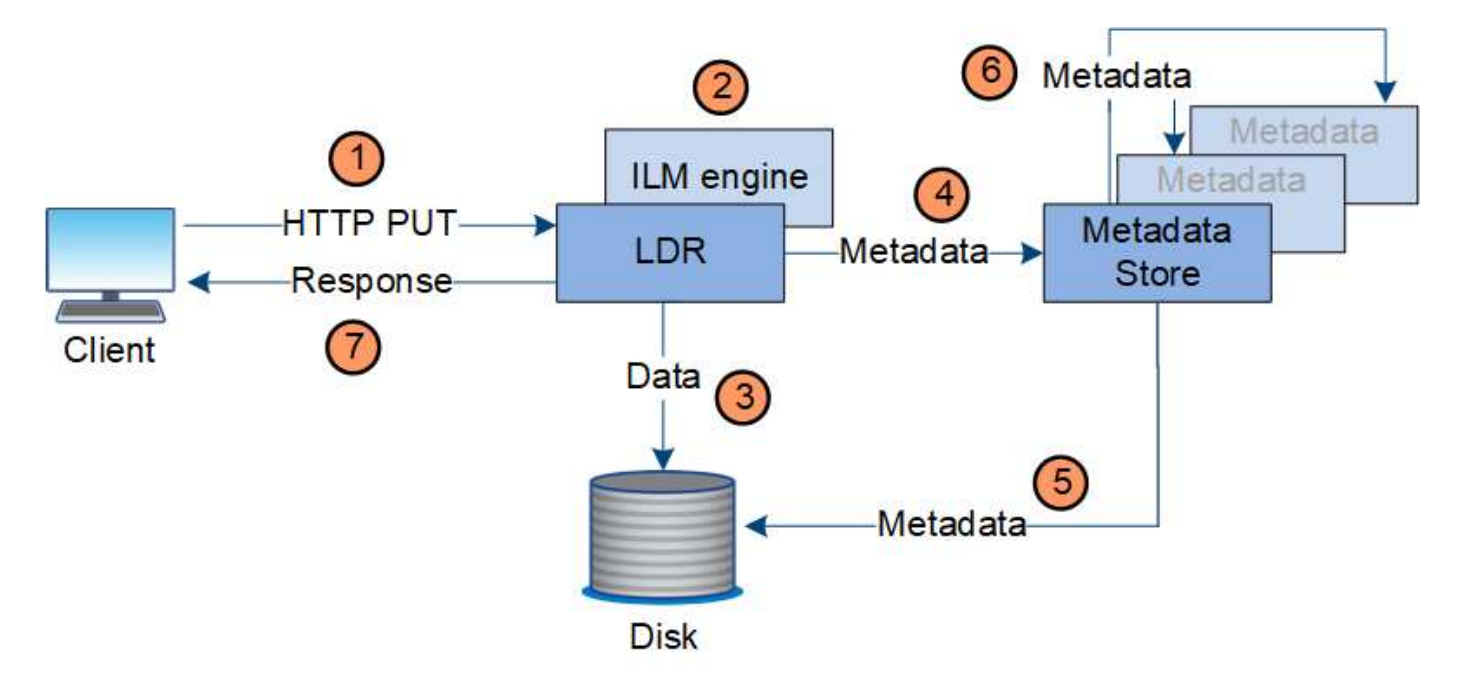

- 1. La aplicación cliente crea el objeto y lo envía al sistema StorageGRID mediante una solicitud PUT HTTP.
- 2. El objeto se evalúa según la política de ILM del sistema.
- 3. El servicio LDR guarda los datos de los objetos como una copia replicada o como una copia con código de borrado. (El diagrama muestra una versión simplificada del almacenamiento de una copia replicada en el disco).
- 4. El servicio LDR envía los metadatos del objeto al almacén de metadatos.
- 5. El almacén de metadatos guarda los metadatos del objeto en el disco.
- 6. El almacén de metadatos propaga copias de metadatos de objetos a otros nodos de almacenamiento. Estas copias también se guardan en el disco.
- 7. El servicio LDR devuelve una respuesta HTTP 200 OK al cliente para reconocer que el objeto se ha ingerido.

#### **Gestión de copias**

Los datos de objetos se gestionan mediante las políticas de ILM activas y las reglas de ILM asociadas. Las reglas de ILM hacen copias replicadas o con código de borrado para proteger los datos de objetos de la pérdida.

Es posible que sean necesarios diferentes tipos o ubicaciones de copias de objetos en distintos momentos de la vida del objeto. Las reglas de ILM se evalúan periódicamente para asegurarse de que los objetos estén ubicados según sea necesario.

El servicio LDR gestiona los datos de objetos.

#### **Protección de contenido: Replicación**

Si las instrucciones de colocación del contenido de una regla de ILM requieren copias replicadas de datos de objetos, los nodos de almacenamiento que componen el pool de almacenamiento configurado y las almacenan en disco.

El motor de gestión del ciclo de vida de la información del servicio LDR controla la replicación y garantiza que se almacene el número correcto de copias en las ubicaciones correctas y la cantidad de tiempo correcta.

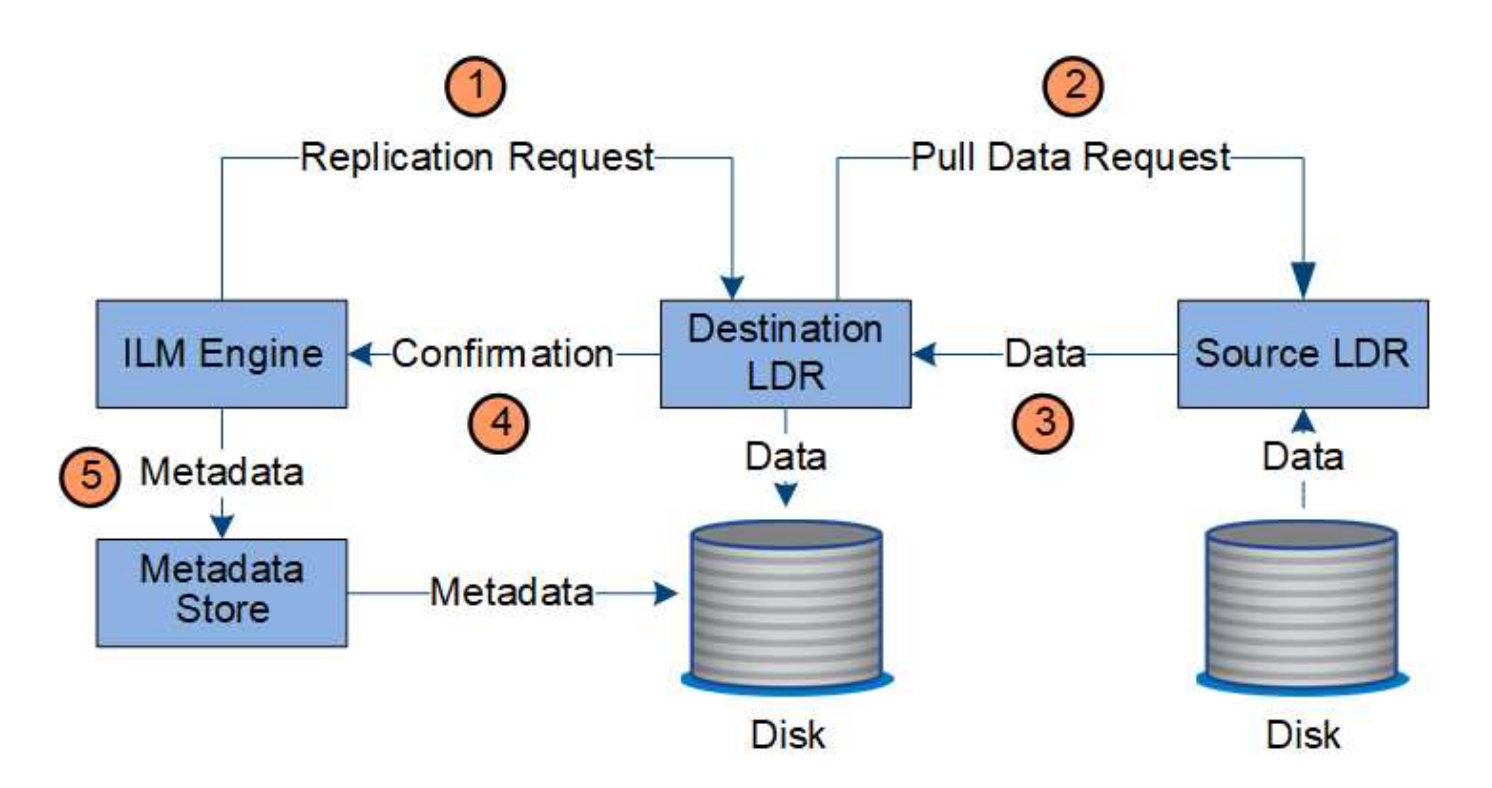

- 1. El motor de ILM consulta al servicio ADC para determinar el mejor servicio LDR de destino dentro del pool de almacenamiento especificado por la regla de ILM. A continuación, envía ese servicio LDR un comando para iniciar la replicación.
- 2. El servicio LDR de destino consulta al servicio ADC para obtener la mejor ubicación de origen. A continuación, envía una solicitud de replicación al servicio LDR de origen.
- 3. El servicio LDR de origen envía una copia al servicio LDR de destino.
- 4. El servicio LDR de destino notifica al motor de ILM que los datos del objeto se han almacenado.
- 5. El motor de ILM actualiza el almacén de metadatos con los metadatos de la ubicación de objetos.

#### **Protección de contenido: Codificación de borrado**

Si una regla de ILM incluye instrucciones para hacer copias con código de borrado de los datos de objetos, el esquema de código de borrado correspondiente divide los datos de los objetos en datos y fragmentos de paridad, y los distribuye por los nodos de almacenamiento que se configuran en el perfil de código de borrado.

El motor de ILM, que es un componente del servicio LDR, controla el código de borrado y garantiza que el perfil de código de borrado se aplique a los datos de los objetos.

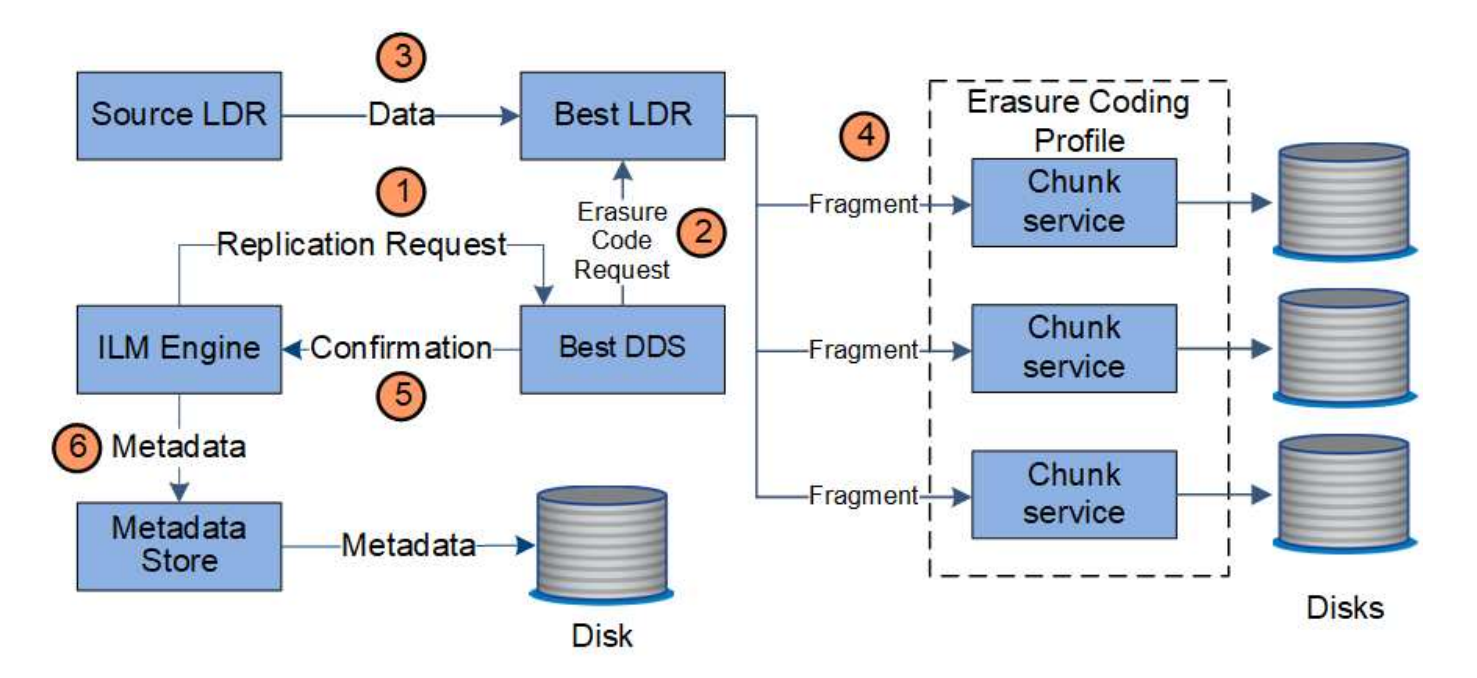

- 1. El motor ILM consulta al servicio ADC para determinar qué servicio DDS puede realizar mejor la operación de codificación de borrado. Cuando se determina, el motor de ILM envía una solicitud de inicio a ese servicio.
- 2. El servicio DDS indica a un LDR que borre los datos del objeto.
- 3. El servicio LDR de origen envía una copia al servicio LDR seleccionado para codificación de borrado.
- 4. Después de crear el número adecuado de fragmentos de datos y paridad, el servicio LDR distribuye estos fragmentos por los nodos de almacenamiento (servicios Chunk) que forman el pool de almacenamiento del perfil de codificación de borrado.
- 5. El servicio LDR notifica al motor de ILM y confirma que los datos del objeto se han distribuido correctamente.
- 6. El motor de ILM actualiza el almacén de metadatos con los metadatos de la ubicación de objetos.

#### **Protección de contenido: Pool de almacenamiento en cloud**

Si las instrucciones de colocación de contenido de una regla de ILM requieren que se almacene una copia replicada de los datos de objetos en un Cloud Storage Pool, los datos de objetos se duplican en el bloque de S3 externo o en el contenedor de almacenamiento de Azure Blob que se especificó para el Cloud Storage Pool.

El motor de ILM, que es un componente del servicio LDR, y el servicio Data mover controla el movimiento de objetos a Cloud Storage Pool.

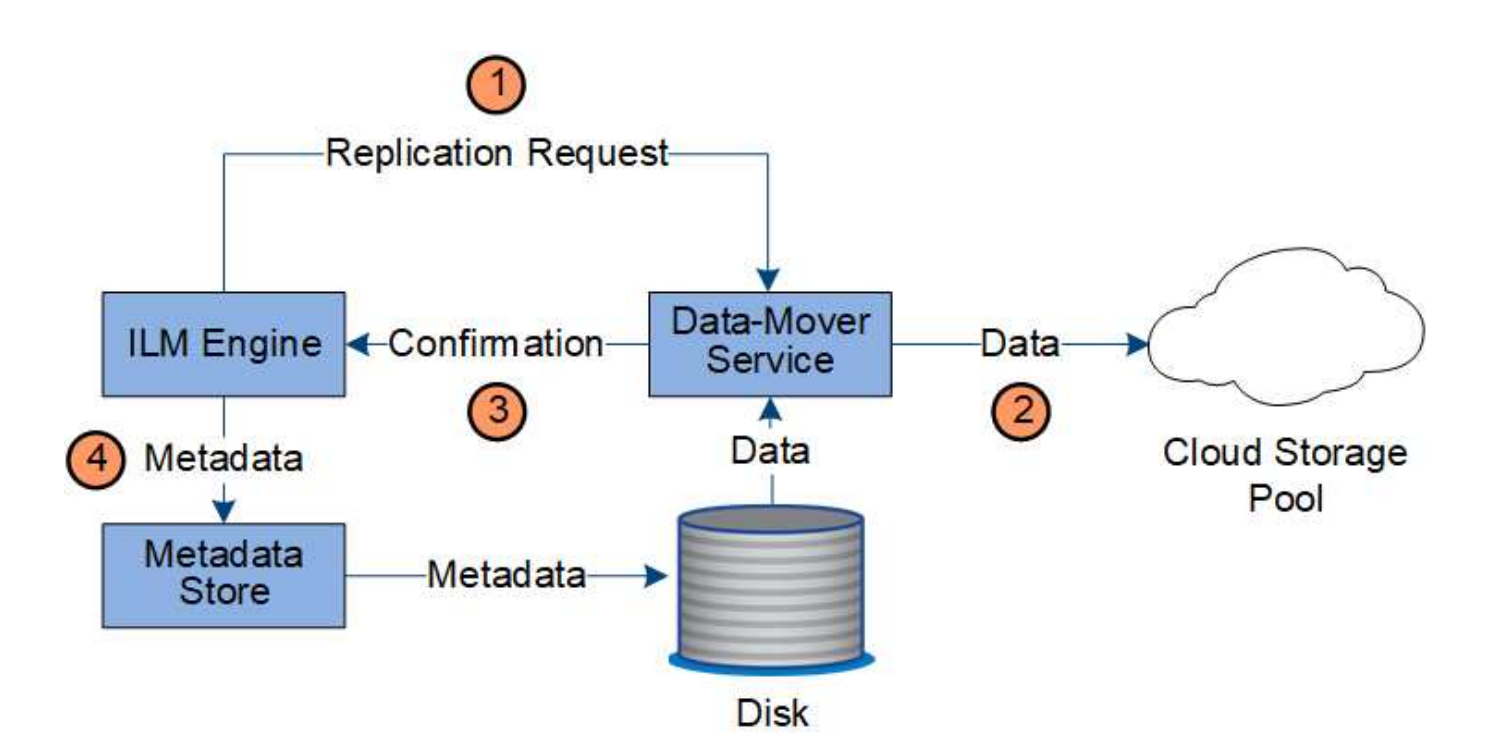

- 1. El motor de ILM selecciona un servicio Data mover para replicar en el Cloud Storage Pool.
- 2. El servicio Data mover envía los datos del objeto al Pool de almacenamiento en la nube.
- 3. El servicio Data mover notifica al motor ILM que los datos del objeto se han almacenado.
- 4. El motor de ILM actualiza el almacén de metadatos con los metadatos de la ubicación de objetos.

#### **Recuperar el flujo de datos**

Una operación de recuperación consta de un flujo de datos definido entre el sistema StorageGRID y el cliente. El sistema utiliza atributos para realizar el seguimiento de la recuperación del objeto desde un nodo de almacenamiento o, si fuera necesario, un pool de almacenamiento en cloud o un nodo de archivado.

El servicio LDR del nodo de almacenamiento consulta el almacén de metadatos para localizar los datos del objeto y los recupera del servicio LDR de origen. Preferentemente, la recuperación se realiza desde un nodo de almacenamiento. Si el objeto no está disponible en un nodo de almacenamiento, la solicitud de recuperación se dirige a un pool de almacenamiento de cloud o a un nodo de archivado.

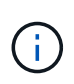

Si la única copia de objeto se encuentra en el almacenamiento de AWS Glacier o en el nivel de Azure Archive, la aplicación cliente debe emitir una solicitud S3 RestoreObject para restaurar una copia recuperable en el Cloud Storage Pool.

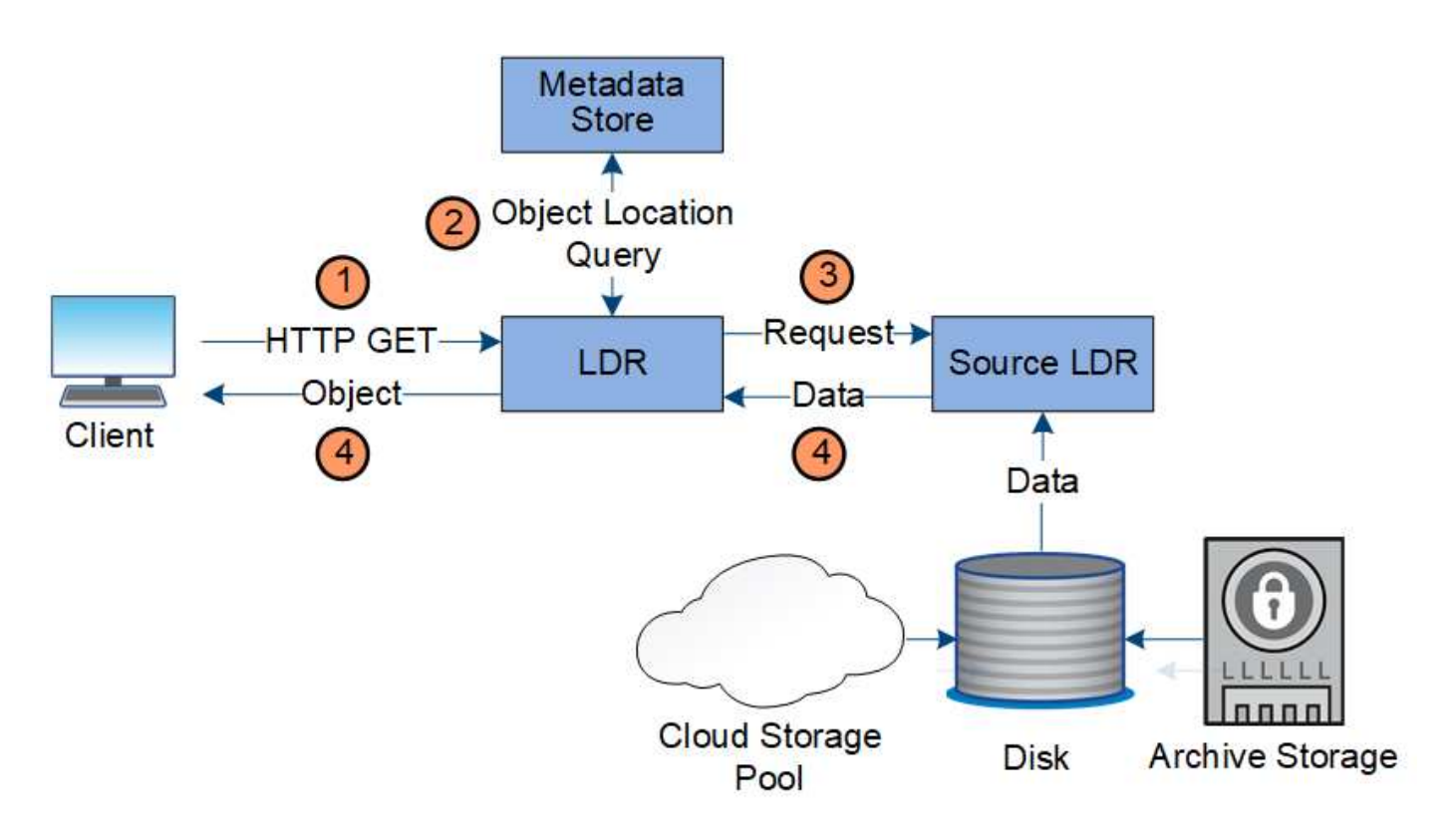

- 1. El servicio LDR recibe una solicitud de recuperación de la aplicación cliente.
- 2. El servicio LDR consulta al almacén de metadatos de la ubicación y los metadatos de los datos de objetos.
- 3. El servicio LDR reenvía la solicitud de recuperación al servicio LDR de origen.
- 4. El servicio LDR de origen devuelve los datos de objeto del servicio LDR consultado y el sistema devuelve el objeto a la aplicación cliente.

#### **Eliminar flujo de datos**

Todas las copias de objetos se eliminan del sistema StorageGRID cuando un cliente realiza una operación de eliminación o cuando finaliza la vida útil del objeto, lo que activa su eliminación automática. Hay un flujo de datos definido para la eliminación de objetos.

#### **Suprimir jerarquía**

StorageGRID proporciona varios métodos para controlar cuándo se retienen o se eliminan objetos. Los objetos se pueden eliminar por solicitud del cliente o de forma automática. StorageGRID siempre prioriza la configuración de cualquier bloqueo de objetos S3 sobre las solicitudes de eliminación del cliente, cuya prioridad superan las instrucciones de colocación de ILM y el ciclo de vida de los bloques S3.

- **S3 Object Lock**: Si la configuración global de S3 Object Lock está habilitada para la cuadrícula, los clientes S3 pueden crear cubos con S3 Object Lock habilitado y, a continuación, utilizar la API REST de S3 para especificar la configuración de retención legal y hasta la fecha para cada versión de objeto añadida a ese bloque.
	- Una versión de objeto que está bajo una conservación legal no se puede eliminar con ningún método.
	- Antes de que se alcance la fecha de retención hasta la versión de un objeto, esa versión no se puede eliminar con ningún método.
	- ILM conserva los objetos de los bloques con S3 Object Lock habilitado «para siempre». Sin embargo, una vez alcanzada la fecha de retención hasta la fecha, una solicitud de cliente puede eliminar una

versión de objeto o la expiración del ciclo de vida de la cuchara.

- Si los clientes S3 aplican una fecha de retención hasta el depósito por defecto, no es necesario especificar una fecha de retención hasta cada objeto.
- **Solicitud de eliminación de cliente**: Un cliente S3 o Swift puede emitir una solicitud de eliminación de objeto. Cuando un cliente elimina un objeto, todas las copias del objeto se quitan del sistema StorageGRID.
- **Eliminar objetos en el cubo**: Los usuarios del administrador de inquilinos pueden usar esta opción para eliminar permanentemente todas las copias de los objetos y versiones de objetos en cubos seleccionados del sistema StorageGRID.
- **Ciclo de vida de bloque S3**: Los clientes S3 pueden agregar una configuración de ciclo de vida a sus bloques que especifica una acción de caducidad. Si existe un ciclo de vida de un bloque, StorageGRID elimina automáticamente todas las copias de un objeto cuando se cumple la fecha o el número de días especificados en la acción Expiración, a menos que el cliente elimine primero el objeto.
- **Instrucciones de colocación de ILM**: Suponiendo que el bloque no tiene habilitado el bloqueo de objetos S3 y que no hay un ciclo de vida de bloque, StorageGRID elimina automáticamente un objeto cuando finaliza el último período de tiempo de la regla ILM y no se especifican más colocaciones para el objeto.

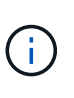

Cuando se configura el ciclo de vida de un bloque de S3, las acciones de caducidad del ciclo de vida anulan la política de ILM de los objetos que coinciden con el filtro de ciclo de vida. Como resultado, es posible que un objeto se conserve en la cuadrícula aunque hayan caducado las instrucciones de gestión del ciclo de vida de la información relativas a la ubicación del objeto.

Consulte ["Cómo se eliminan los objetos"](https://docs.netapp.com/es-es/storagegrid-118/ilm/how-objects-are-deleted.html) si quiere más información.

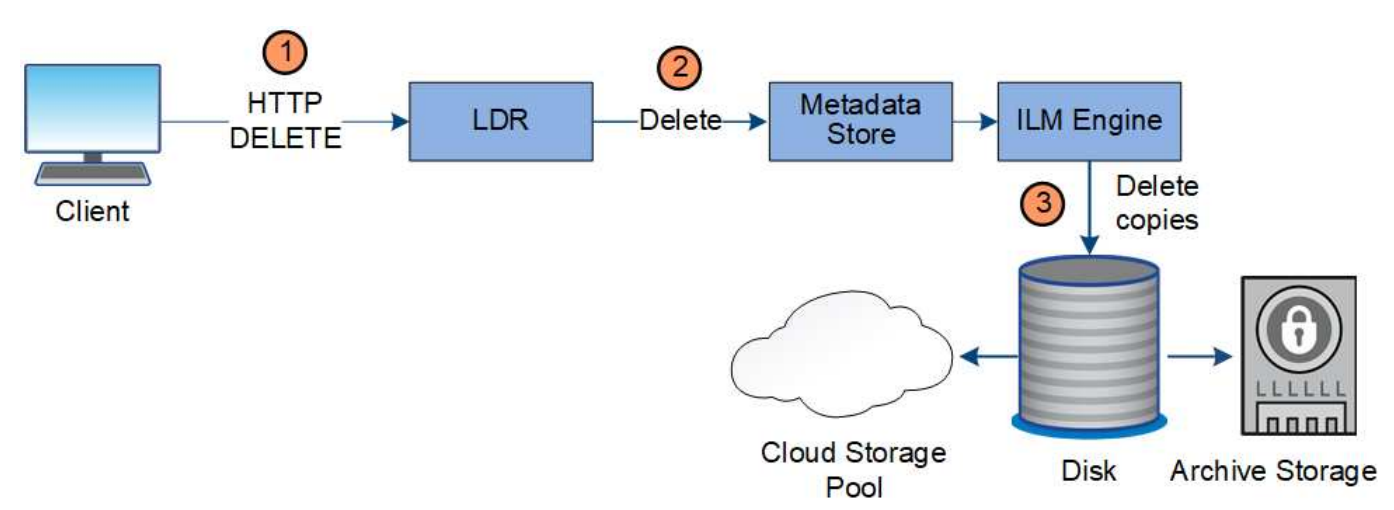

**Flujo de datos para eliminaciones de clientes**

- 1. El servicio LDR recibe una solicitud de eliminación de la aplicación cliente.
- 2. El servicio LDR actualiza el almacén de metadatos para que el objeto se parezca eliminado a las solicitudes del cliente e indica al motor de ILM que elimine todas las copias de los datos de los objetos.
- 3. El objeto se elimina del sistema. El almacén de metadatos se actualiza para eliminar los metadatos del objeto.

#### **El flujo de datos para eliminaciones de ILM**

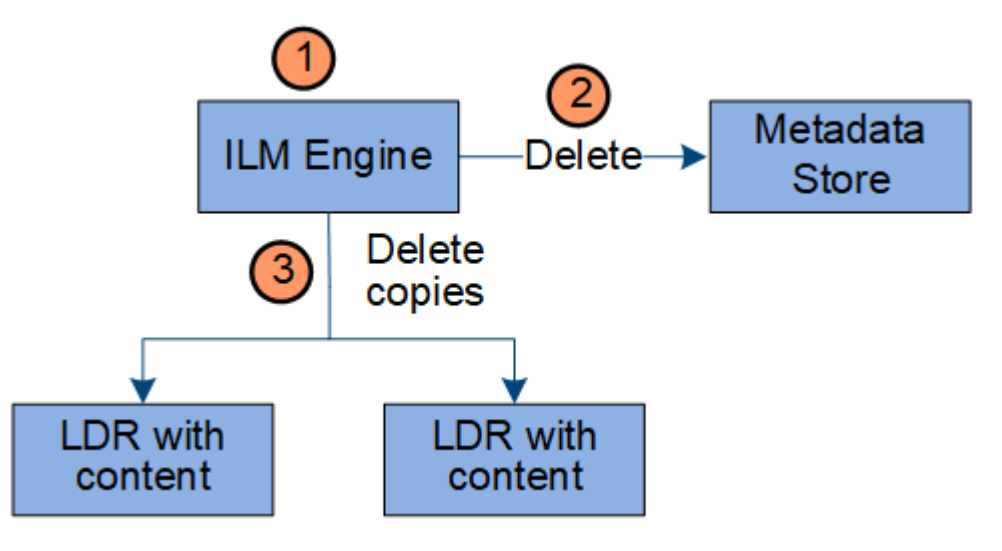

- 1. El motor de ILM determina que el objeto debe eliminarse.
- 2. El motor de ILM notifica al almacén de metadatos. El almacén de metadatos actualiza los metadatos del objeto para que el objeto se vea eliminado a las solicitudes del cliente.
- 3. El motor de ILM elimina todas las copias del objeto. El almacén de metadatos se actualiza para eliminar los metadatos del objeto.

#### <span id="page-31-0"></span>**Utilizar la gestión del ciclo de vida de la información**

La gestión de la vida útil de la información (ILM) se utiliza para controlar la ubicación, la duración y el comportamiento de ingesta de todos los objetos del sistema StorageGRID. Las reglas de ILM determinan la manera en que StorageGRID almacena los objetos a lo largo del tiempo. Puede configurar una o varias reglas de ILM y luego añadirlas a una política de ILM.

Una cuadrícula sólo tiene una política activa a la vez. Una política puede contener varias reglas.

Las reglas de ILM definen:

- Qué objetos se deben almacenar. Una regla se puede aplicar a todos los objetos o puede especificar filtros para identificar a qué objetos se aplica una regla. Por ejemplo, una regla puede aplicarse solo a los objetos asociados con determinadas cuentas de inquilino, bloques S3 específicos o contenedores Swift, o valores de metadatos específicos.
- El tipo de almacenamiento y la ubicación. Los objetos se pueden almacenar en nodos de almacenamiento, en pools de almacenamiento en cloud o en nodos de archivado.
- El tipo de copias de objeto realizadas. Las copias pueden replicarse o codificarse con código de borrado.
- Para las copias replicadas, el número de copias realizadas.
- Para las copias con código de borrado, se utiliza el esquema de código de borrado.
- Los cambios a lo largo del tiempo en la ubicación de almacenamiento de un objeto y el tipo de copias.
- Cómo se protegen los datos de objetos cuando se ingieren los objetos en el grid (ubicación síncrona o doble registro).

Tenga en cuenta que los metadatos de objetos no están gestionados por las reglas de ILM. En su lugar, los metadatos de objetos se almacenan en una base de datos de Cassandra en lo que se conoce como almacén de metadatos. Se mantienen automáticamente tres copias de los metadatos de objetos en cada sitio para proteger los datos frente a pérdidas.

#### **Regla de ILM de ejemplo**

Por ejemplo, una regla de ILM podría especificar lo siguiente:

- Aplicar solo a los objetos que pertenecen al inquilino A..
- Realice dos copias replicadas de dichos objetos y almacene cada copia en un sitio diferente.
- Conservar las dos copias «para siempre», lo que significa que StorageGRID no las eliminará automáticamente. En su lugar, StorageGRID conservará estos objetos hasta que se eliminen mediante una solicitud de eliminación del cliente o cuando finalice el ciclo de vida de un bloque.
- Use la opción Equilibrada para el comportamiento de ingesta: La instrucción de ubicación de dos sitios se aplica en cuanto el inquilino A guarda un objeto en StorageGRID, a menos que no sea posible hacer inmediatamente las dos copias requeridas.

Por ejemplo, si el sitio 2 no se puede acceder cuando el inquilino A guarda un objeto, StorageGRID realizará dos copias provisionales en los nodos de almacenamiento del sitio 1. En cuanto el sitio 2 esté disponible, StorageGRID realizará la copia necesaria en ese sitio.

#### **Cómo evalúa una política de ILM los objetos**

Las políticas de ILM activas para el sistema de StorageGRID controlan la ubicación, la duración y el comportamiento de procesamiento de todos los objetos.

Cuando los clientes guardan objetos en StorageGRID, los objetos se evalúan según el conjunto ordenado de reglas de ILM en la política activa, de la siguiente manera:

- 1. Si los filtros de la primera regla de la política coinciden con un objeto, el objeto se procesa según el comportamiento de procesamiento de esa regla y se almacena según las instrucciones de ubicación de esa regla.
- 2. Si los filtros de la primera regla no coinciden con el objeto, el objeto se evalúa con cada regla subsiguiente de la política hasta que se realiza una coincidencia.
- 3. Si ninguna regla coincide con un objeto, se aplican las instrucciones de comportamiento de procesamiento y colocación de la regla predeterminada de la directiva. La regla predeterminada es la última regla de una política y no puede utilizar ningún filtro. Debe aplicarse a todos los inquilinos, todos los grupos y todas las versiones del objeto.

#### **Ejemplo de política de ILM**

Por ejemplo, una política de ILM podría contener tres reglas de ILM que especifiquen lo siguiente:

- **Regla 1: Copias replicadas para el Inquilino A**
	- Haga coincidir todos los objetos que pertenecen al inquilino A..
	- Almacene estos objetos como tres copias replicadas en tres sitios.
	- Los objetos que pertenecen a otros arrendatarios no coinciden con la Regla 1, por lo que se evalúan según la Regla 2.
- **Regla 2: Codificación de borrado para objetos mayores de 1 MB**
	- Hacer coincidir todos los objetos de otros inquilinos, pero solo si son mayores de 1 MB. Estos objetos de mayor tamaño se almacenan mediante codificación de borrado 6+3 en tres instalaciones.
- No coincide con los objetos de 1 MB o menos, por lo que estos objetos se evalúan con la Regla 3.
- **Regla 3: 2 copias 2 data centers** (predeterminado)
	- Es la última regla y la predeterminada de la política. No utiliza filtros.
	- Realice dos copias replicadas de todos los objetos que no coincidan con la Regla 1 o la Regla 2 (objetos que no pertenezcan al arrendatario A que tengan 1 MB o menos).

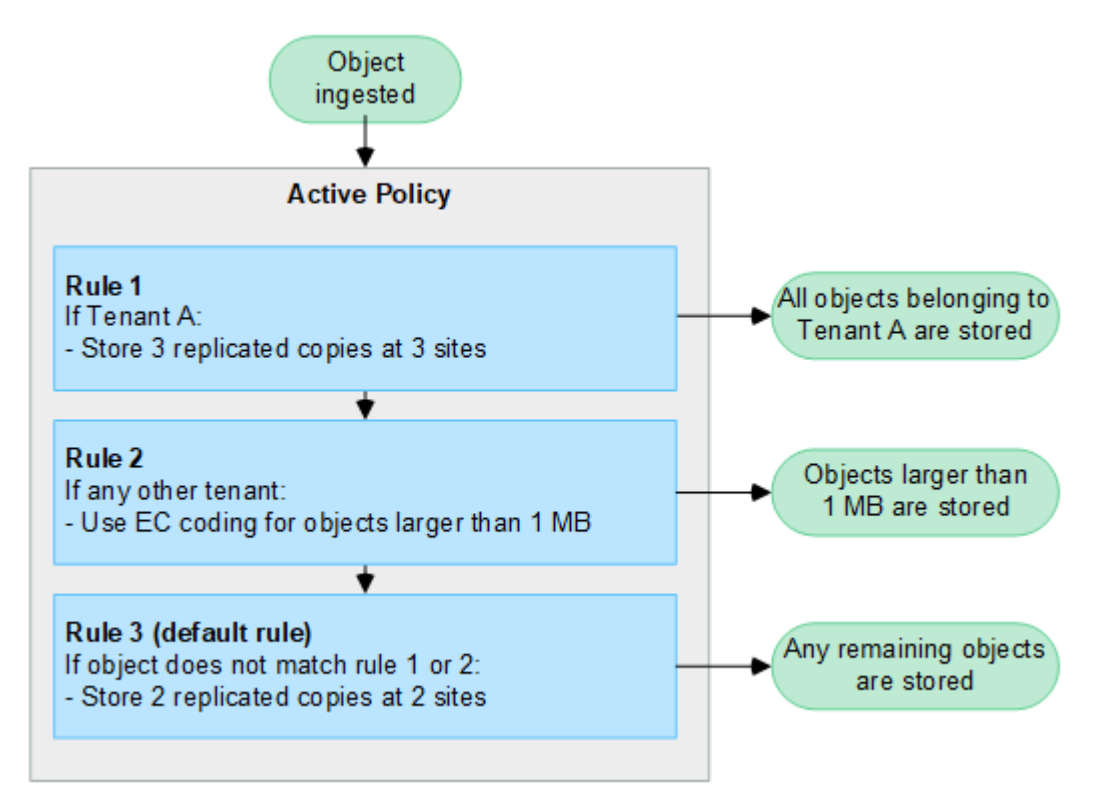

#### **Información relacionada**

• ["Gestión de objetos con ILM"](https://docs.netapp.com/es-es/storagegrid-118/ilm/index.html)

# **Explora StorageGRID**

#### **Explore Grid Manager**

Grid Manager es una interfaz gráfica basada en navegador que permite configurar, administrar y supervisar el sistema StorageGRID.

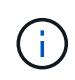

Grid Manager se actualiza con cada versión, por lo que es posible que no coincida con las capturas de pantalla de los ejemplos de esta página.

Cuando inicia sesión en Grid Manager, se conecta a un nodo de administración. Cada sistema StorageGRID incluye un nodo de administrador primario y cualquier número de nodos de administrador que no son primarios. Puede conectarse a cualquier nodo de administrador y cada nodo de administrador muestra una vista similar del sistema StorageGRID.

Puede acceder a Grid Manager mediante una ["navegador web compatible".](https://docs.netapp.com/es-es/storagegrid-118/admin/web-browser-requirements.html)

#### **Consola de Grid Manager**

Cuando inicie sesión por primera vez en Grid Manager, puede utilizar el panel de control para ["supervise las](https://docs.netapp.com/es-es/storagegrid-118/monitor/viewing-dashboard.html)

#### [actividades del sistema"](https://docs.netapp.com/es-es/storagegrid-118/monitor/viewing-dashboard.html) análisis general.

La consola contiene información sobre el estado y el rendimiento del sistema, el uso del almacenamiento, procesos de ILM, operaciones de S3 y Swift, y los nodos del grid. Puede hacerlo ["configure el panel de](https://docs.netapp.com/es-es/storagegrid-118/monitor/viewing-dashboard.html) [control"](https://docs.netapp.com/es-es/storagegrid-118/monitor/viewing-dashboard.html) al seleccionar de una colección de tarjetas que contienen la información que necesita para controlar eficazmente su sistema.

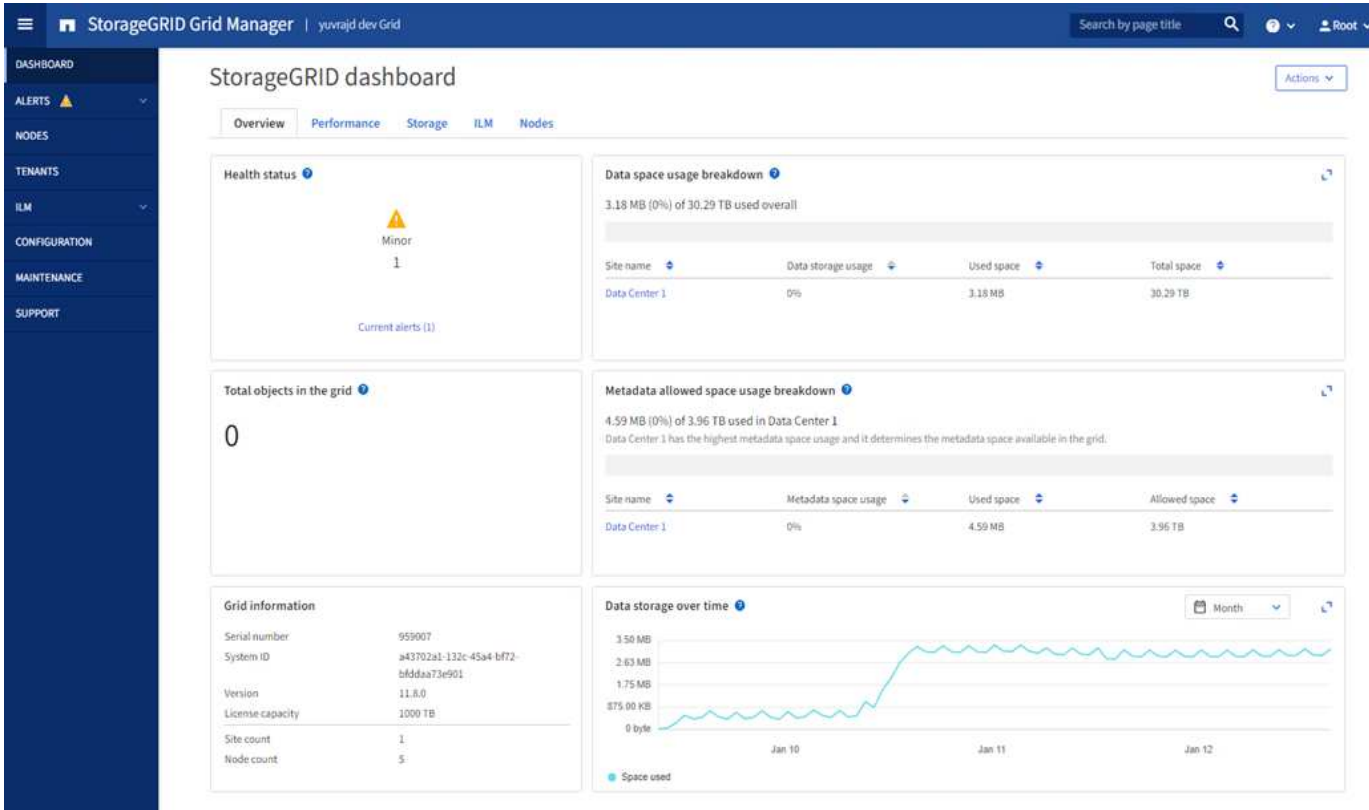

Para obtener una explicación de la información que se muestra en cada tarjeta, seleccione el icono de ayuda **p** para esa tarjeta.

#### **Campo de búsqueda**

El campo **Buscar** de la barra de encabezado permite navegar rápidamente a una página específica dentro de Grid Manager. Por ejemplo, puede introducir **KM** para acceder a la página Servidor de administración de claves (KMS). Puede utilizar **Buscar** para buscar entradas en la barra lateral del Gestor de cuadrícula y en los menús Configuración, Mantenimiento y Soporte.

#### **Menú de ayuda**

El menú de ayuda  $\bullet \bullet$  v proporciona acceso a:

- La ["FabricPool"](https://docs.netapp.com/es-es/storagegrid-118/fabricpool/use-fabricpool-setup-wizard.html) y.. ["Configuración de S3"](https://docs.netapp.com/es-es/storagegrid-118/admin/use-s3-setup-wizard.html) asistente
- El centro de documentación de StorageGRID para la versión actual
- ["Documentación de API"](https://docs.netapp.com/es-es/storagegrid-118/admin/using-grid-management-api.html)
- Información sobre la versión de StorageGRID instalada actualmente

#### **Menú Alertas**

El menú Alertas proporciona una interfaz fácil de usar para detectar, evaluar y resolver problemas que pueden

producirse durante el funcionamiento de StorageGRID.

En el menú Alertas, puede realizar lo siguiente a. ["gestionar alertas"](https://docs.netapp.com/es-es/storagegrid-118/monitor/managing-alerts.html):

- Revisar las alertas actuales
- Revisar las alertas resueltas
- Configure silencios para suprimir notificaciones de alerta
- Defina reglas de alerta para condiciones que activen alertas
- Configure el servidor de correo electrónico para las notificaciones de alertas

#### **Nodos**

La ["Nodos"](https://docs.netapp.com/es-es/storagegrid-118/monitor/viewing-nodes-page.html) muestra información sobre toda la cuadrícula, cada sitio de la cuadrícula y cada nodo de un sitio.

La página de inicio de los nodos muestra métricas combinadas para toda la cuadrícula. Para ver la información de un sitio o nodo en particular, seleccione el sitio o el nodo.

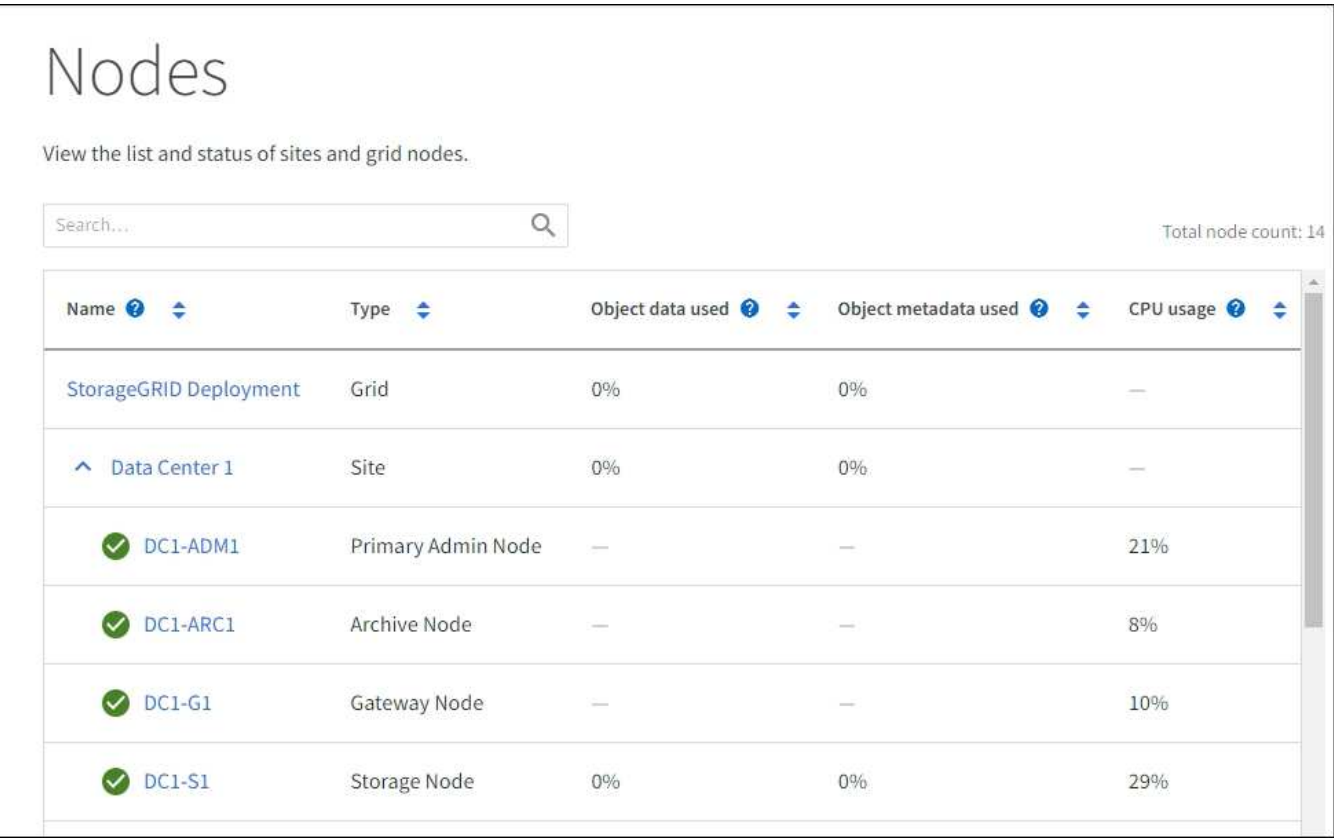

#### **Inquilinos**

La ["Clientes"](https://docs.netapp.com/es-es/storagegrid-118/admin/managing-tenants.html) le permite hacerlo ["cree y supervise las cuentas de inquilino de almacenamiento"](https://docs.netapp.com/es-es/storagegrid-118/tenant/index.html) Para su sistema StorageGRID. Debe crear al menos una cuenta de inquilino para especificar quién puede almacenar y recuperar objetos y qué funcionalidad está disponible para ellos.

La página Tenants también proporciona detalles de uso para cada cliente, incluyendo la cantidad de almacenamiento usado y el número de objetos. Si establece una cuota cuando creó el arrendatario, puede ver la cantidad de esa cuota que se ha utilizado.
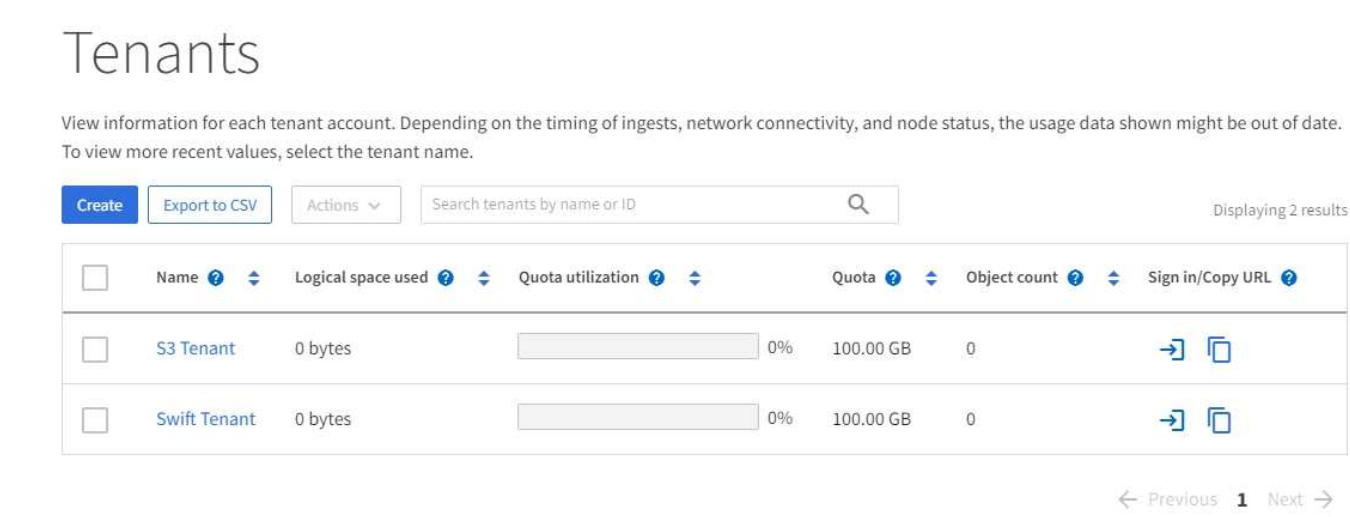

### **Menú ILM**

La ["Menú ILM"](#page-31-0) le permite ["Configurar las reglas y las políticas de gestión de la vida útil de la información](https://docs.netapp.com/es-es/storagegrid-118/ilm/index.html) [\(ILM\)"](https://docs.netapp.com/es-es/storagegrid-118/ilm/index.html) que rigen la durabilidad y la disponibilidad de los datos. También puede introducir un identificador de objeto para ver los metadatos de ese objeto.

En el menú de ILM, puede ver y gestionar ILM:

- Bases de datos
- Normativas
- Etiquetas de políticas
- Pools de almacenamiento
- Codificación de borrado
- Grados de almacenamiento
- Regiones
- Búsqueda de metadatos de objetos

### **Menú de configuración**

El menú Configuración le permite especificar los ajustes de red, la configuración de seguridad, la configuración del sistema, las opciones de supervisión y las opciones de control de acceso.

### **Tareas de red**

Entre las tareas de red se incluyen:

- ["Gestionar grupos de alta disponibilidad"](https://docs.netapp.com/es-es/storagegrid-118/admin/managing-high-availability-groups.html)
- ["Gestión de puntos finales del equilibrador de carga"](https://docs.netapp.com/es-es/storagegrid-118/admin/managing-load-balancing.html)
- ["Configuración de nombres de dominio de punto final S3"](https://docs.netapp.com/es-es/storagegrid-118/admin/configuring-s3-api-endpoint-domain-names.html)
- ["Gestión de directivas de clasificación de tráfico"](https://docs.netapp.com/es-es/storagegrid-118/admin/managing-traffic-classification-policies.html)
- ["Configurando interfaces VLAN"](https://docs.netapp.com/es-es/storagegrid-118/admin/configure-vlan-interfaces.html)

### **Tareas de seguridad**

Las tareas de seguridad incluyen:

- ["Gestión de certificados de seguridad"](https://docs.netapp.com/es-es/storagegrid-118/admin/using-storagegrid-security-certificates.html)
- ["Gestión de los controles internos del firewall"](https://docs.netapp.com/es-es/storagegrid-118/admin/manage-firewall-controls.html)
- ["Configuración de servidores de gestión de claves"](https://docs.netapp.com/es-es/storagegrid-118/admin/kms-configuring.html)
- Configuración de los ajustes de seguridad, incluido el ["Política de TLS y SSH"](https://docs.netapp.com/es-es/storagegrid-118/admin/manage-tls-ssh-policy.html), ["opciones de seguridad de](https://docs.netapp.com/es-es/storagegrid-118/admin/changing-network-options-object-encryption.html) [objetos y redes"](https://docs.netapp.com/es-es/storagegrid-118/admin/changing-network-options-object-encryption.html), y. ["configuración de seguridad de la interfaz".](https://docs.netapp.com/es-es/storagegrid-118/admin/changing-browser-session-timeout-interface.html)
- Configuración de los ajustes de un ["proxy de almacenamiento"](https://docs.netapp.com/es-es/storagegrid-118/admin/configuring-storage-proxy-settings.html) o una ["proxy de administración"](https://docs.netapp.com/es-es/storagegrid-118/admin/configuring-admin-proxy-settings.html)

### **Tareas del sistema**

Las tareas del sistema incluyen:

- Uso ["federación de grid"](https://docs.netapp.com/es-es/storagegrid-118/admin/grid-federation-overview.html) Para clonar información de cuenta de inquilino y replicar datos de objetos entre dos sistemas StorageGRID.
- Opcionalmente, active el ["Comprimir objetos almacenados"](https://docs.netapp.com/es-es/storagegrid-118/admin/configuring-stored-object-compression.html) opción.
- ["Gestión del bloqueo de objetos S3"](https://docs.netapp.com/es-es/storagegrid-118/ilm/managing-objects-with-s3-object-lock.html)
- Comprender las opciones de almacenamiento como ["segmentación de objetos"](https://docs.netapp.com/es-es/storagegrid-118/admin/what-object-segmentation-is.html) y.. ["marcas de agua de](https://docs.netapp.com/es-es/storagegrid-118/admin/what-storage-volume-watermarks-are.html) [volumen de almacenamiento"](https://docs.netapp.com/es-es/storagegrid-118/admin/what-storage-volume-watermarks-are.html).

### **Tareas de supervisión**

Las tareas de supervisión incluyen:

- ["Configuración de los mensajes de auditoría y los destinos de registro"](https://docs.netapp.com/es-es/storagegrid-118/monitor/configure-audit-messages.html)
- ["Uso de la supervisión de SNMP"](https://docs.netapp.com/es-es/storagegrid-118/monitor/using-snmp-monitoring.html)

### **Tareas de control de acceso**

Las tareas de control de acceso incluyen:

- ["Gestión de los grupos de administración"](https://docs.netapp.com/es-es/storagegrid-118/admin/managing-admin-groups.html)
- ["Gestión de usuarios administradores"](https://docs.netapp.com/es-es/storagegrid-118/admin/managing-users.html)
- Cambiar el ["aprovisionamiento de la clave de acceso"](https://docs.netapp.com/es-es/storagegrid-118/admin/changing-provisioning-passphrase.html) o. ["contraseñas de la consola del nodo"](https://docs.netapp.com/es-es/storagegrid-118/admin/change-node-console-password.html)
- ["Mediante la federación de identidades"](https://docs.netapp.com/es-es/storagegrid-118/admin/using-identity-federation.html)
- ["Configuración de SSO"](https://docs.netapp.com/es-es/storagegrid-118/admin/configuring-sso.html)

### **Menú de mantenimiento**

El menú Mantenimiento le permite realizar tareas de mantenimiento, mantenimiento del sistema y mantenimiento de la red.

### **Tareas**

Las tareas de mantenimiento incluyen:

• ["Operaciones de decomisionar"](https://docs.netapp.com/es-es/storagegrid-118/maintain/decommission-procedure.html) para eliminar los nodos y sitios de cuadrícula no utilizados

- ["Operaciones de expansión"](https://docs.netapp.com/es-es/storagegrid-118/expand/index.html) para agregar nuevos nodos y sitios de cuadrícula
- ["Procedimientos de recuperación de nodos de grid"](https://docs.netapp.com/es-es/storagegrid-118/maintain/grid-node-recovery-procedures.html) para sustituir un nodo con fallos y restaurar los datos
- ["Cambiar el nombre de los procedimientos"](https://docs.netapp.com/es-es/storagegrid-118/maintain/rename-grid-site-node-overview.html) para cambiar los nombres mostrados de la cuadrícula, los sitios y los nodos
- ["Operaciones de comprobación de existencia de objetos"](https://docs.netapp.com/es-es/storagegrid-118/troubleshoot/verifying-object-integrity.html) para verificar la existencia (aunque no la corrección) de los datos de objeto
- Ejecución de un ["reinicio gradual"](https://docs.netapp.com/es-es/storagegrid-118/maintain/rolling-reboot-procedure.html) para reiniciar varios nodos de cuadrícula
- ["Operaciones de restauración de volúmenes"](https://docs.netapp.com/es-es/storagegrid-118/maintain/restoring-volume.html)

### **Sistema**

Algunas de las tareas de mantenimiento del sistema que se pueden realizar son:

- ["Ver información de licencias de StorageGRID"](https://docs.netapp.com/es-es/storagegrid-118/admin/viewing-storagegrid-license-information.html) o. ["actualizando la información de licencia"](https://docs.netapp.com/es-es/storagegrid-118/admin/updating-storagegrid-license-information.html)
- Generar y descargar el ["Paquete de recuperación"](https://docs.netapp.com/es-es/storagegrid-118/maintain/downloading-recovery-package.html)
- Realizar actualizaciones de software StorageGRID, incluidas actualizaciones de software, correcciones urgentes y actualizaciones para el software de sistema operativo SANtricity en los dispositivos seleccionados
	- ["Procedimiento de actualización"](https://docs.netapp.com/es-es/storagegrid-118/upgrade/index.html)
	- ["Procedimiento de revisión"](https://docs.netapp.com/es-es/storagegrid-118/maintain/storagegrid-hotfix-procedure.html)
	- ["Actualice el sistema operativo SANtricity en las controladoras de almacenamiento SG6000 mediante](https://docs.netapp.com/us-en/storagegrid-appliances/sg6000/upgrading-santricity-os-on-storage-controllers-using-grid-manager-sg6000.html) [Grid Manager"](https://docs.netapp.com/us-en/storagegrid-appliances/sg6000/upgrading-santricity-os-on-storage-controllers-using-grid-manager-sg6000.html)
	- ["Actualice el sistema operativo SANtricity en las controladoras de almacenamiento SG5700 mediante](https://docs.netapp.com/us-en/storagegrid-appliances/sg5700/upgrading-santricity-os-on-storage-controllers-using-grid-manager-sg5700.html) [Grid Manager"](https://docs.netapp.com/us-en/storagegrid-appliances/sg5700/upgrading-santricity-os-on-storage-controllers-using-grid-manager-sg5700.html)

### **Red**

Algunas de las tareas de mantenimiento de red que puede realizar son:

- ["Configurando servidores DNS"](https://docs.netapp.com/es-es/storagegrid-118/maintain/configuring-dns-servers.html)
- ["Actualizando subredes de red de grid"](https://docs.netapp.com/es-es/storagegrid-118/maintain/updating-subnets-for-grid-network.html)
- ["Gestionar servidores NTP"](https://docs.netapp.com/es-es/storagegrid-118/maintain/configuring-ntp-servers.html)

### **Menú de soporte**

El menú Soporte ofrece opciones que ayudan al soporte técnico a analizar y solucionar problemas del sistema. Hay tres partes en el menú Soporte: Herramientas, Alarmas (heredadas) y otras.

### **Herramientas**

En la sección Herramientas del menú Soporte, puede:

- ["Configure AutoSupport"](https://docs.netapp.com/es-es/storagegrid-118/admin/configure-autosupport-grid-manager.html)
- ["Ejecutar diagnóstico"](https://docs.netapp.com/es-es/storagegrid-118/monitor/running-diagnostics.html) en el estado actual de la cuadrícula
- ["Acceda al árbol de topología de cuadrícula"](https://docs.netapp.com/es-es/storagegrid-118/monitor/viewing-grid-topology-tree.html) para ver información detallada sobre los nodos de cuadrícula, los servicios y los atributos
- ["Recopilar archivos de registro y datos del sistema"](https://docs.netapp.com/es-es/storagegrid-118/monitor/collecting-log-files-and-system-data.html)

### • ["Revisar las métricas de soporte"](https://docs.netapp.com/es-es/storagegrid-118/monitor/reviewing-support-metrics.html)

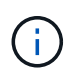

Las herramientas disponibles en la opción \* Metrics\* están diseñadas para su uso por el soporte técnico. Algunas funciones y elementos de menú de estas herramientas no son intencionalmente funcionales.

### **Alarmas (heredadas)**

Desde la ["Alarmas \(heredadas\)"](https://docs.netapp.com/es-es/storagegrid-118/monitor/managing-alarms.html) Del menú Soporte, puede:

- Revise las alarmas actuales, históricas y globales
- Configurar eventos personalizados
- Configuración ["notificaciones por correo electrónico para alarmas heredadas"](https://docs.netapp.com/es-es/storagegrid-118/monitor/managing-alarms.html)

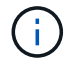

Aunque el sistema de alarma heredado sigue siendo compatible, el sistema de alerta ofrece importantes ventajas y es más fácil de usar.

### **Otros**

Desde la otra sección del menú Soporte, puede:

- Gestione ["coste de enlace"](https://docs.netapp.com/es-es/storagegrid-118/admin/manage-link-costs.html)
- Ver ["Sistema de gestión de redes \(NMS\)"](https://docs.netapp.com/es-es/storagegrid-118/admin/viewing-notification-status-and-queues.html) entradas
- Gestione ["marcas de agua de almacenamiento"](https://docs.netapp.com/es-es/storagegrid-118/admin/what-storage-volume-watermarks-are.html)

### **Explore el responsable de inquilinos**

La ["Administrador de inquilinos"](https://docs.netapp.com/es-es/storagegrid-118/tenant/index.html) es la interfaz gráfica basada en navegador a la que los usuarios inquilinos acceden para configurar, gestionar y supervisar sus cuentas de almacenamiento.

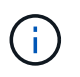

El gestor de inquilinos se actualiza con cada versión y es posible que no coincida con las capturas de pantalla de ejemplo de esta página.

Cuando los usuarios de inquilinos inician sesión en el Administrador de inquilinos, se conectan a un nodo de administración.

### **Consola del administrador de inquilinos**

Una vez que un administrador de grid crea una cuenta de inquilino mediante Grid Manager o la API de gestión de grid, los usuarios de inquilinos pueden iniciar sesión en el Administrador de inquilinos.

La consola de tenant Manager permite que los usuarios inquilinos supervisen el uso del almacenamiento de un vistazo. El panel Storage Usage contiene una lista de los bloques más grandes (S3) o contenedores (Swift) para el inquilino. El valor espacio utilizado es la cantidad total de datos de objeto del bloque o contenedor. El gráfico de barras representa los tamaños relativos de estos cubos o contenedores.

El valor mostrado encima del gráfico de barras es una suma del espacio utilizado para todos los cubos o contenedores del arrendatario. Si se especificó el número máximo de gigabytes, terabytes o petabytes disponibles para el inquilino cuando se creó la cuenta, también se muestra la cantidad de cuota utilizada y

restante.

| Dashboard                                           |                                                                  |                                     |                                       |                                                                                                    |
|-----------------------------------------------------|------------------------------------------------------------------|-------------------------------------|---------------------------------------|----------------------------------------------------------------------------------------------------|
| <b>Buckets</b><br>16<br>View buckets                | Platform services<br>$\mathbf{p}$<br>endpoints<br>View endpoints |                                     | Groups<br>View groups                 | User<br>View users                                                                                          |
| Storage usage <sup>0</sup><br>6.5 TB of 7.2 TB used | 0.7 TB (10.1%) remaining                                         |                                     |                                       | <b>Total objects</b><br>8,418,886                                                                           |
| <b>Bucket name</b><br>Bucket-15                     | Space used<br>969.2 GB                                           | <b>Number of objects</b><br>913,425 |                                       | objects                                                                                                    |
| Bucket-04<br>Bucket-13<br>Bucket-06                 | 937.2 GB<br>815.2 GB<br>812.5 GB                                 | 576,806<br>957,389<br>193,843       | Tenant details @<br>Tenant02<br>Name: |                                                                                                    |
| Bucket-10<br>Bucket-03<br>Bucket-07                 | 473.9 GB<br>403.2 GB<br>362.5 GB                                 | 583,245<br>981,226<br>420,726       |                                       | 3341 1240 0546 8283 2208<br>ID:<br>Platform services enabled<br>$\checkmark$<br>Can use own identity source |
| Bucket-05<br>8 other buckets                        | 294.4 GB<br>$1.4$ TB                                             | 785,190<br>3,007,036                |                                       | S3 Select enabled                                                                                           |

### **Menú Almacenamiento (S3)**

El menú Storage se proporciona únicamente para cuentas de inquilinos de S3. Este menú permite a los usuarios de S3 administrar claves de acceso; crear, gestionar y suprimir buckets; administrar puntos finales de servicios de plataforma; y ver cualquier conexión de federación de grid que se les permita utilizar.

### **Mis claves de acceso**

Los usuarios de inquilinos S3 pueden gestionar las claves de acceso de la siguiente manera:

- Los usuarios que tienen el permiso Administrar sus propias credenciales de S3 pueden crear o eliminar sus propias claves de acceso de S3.
- Los usuarios que tienen el permiso de acceso root pueden administrar las claves de acceso para la cuenta root de S3, su propia cuenta y todos los demás usuarios. Las claves de acceso raíz también proporcionan acceso completo a los bloques y objetos del inquilino, a menos que una política de bloque lo deshabilite explícitamente.

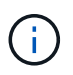

La gestión de las claves de acceso de otros usuarios se realiza desde el menú Access Management.

### **Cucharones**

Los usuarios inquilinos de S3 con los permisos correspondientes pueden realizar las siguientes tareas para sus bloques:

- Crear cubos
- Habilite el bloqueo de objetos de S3 para un bloque nuevo (asume que la función de bloqueo de objetos de S3 está habilitada para el sistema StorageGRID)
- Actualice los valores de coherencia
- Activar y desactivar las actualizaciones de hora del último acceso
- Activar o suspender el control de versiones de objetos
- Actualizar S3 Retención predeterminada de bloqueo de objetos
- Configurar el uso compartido de recursos de origen cruzado (CORS)
- Eliminar todos los objetos de un depósito
- Eliminar cubos vacíos
- Utilice la ["S3 Consola"](https://docs.netapp.com/es-es/storagegrid-118/tenant/use-s3-console.html) para gestionar objetos de cubo

Si un administrador de grid habilitó el uso de servicios de plataforma para la cuenta de inquilino, un usuario inquilino de S3 con los permisos correspondientes también puede realizar estas tareas:

- Configure las notificaciones de eventos S3, que se pueden enviar a un servicio de destino que admita Amazon Simple Notification Service.
- Configure la replicación de CloudMirror, que permite que el inquilino replique automáticamente objetos en un bloque de S3 externo.
- Configurar la integración de búsqueda, que envía metadatos de objetos a un índice de búsqueda de destino siempre que se crea, se elimina o actualiza un objeto o sus metadatos o etiquetas.

### **Extremos de servicios de plataforma**

Si un administrador de grid ha habilitado el uso de servicios de plataforma para la cuenta de inquilino, un usuario de inquilino de S3 con el permiso Manage Endpoints puede configurar un punto final de destino para cada servicio de plataforma.

### **Conexiones de federación de grid**

Si un administrador de grid ha habilitado el uso de una conexión de federación de grid para la cuenta de inquilino, un usuario de S3 que tiene permiso de acceso raíz puede ver el nombre de la conexión, acceder a la página de detalles de bloque de cada bloque que tiene habilitada la replicación entre grid, y ver el error más reciente que se produce cuando los datos del depósito se están replicando en la otra cuadrícula de la conexión. Consulte ["Ver conexiones de federación de grid"](https://docs.netapp.com/es-es/storagegrid-118/tenant/grid-federation-view-connections-tenant.html).

### **Menú Access Management**

El menú Access Management permite a los inquilinos StorageGRID importar grupos de usuarios desde un origen de identidades federado y asignar permisos de gestión. Los inquilinos también pueden gestionar los usuarios y los grupos de inquilinos locales, a menos que el inicio de sesión único (SSO) esté vigente para todo el sistema StorageGRID.

# **Directrices sobre redes**

# **Directrices de redes: Descripción general**

Use estas directrices para obtener más información sobre la arquitectura de StorageGRID y las topologías de red, así como para conocer los requisitos de configuración y aprovisionamiento de la red.

### **Acerca de estas instrucciones**

Estas directrices ofrecen información que se puede usar para crear la infraestructura de red de StorageGRID antes de implementar y configurar nodos de StorageGRID. Utilice estas directrices para asegurarse de que la comunicación puede producirse entre todos los nodos de la cuadrícula y entre la cuadrícula y los clientes y servicios externos.

Los clientes externos y los servicios externos necesitan conectarse a redes StorageGRID para realizar funciones como las siguientes:

- Almacenar y recuperar datos de objetos
- Recibir notificaciones por correo electrónico
- Acceder a la interfaz de gestión de StorageGRID (el administrador de grid y el administrador de inquilinos)
- Acceder al recurso compartido de auditoría (opcional)
- Proporcionar servicios como:
	- Protocolo de hora de red (NTP)
	- Sistema de nombres de dominio (DNS)
	- Servidor de gestión de claves (KMS)

Las redes de StorageGRID deben configurarse de manera adecuada para manejar el tráfico de estas funciones y más.

### **Antes de empezar**

Para configurar las redes de un sistema StorageGRID es necesario contar con un alto nivel de experiencia en conmutación Ethernet, redes TCP/IP, subredes, enrutamiento de red y servidores de seguridad.

Antes de configurar la red, familiarícese con la arquitectura de StorageGRID tal como se describe en ["Más](#page-2-0) [información sobre StorageGRID"](#page-2-0).

Después de determinar qué redes StorageGRID desea usar y cómo se configurarán esas redes, puede instalar y configurar los nodos StorageGRID siguiendo las instrucciones correspondientes.

### **Instale los nodos del dispositivo**

• ["Instale el hardware del dispositivo"](https://docs.netapp.com/us-en/storagegrid-appliances/installconfig/index.html)

### **Instale nodos basados en software**

- ["Instalar StorageGRID en Red Hat Enterprise Linux"](https://docs.netapp.com/es-es/storagegrid-118/rhel/index.html)
- ["Instalar StorageGRID en Ubuntu o Debian"](https://docs.netapp.com/es-es/storagegrid-118/ubuntu/index.html)
- ["Instale StorageGRID en VMware"](https://docs.netapp.com/es-es/storagegrid-118/vmware/index.html)

**Configure y administre el software de StorageGRID**

- ["Administre StorageGRID"](https://docs.netapp.com/es-es/storagegrid-118/admin/index.html)
- ["Notas de la versión"](https://docs.netapp.com/es-es/storagegrid-118/release-notes/index.html)

# **Tipos de red StorageGRID**

Los nodos de grid en un proceso del sistema de StorageGRID *grid traffic*, *admin traffic* y *client*. Debe configurar la red de forma adecuada para administrar estos tres tipos de tráfico y proporcionar control y seguridad.

### **Tipos de tráfico**

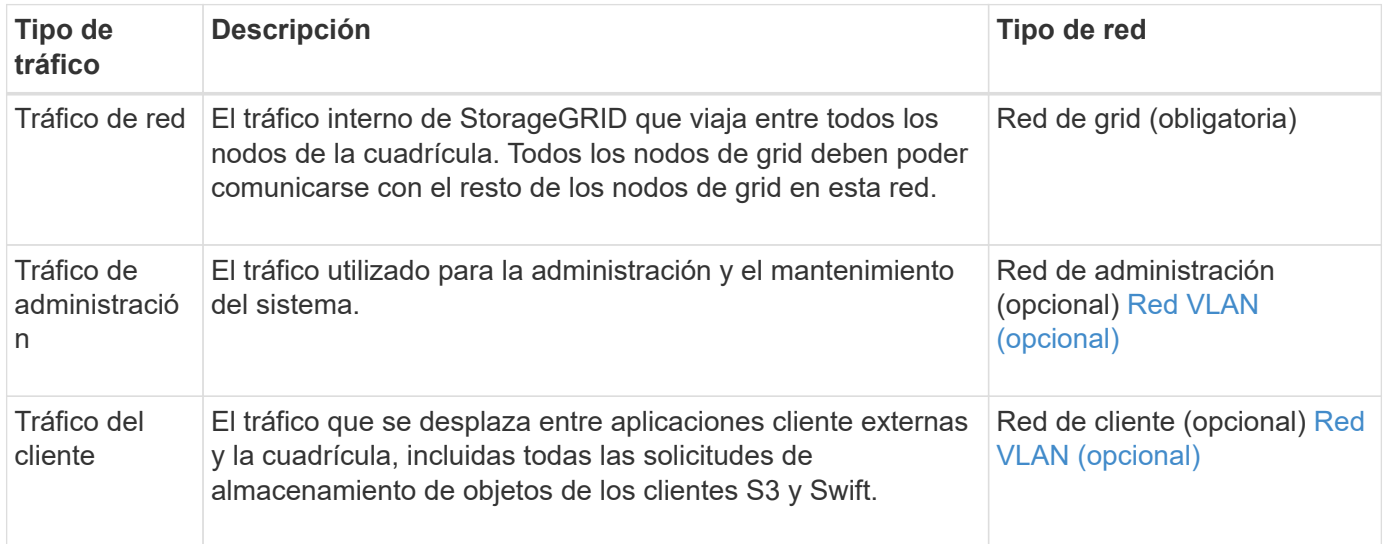

Puede configurar las redes de las siguientes maneras:

- Sólo red de red de red
- Redes Grid y Admin
- Redes de clientes y grid
- Grid, Admin y redes de clientes

La red de red es obligatoria y puede administrar todo el tráfico de red. Las redes de administración y cliente se pueden incluir en el momento de la instalación o agregar más tarde para adaptarse a los cambios en los requisitos. Aunque la red de administración y la red de cliente son opcionales, cuando se utilizan estas redes para gestionar el tráfico administrativo y de cliente, la red de cuadrícula se puede aislar y proteger.

Sólo se puede acceder a los puertos internos a través de la red de cuadrícula. Se puede acceder a los puertos externos desde todos los tipos de red. Esta flexibilidad proporciona varias opciones para diseñar una implementación de StorageGRID y configurar filtros de puertos e IP externos en switches y firewalls. Consulte ["comunicaciones internas de los nodos de grid"](#page-61-0) y.. ["comunicaciones externas".](#page-65-0)

### **Interfaces de red**

Los nodos StorageGRID están conectados a cada red de acuerdo con las siguientes interfaces específicas:

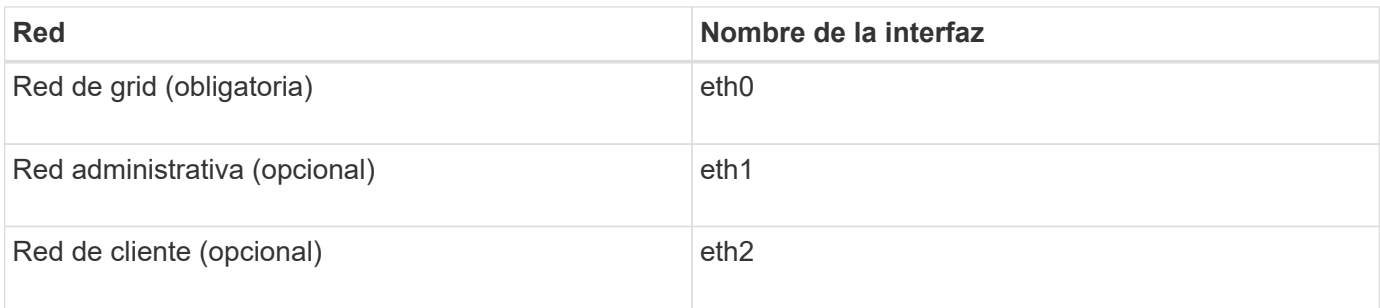

Para obtener detalles sobre la asignación de puertos virtuales o físicos a interfaces de red de los nodos, consulte las instrucciones de instalación:

### **Nodos basados en software**

- ["Instalar StorageGRID en Red Hat Enterprise Linux"](https://docs.netapp.com/es-es/storagegrid-118/rhel/index.html)
- ["Instalar StorageGRID en Ubuntu o Debian"](https://docs.netapp.com/es-es/storagegrid-118/ubuntu/index.html)
- ["Instale StorageGRID en VMware"](https://docs.netapp.com/es-es/storagegrid-118/vmware/index.html)

### **Nodos del dispositivo**

- ["Dispositivo de almacenamiento SGF6112"](https://docs.netapp.com/us-en/storagegrid-appliances/installconfig/hardware-description-sg6100.html)
- ["Dispositivo de almacenamiento SG6000"](https://docs.netapp.com/us-en/storagegrid-appliances/installconfig/hardware-description-sg6000.html)
- ["Dispositivo de almacenamiento SG5700"](https://docs.netapp.com/us-en/storagegrid-appliances/installconfig/hardware-description-sg5700.html)
- ["Dispositivos de servicios SG110 y SG1100"](https://docs.netapp.com/us-en/storagegrid-appliances/installconfig/hardware-description-sg110-and-1100.html)
- ["Servicios de aplicaciones SG100 y SG1000"](https://docs.netapp.com/us-en/storagegrid-appliances/installconfig/hardware-description-sg100-and-1000.html)

### **Información de red para cada nodo**

Tiene que configurar lo siguiente para cada red que habilite en un nodo:

- Dirección IP
- Máscara de subred
- Dirección IP de la pasarela

Solo puede configurar una combinación de dirección IP, máscara y puerta de enlace para cada una de las tres redes de cada nodo de grid. Si no desea configurar una puerta de enlace para una red, debe usar la dirección IP como dirección de puerta de enlace.

### **Grupos de alta disponibilidad**

Los grupos de alta disponibilidad ofrecen la posibilidad de agregar direcciones IP virtuales (VIP) a la interfaz de red de cliente o de grid. Para obtener más información, consulte ["Gestión de grupos de alta disponibilidad".](https://docs.netapp.com/es-es/storagegrid-118/admin/managing-high-availability-groups.html)

### **Red Grid**

Se requiere la red de red. Se utiliza para todo el tráfico interno de StorageGRID. Grid Network proporciona conectividad entre todos los nodos de la cuadrícula, en todos los sitios y subredes. Todos los nodos de la red de cuadrícula deben poder comunicarse con los demás nodos. La red de cuadrícula puede estar compuesta de varias subredes. Las redes que contienen servicios de grid críticos, como NTP, también se pueden agregar como subredes de grid.

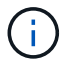

StorageGRID no admite la traducción de direcciones de red (NAT) entre los nodos.

La red de cuadrícula se puede utilizar para todo el tráfico de administración y todo el tráfico de cliente, incluso si la red de administración y la red de cliente están configuradas. La puerta de enlace de red de cuadrícula es la puerta de enlace predeterminada del nodo a menos que el nodo tenga configurada la red de cliente.

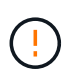

Al configurar la red de cuadrícula, debe asegurarse de que la red está protegida de clientes que no son de confianza, como los que se encuentran en Internet abierto.

Tenga en cuenta los siguientes requisitos y detalles para el gateway de red de Grid:

- La pasarela de red de cuadrícula debe configurarse si hay varias subredes de la cuadrícula.
- Grid Network Gateway es la puerta de enlace predeterminada del nodo hasta que se completa la configuración de la cuadrícula.
- Se generan automáticamente rutas estáticas para todos los nodos a todas las subredes configuradas en la lista global de subredes de red de cuadrícula.
- Si se agrega una red de cliente, la puerta de enlace predeterminada cambia de la puerta de enlace de red de cuadrícula a la puerta de enlace de red de cliente cuando finaliza la configuración de la cuadrícula.

### **Red de administración**

La red administrativa es opcional. Una vez configurada, se puede utilizar para el tráfico de administración y mantenimiento del sistema. La red administrativa suele ser una red privada y no es necesario que se pueda enrutar entre nodos.

Puede elegir qué nodos de grid deben tener habilitada la red de administrador.

Cuando utiliza la red administrativa, el tráfico administrativo y de mantenimiento no necesita desplazarse por la red de red. Entre los usos típicos de la red administrativa se incluyen los siguientes:

- Acceso a las interfaces de usuario de Grid Manager y de arrendatario Manager.
- Acceso a servicios esenciales como servidores NTP, servidores DNS, servidores de gestión de claves (KMS) externos y servidores de protocolo ligero de acceso a directorios (LDAP).
- Acceso a registros de auditoría en nodos de administrador.
- Acceso de protocolo de shell seguro (SSH) para mantenimiento y soporte.

La red de administración nunca se utiliza para el tráfico de grid interno. Se proporciona una puerta de enlace de red de administración y permite que la red de administración se comunique con varias subredes externas. Sin embargo, la puerta de enlace de red del administrador nunca se usa como la puerta de enlace predeterminada del nodo.

Tenga en cuenta los siguientes requisitos y detalles para la puerta de enlace de red de administración:

- La pasarela de red de administración es necesaria si las conexiones se realizarán desde fuera de la subred de la red de administración o si se configuran varias subredes de la red de administración.
- Se crean rutas estáticas para cada subred configurada en la lista de subredes de red de administración del nodo.

### **Red cliente**

La red cliente es opcional. Cuando se la configura, se utiliza para proporcionar acceso a los servicios grid para aplicaciones cliente como S3 y Swift. Si piensa hacer que los datos de StorageGRID sean accesibles para un recurso externo (por ejemplo, un pool de almacenamiento en cloud o el servicio de replicación de CloudMirror de StorageGRID), el recurso externo también puede usar la red de clientes. Los nodos de grid pueden comunicarse con cualquier subred accesible a través de la puerta de enlace de red del cliente.

Puede elegir qué nodos de grid deben tener activada la red de cliente. Todos los nodos no tienen que estar en la misma red cliente, y los nodos nunca se comunicarán entre sí a través de la red cliente. La red de cliente no se pone en funcionamiento hasta que se completa la instalación de la red.

Para mayor seguridad, puede especificar que la interfaz de red de cliente de un nodo no sea de confianza, de modo que la red de cliente sea más restrictiva de la que se permitan las conexiones. Si la interfaz de red de cliente de un nodo no es de confianza, la interfaz acepta conexiones salientes como las que utiliza la replicación de CloudMirror, pero solo acepta conexiones entrantes en puertos que se han configurado explícitamente como extremos de equilibrador de carga. Consulte ["Gestionar los controles del firewall"](https://docs.netapp.com/es-es/storagegrid-118/admin/manage-firewall-controls.html) y.. ["Configurar puntos finales del equilibrador de carga".](https://docs.netapp.com/es-es/storagegrid-118/admin/configuring-load-balancer-endpoints.html)

Cuando utiliza una red cliente, no es necesario que el tráfico de cliente se desplace por la red de red de red. El tráfico de red de cuadrícula puede separarse en una red segura que no se puede enrutar. Los siguientes tipos de nodo se configuran con frecuencia con una red de cliente:

- Nodos de puerta de enlace, debido a que estos nodos proporcionan acceso al servicio de equilibrado de carga de StorageGRID y acceso de clientes S3 y Swift a la grid.
- Nodos de almacenamiento, ya que estos nodos proporcionan acceso a los protocolos S3 y Swift, así como a los pools de almacenamiento en cloud y al servicio de replicación de CloudMirror.
- Los nodos de administración, para garantizar que los usuarios inquilinos se puedan conectar al Administrador de inquilinos sin tener que utilizar la red de administración.

Tenga en cuenta lo siguiente para la puerta de enlace de red de cliente:

- La puerta de enlace de red de cliente es necesaria si la red de cliente está configurada.
- La puerta de enlace de red de cliente se convierte en la ruta predeterminada para el nodo de la cuadrícula cuando finaliza la configuración de la cuadrícula.

### <span id="page-46-0"></span>**Redes VLAN opcionales**

Según sea necesario, de forma opcional, puede utilizar redes de LAN virtual (VLAN) para el tráfico de clientes y para algunos tipos de tráfico de administración. Sin embargo, el tráfico de red no puede utilizar una interfaz VLAN. El tráfico interno de StorageGRID entre nodos siempre debe utilizar la red de cuadrícula en eth0.

Para admitir las VLAN, debe configurar una o varias interfaces en un nodo como interfaces troncales en el switch. Puede configurar la interfaz de red de grid (eth0) o la interfaz de red de cliente (eth2) para que sea una línea troncal, o puede agregar interfaces troncales al nodo.

Si eth0 está configurado como troncal, el tráfico de red de cuadrícula fluye a través de la interfaz nativa del tronco, como se ha configurado en el switch. De forma similar, si eth2 está configurado como una conexión troncal y la red cliente también está configurada en el mismo nodo, la red cliente utiliza la VLAN nativa del puerto troncal como configurada en el switch.

Solo se admite en redes VLAN el tráfico de administración entrante, como se usa para el tráfico SSH, Grid Manager o Tenant Manager. El tráfico saliente, como se usa para NTP, DNS, LDAP, KMS y los pools de almacenamiento en cloud, no se admite a través de redes VLAN.

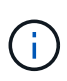

Las interfaces de VLAN solo se pueden añadir a los nodos de administración y a los nodos de puerta de enlace. No se puede usar una interfaz de VLAN para el acceso de cliente o de administrador a los nodos de almacenamiento o los nodos de archivado.

Consulte ["Configure las interfaces VLAN"](https://docs.netapp.com/es-es/storagegrid-118/admin/configure-vlan-interfaces.html) si desea obtener instrucciones y directrices.

Las interfaces VLAN solo se usan en grupos de alta disponibilidad y se asignan direcciones VIP en el nodo activo. Consulte ["Gestión de grupos de alta disponibilidad"](https://docs.netapp.com/es-es/storagegrid-118/admin/managing-high-availability-groups.html) si desea obtener instrucciones y directrices.

# **Ejemplos de topología de red**

### **Topología de red de cuadrícula**

La topología de red más sencilla se crea configurando la red de cuadrícula únicamente.

Al configurar Grid Network, se establecen la dirección IP del host, la máscara de subred y la dirección IP de la puerta de enlace para la interfaz eth0 de cada nodo de la cuadrícula.

Durante la configuración, debe agregar todas las subredes de red de cuadrícula a la Lista de subredes de red de cuadrícula (GNSL). Esta lista incluye todas las subredes de todos los sitios y podría incluir también subredes externas que proporcionan acceso a servicios críticos como NTP, DNS o LDAP.

En la instalación, la interfaz de red de cuadrícula aplica rutas estáticas para todas las subredes de la GNSL y establece la ruta predeterminada del nodo a la puerta de enlace de red de cuadrícula si se ha configurado alguna. GNSL no es necesario si no hay ninguna red de cliente y la puerta de enlace de red de cuadrícula es la ruta predeterminada del nodo. También se generan rutas de host a todos los demás nodos de la cuadrícula.

En este ejemplo, todo el tráfico comparte la misma red, incluido el tráfico relacionado con las solicitudes de clientes S3 y Swift, y las funciones de administración y mantenimiento.

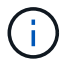

Esta topología es adecuada para implementaciones de un único sitio que no están disponibles externamente, implementaciones de prueba de concepto o de prueba, o cuando un equilibrador de carga de terceros actúa como límite de acceso del cliente. Cuando sea posible, la red de red debe utilizarse exclusivamente para el tráfico interno. Tanto la red de administración como la red de cliente tienen restricciones de firewall adicionales que bloquean el tráfico externo a los servicios internos. Se admite el uso de Grid Network para el tráfico de clientes externos, pero este uso ofrece menos capas de protección.

# **Topology example: Grid Network only**

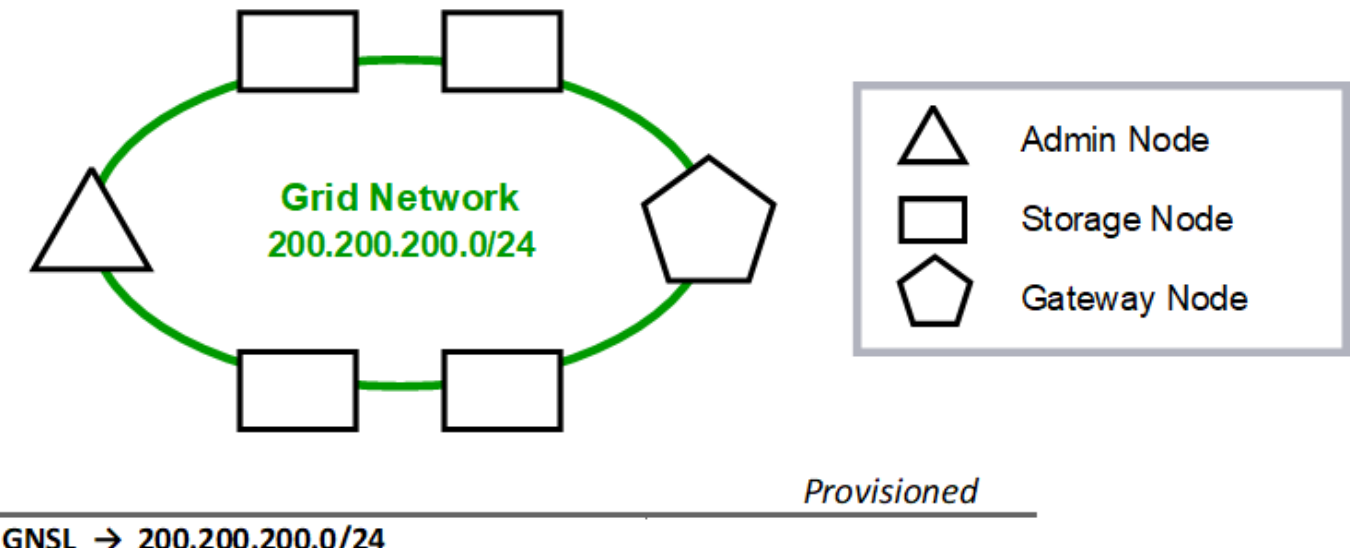

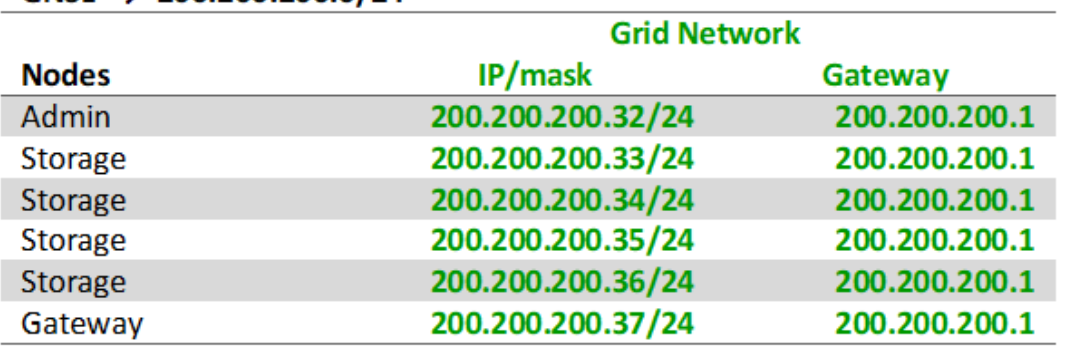

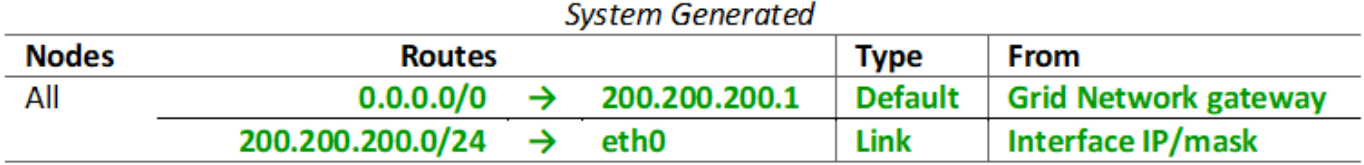

### **Topología de red de administrador**

Tener una red Admin es opcional. Una forma de utilizar una red administrativa y una red de grid es configurar una red Grid enrutable y una red de administración limitada para cada nodo.

Cuando se configura la red de administración, se establece la dirección IP del host, la máscara de subred y la dirección IP de puerta de enlace para la interfaz eth1 de cada nodo de cuadrícula.

La red de administrador puede ser única para cada nodo y puede estar compuesta de varias subredes. Cada nodo se puede configurar con una lista de subredes externas de administración (AESL). ESL enumera las subredes a las que se puede acceder a través de la red de administración para cada nodo. ESL también debe incluir las subredes de cualquier servicio al que la cuadrícula acceda a través de la Red de administración, como NTP, DNS, KMS y LDAP. Las rutas estáticas se aplican para cada subred en el ESL.

En este ejemplo, la red de grid se utiliza para el tráfico relacionado con las solicitudes de cliente S3 y Swift y la gestión de objetos. Mientras que la red de administración se utiliza para funciones administrativas.

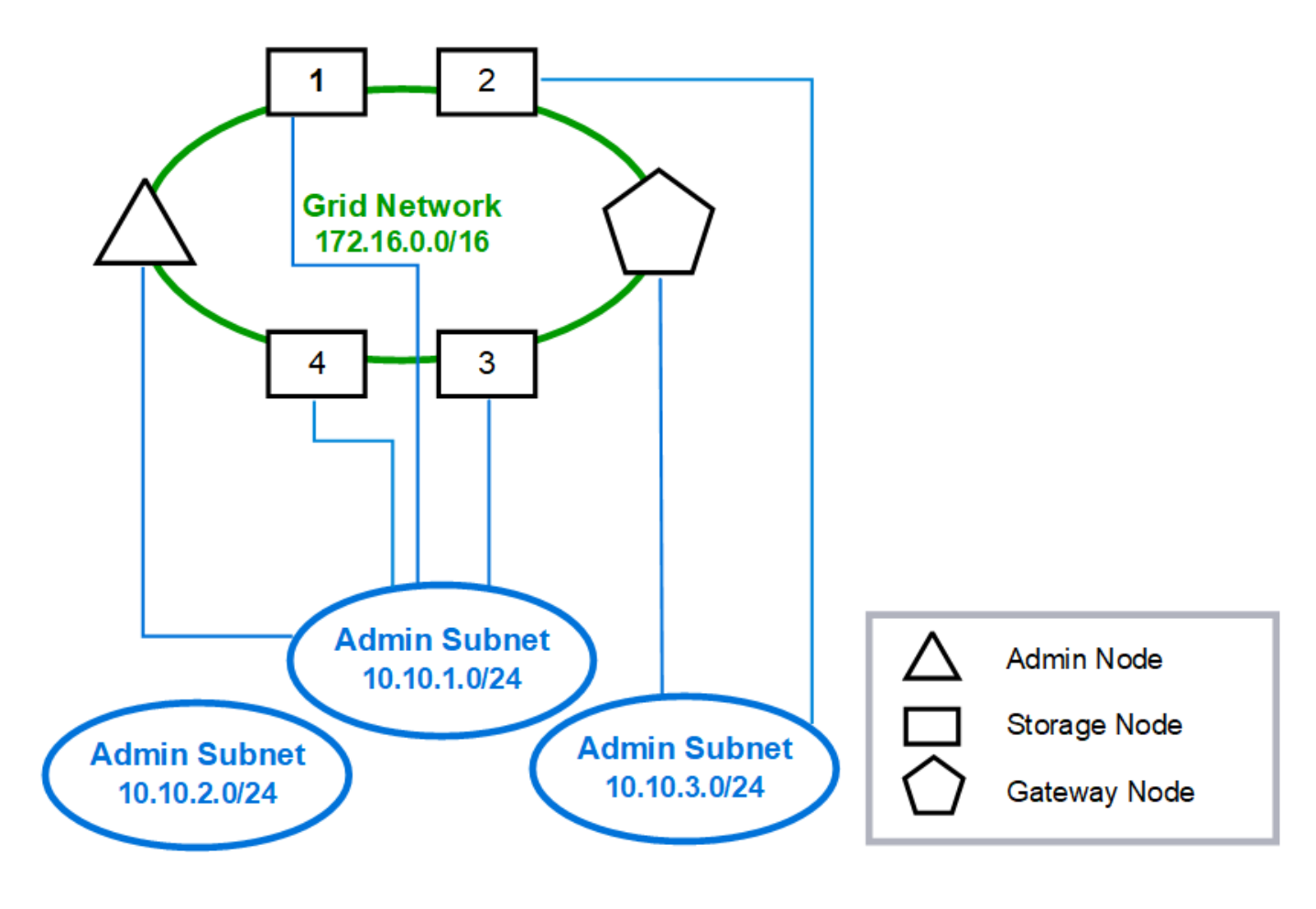

**Topology example: Grid and Admin Networks** 

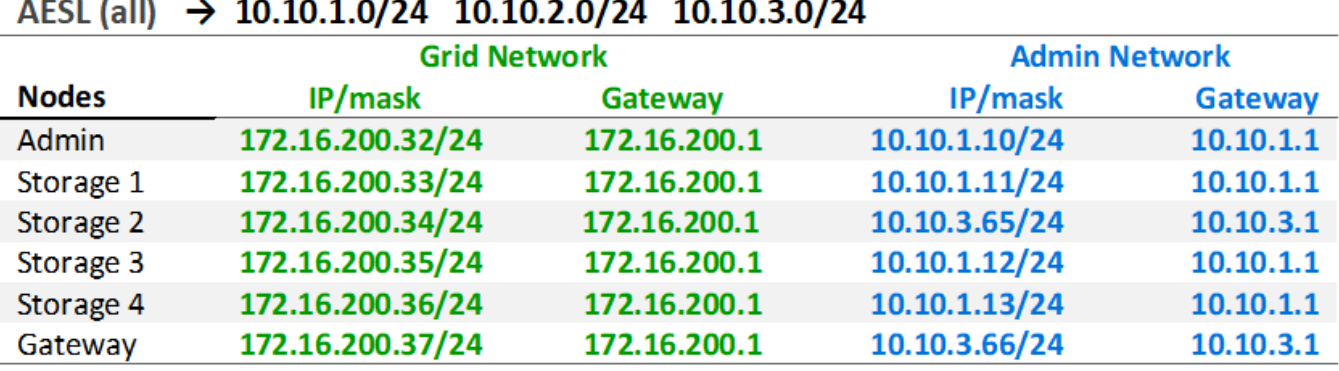

# GNSL  $\rightarrow$  172.16.0.0/16

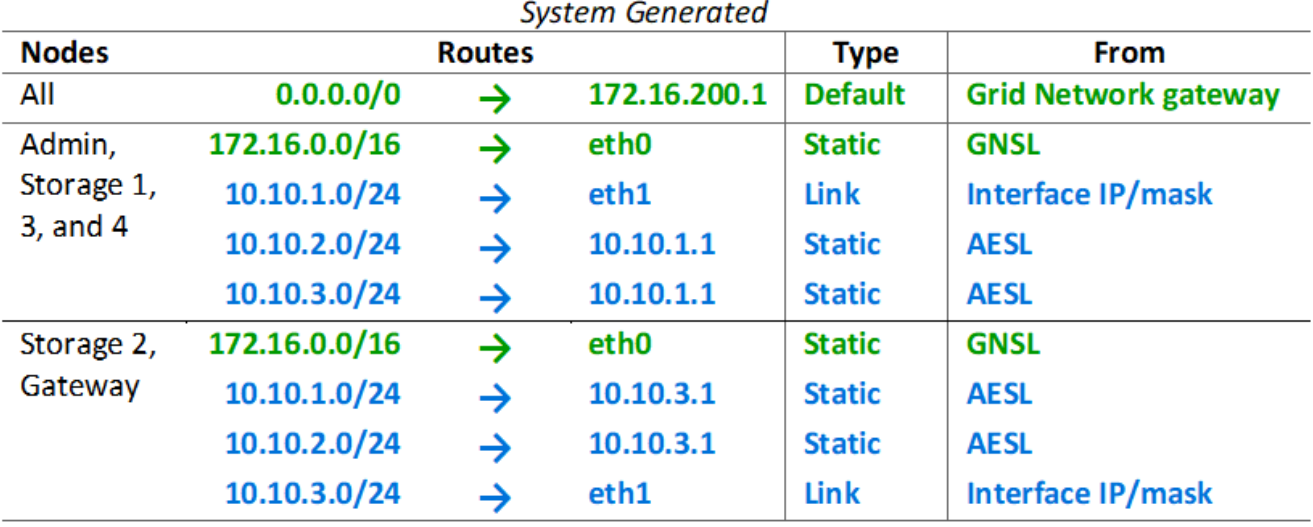

### **Topología de la red de cliente**

Tener una red cliente es opcional. Al usar una red de cliente, el tráfico de red de cliente (por ejemplo, S3 y Swift) se puede separar del tráfico interno de la cuadrícula, lo que permite que las redes de grid estén más seguras. El tráfico administrativo puede ser gestionado por el cliente o la red de cuadrícula cuando la red de administración no está configurada.

Cuando configura la red de cliente, establece la dirección IP del host, la máscara de subred y la dirección IP de puerta de enlace para la interfaz eth2 del nodo configurado. La red de cliente de cada nodo puede ser independiente de la red de cliente en cualquier otro nodo.

Si configura una red de cliente para un nodo durante la instalación, la puerta de enlace predeterminada del nodo cambia de la puerta de enlace de red de cuadrícula a la puerta de enlace de red de cliente cuando se completa la instalación. Si se añade más tarde una red de cliente, la puerta de enlace predeterminada del nodo se cambia de la misma manera.

En este ejemplo, la red de cliente se utiliza para solicitudes de clientes S3 y Swift y para funciones

administrativas, mientras que la red de grid se dedica a operaciones de gestión de objetos internos.

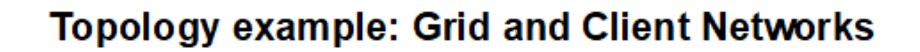

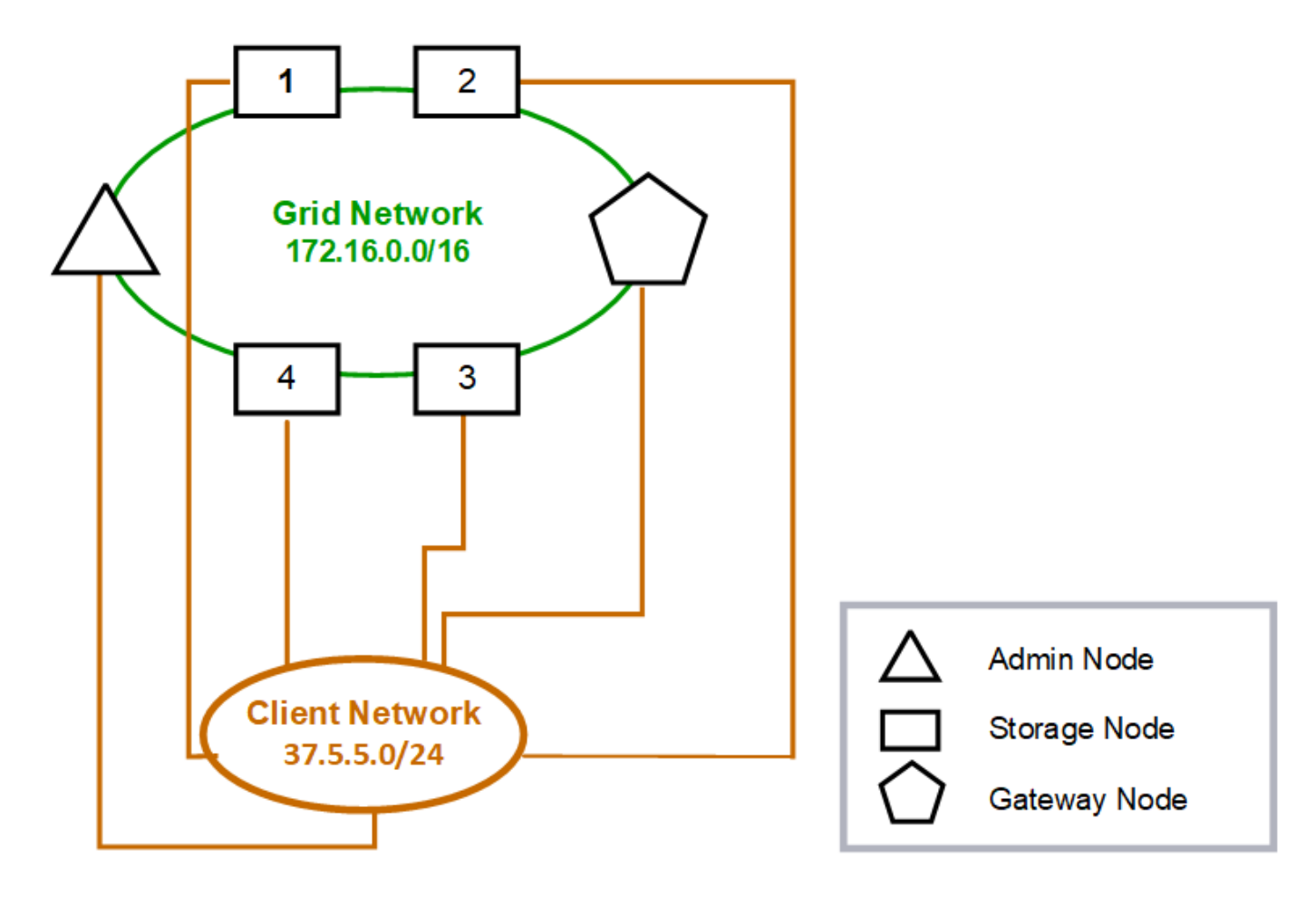

#### GNSL  $\rightarrow$  172.16.0.0/16 **Grid Network Client Network Nodes** IP/mask IP/mask Gateway **Admin** 172.16.200.32/24 37.5.5.10/24 37.5.5.1 **Storage** 172.16.200.33/24 37.5.5.11/24 37.5.5.1 Storage 172.16.200.34/24 37.5.5.12/24 37.5.5.1 **Storage** 172.16.200.35/24 37.5.5.13/24 37.5.5.1 172.16.200.36/24 37.5.5.14/24 37.5.5.1 Storage 37.5.5.15/24 37.5.5.1 Gateway 172.16.200.37/24

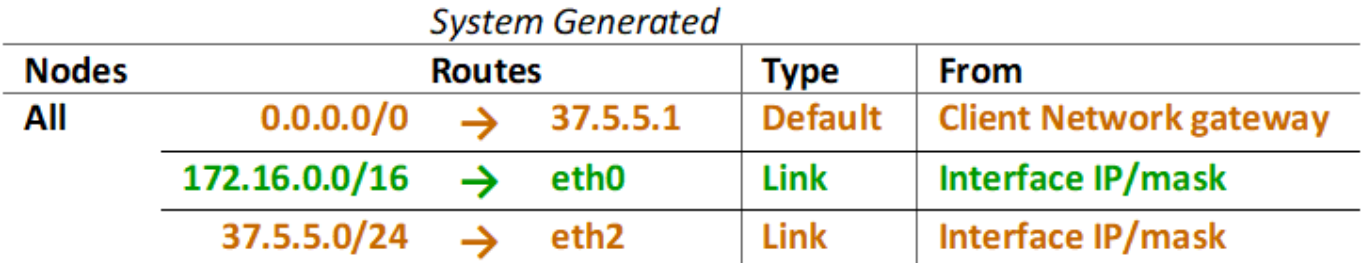

### **Topología para las tres redes**

Puede configurar las tres redes en una topología de red que consiste en una red de red privada, redes de administración específicas de un sitio limitado y redes de cliente abiertas. El uso de puntos finales de equilibrador de carga y redes de cliente que no sean de confianza puede proporcionar seguridad adicional si es necesario.

En este ejemplo:

- La red de cuadrícula se utiliza para el tráfico de red relacionado con las operaciones de gestión de objetos internos.
- La red de administración se utiliza para el tráfico relacionado con funciones administrativas.
- La red de cliente se utiliza para el tráfico relacionado con las solicitudes de clientes S3 y Swift.

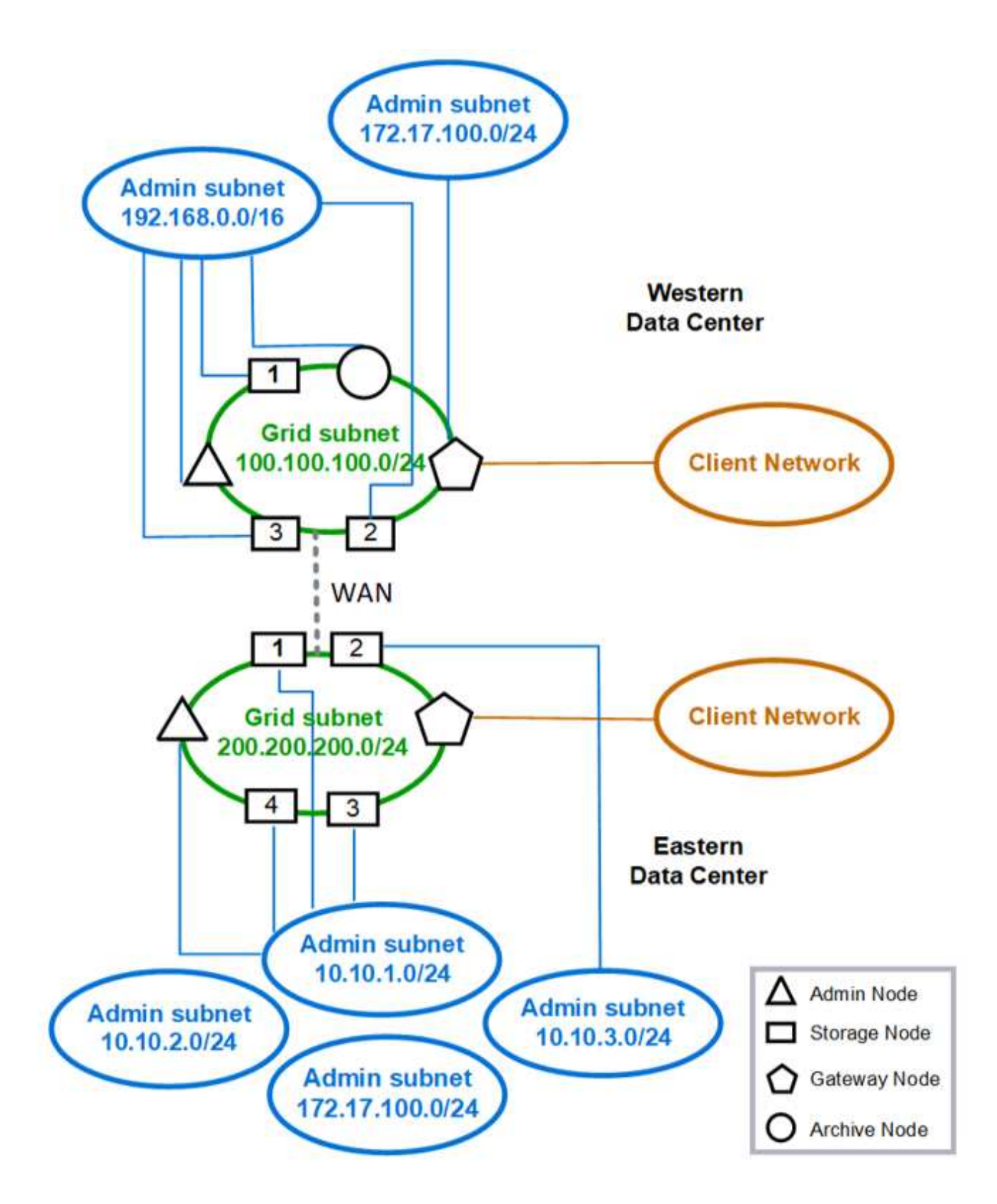

# **Requisitos de red**

Debe verificar que la infraestructura y la configuración de redes actuales pueden admitir el diseño de red StorageGRID planificado.

### **Requisitos generales de red**

Todas las puestas en marcha de StorageGRID deben admitir las siguientes conexiones.

Estas conexiones se pueden realizar a través de las redes Grid, Admin o Client o las combinaciones de estas redes, como se ilustra en los ejemplos de topología de red.

- **Conexiones de administración**: Conexiones de entrada de un administrador al nodo, normalmente a través de SSH. Acceso del navegador web a Grid Manager, al responsable de inquilinos y al instalador de dispositivos de StorageGRID.
- **Conexiones de servidor NTP**: Conexión UDP saliente que recibe una respuesta UDP entrante.

El nodo de administración primario debe tener acceso al menos un servidor NTP.

- **Conexiones de servidor DNS**: Conexión UDP saliente que recibe una respuesta UDP entrante.
- **Conexiones del servidor LDAP/Active Directory**: Conexión TCP saliente desde el servicio Identity en nodos de almacenamiento.
- **AutoSupport**: Conexión TCP de salida de los nodos Admin a cualquiera de los dos support.netapp.com o un proxy configurado por el cliente.
- **Servidor de administración de claves externo**: Conexión TCP de salida desde cada nodo de dispositivo con cifrado de nodos activado.
- Conexiones TCP de entrada desde clientes S3 y Swift.
- Solicitudes salientes de servicios de plataforma de StorageGRID como la replicación de CloudMirror o de los pools de almacenamiento en cloud.

Si StorageGRID no puede contactar con ninguno de los servidores NTP o DNS aprovisionados mediante las reglas de enrutamiento predeterminadas, intentará el contacto automáticamente en todas las redes (Grid, Admin y Client) siempre y cuando se especifiquen las direcciones IP de los servidores DNS y NTP. Si se puede acceder a los servidores NTP o DNS en cualquier red, StorageGRID creará automáticamente reglas de enrutamiento adicionales para garantizar que la red se utilice para todos los futuros intentos de conexión con ella.

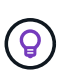

Aunque puede utilizar estas rutas de host detectadas automáticamente, en general debe configurar manualmente las rutas DNS y NTP para garantizar la conectividad en caso de que se produzca un error en la detección automática.

Si no está listo para configurar las redes de administración y cliente opcionales durante la implementación, puede configurar estas redes cuando apruebe los nodos de cuadrícula durante los pasos de configuración. Además, puede configurar estas redes después de la instalación mediante la herramienta Cambiar IP (consulte ["Configurar las direcciones IP"](https://docs.netapp.com/es-es/storagegrid-118/maintain/configuring-ip-addresses.html)).

Solo se admiten las conexiones de clientes S3 y Swift, así como las conexiones de administración SSH, Grid Manager y inquilino Manager. Conexiones salientes, como los servidores NTP, DNS, LDAP, AutoSupport y KMS, Debe pasar directamente por las interfaces de cliente, administrador o red de grid. Si la interfaz se configura como una conexión troncal para admitir interfaces VLAN, este tráfico fluirá por la VLAN nativa de la interfaz, tal como se configuró en el switch.

### **Redes de área extensa (WAN) para varios sitios**

Al configurar un sistema StorageGRID con varios sitios, la conexión WAN entre sitios debe tener un ancho de banda mínimo de 25 Mbit/segundo en cada dirección antes de tener en cuenta el tráfico de clientes. La replicación de datos o el código de borrado entre sitios, la expansión de nodos o sitios, la recuperación de

nodos y otras operaciones o configuraciones requerirán un ancho de banda adicional.

Los requisitos mínimos reales de ancho de banda WAN dependen de la actividad del cliente y del esquema de protección de ILM. Para obtener ayuda para calcular los requisitos mínimos de ancho de banda WAN, póngase en contacto con su asesor de los servicios profesionales de NetApp.

### **Conexiones para nodos de administrador y nodos de puerta de enlace**

Los nodos de administración siempre deben estar protegidos de clientes que no son de confianza, como los que están en la Internet abierta. Debe asegurarse de que ningún cliente que no sea de confianza puede acceder a un nodo de administración en la red de grid, la red de administración o la red de cliente.

Los nodos de administración y los nodos de puerta de enlace que planea añadir a grupos de alta disponibilidad se deben configurar con una dirección IP estática. Para obtener más información, consulte ["Gestión de grupos de alta disponibilidad"](https://docs.netapp.com/es-es/storagegrid-118/admin/managing-high-availability-groups.html).

### **Uso de la traducción de direcciones de red (NAT)**

No utilice la traducción de direcciones de red (NAT) en la red de grid entre nodos de grid o entre sitios de StorageGRID. Cuando utilice direcciones IPv4 privadas para la red de cuadrícula, esas direcciones deben poder enrudarse directamente desde cada nodo de cuadrícula de cada sitio. Sin embargo, según sea necesario, puede utilizar NAT entre clientes externos y nodos de cuadrícula, como para proporcionar una dirección IP pública para un nodo de puerta de enlace. El uso de NAT para tender un segmento de red pública sólo se admite cuando se emplea una aplicación de túnel que es transparente para todos los nodos de la cuadrícula, lo que significa que los nodos de la cuadrícula no necesitan conocimientos de direcciones IP públicas.

# **Requisitos específicos de la red**

Siga los requisitos para cada tipo de red StorageGRID.

### **Routers y puertas de enlace de red**

- Si se establece, la puerta de enlace para una red determinada debe estar dentro de la subred de la red específica.
- Si configura una interfaz con direcciones estáticas, debe especificar una dirección de puerta de enlace distinta de 0.0.0.0.
- Si no tiene una puerta de enlace, lo mejor es establecer la dirección de la puerta de enlace para que sea la dirección IP de la interfaz de red.

### **Subredes**

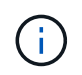

Cada red debe estar conectada a su propia subred que no se superponga con ninguna otra red del nodo.

Grid Manager aplica las siguientes restricciones durante la implementación. Se proporcionan aquí para ayudar en la planificación de la red previa al despliegue.

- La máscara de subred para cualquier dirección IP de red no puede ser 255.255.255.254 o 255.255.255.255 (/31 o /32 en notación CIDR).
- La subred definida por una dirección IP de interfaz de red y una máscara de subred (CIDR) no puede superponer la subred de ninguna otra interfaz configurada en el mismo nodo.
- La subred de red de cuadrícula para cada nodo debe estar incluida en el GNSL.
- La subred de la red de administración no puede superponerse con la subred de la red de red de red, la subred de la red de cliente o cualquier subred de la GNSL.
- Las subredes de la AESL no pueden superponerse con ninguna subred de la GNSL.
- La subred de la red cliente no puede superponerse con la subred de la red de red de red, la subred de la red de administración, ninguna subred de la GNSL ni ninguna subred de la AESL.

### **Red Grid**

- En el momento de la implementación, cada nodo de grid se debe conectar a la red de grid y debe ser capaz de comunicarse con el nodo administrador principal mediante la configuración de red especificada al implementar el nodo.
- Durante las operaciones normales de grid, cada nodo de grid debe poder comunicarse con los demás nodos de grid a través de la red de cuadrícula.

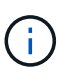

Grid Network debe poder enrutar directamente entre cada nodo. No se admite la traducción de direcciones de red (NAT) entre nodos.

- Si la red de cuadrícula consta de varias subredes, agréguelas a la Lista de subredes de red de cuadrícula (GNSL). Las rutas estáticas se crean en todos los nodos de cada subred en el GNSL.
- Si la interfaz de red de cuadrícula está configurada como una conexión troncal para admitir interfaces VLAN, la VLAN nativa de la conexión debe ser la VLAN utilizada para el tráfico de red de red de red de red de red de red de red. Debe accederse a todos los nodos de grid a través de la VLAN nativa del tronco.

### **Red de administración**

La red administrativa es opcional. Si planea configurar una red de administración, siga estos requisitos y directrices.

Los usos típicos de la red de administración incluyen conexiones de administración, AutoSupport, KMS y conexiones a servidores críticos como NTP, DNS y LDAP si estas conexiones no se proporcionan a través de la red de grid o la red de cliente.

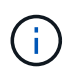

La Red de administración y ESL pueden ser exclusivos de cada nodo, siempre que se pueda acceder a los servicios de red y clientes deseados.

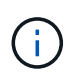

Debe definir al menos una subred en la red de administración para habilitar las conexiones entrantes desde subredes externas. Las rutas estáticas se generan automáticamente en cada nodo para cada subred de la ESL.

### **Red cliente**

La red cliente es opcional. Si planea configurar una red de cliente, tenga en cuenta las siguientes consideraciones.

- La red de clientes está diseñada para admitir el tráfico de clientes S3 y Swift. Si se configura, la puerta de enlace de red de cliente se convierte en la puerta de enlace predeterminada del nodo.
- Si utiliza una red de cliente, puede ayudar a proteger StorageGRID de ataques hostiles aceptando tráfico de cliente entrante sólo en puntos finales de equilibrador de carga configurados explícitamente. Consulte ["Configurar puntos finales del equilibrador de carga".](https://docs.netapp.com/es-es/storagegrid-118/admin/configuring-load-balancer-endpoints.html)

• Si la interfaz de red de cliente está configurada como troncal para admitir interfaces VLAN, considere si es necesario configurar la interfaz de red de cliente (eth2). Si se configura, el tráfico de red de cliente fluirá a través de la VLAN nativa del tronco, como se configuró en el switch.

# **Consideraciones sobre redes específicas de la implementación**

### **Implementaciones de Linux**

Para obtener eficiencia, fiabilidad y seguridad, el sistema StorageGRID se ejecuta en Linux como una colección de motores de contenedor. No se requiere una configuración de red relacionada con el motor del contenedor en un sistema StorageGRID.

Utilice un dispositivo que no sea de vínculo, como un par VLAN o Ethernet virtual (veth), para la interfaz de red del contenedor. Especifique este dispositivo como la interfaz de red en el archivo de configuración del nodo.

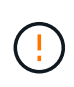

No utilice dispositivos de enlace o puente directamente como interfaz de red de contenedor. Hacerlo podría evitar el arranque de nodos debido a un problema de kernel con el uso de macvlan con dispositivos de enlace y puente en el espacio de nombres de contenedores.

Consulte las instrucciones de instalación para ["Red Hat Enterprise Linux"](https://docs.netapp.com/es-es/storagegrid-118/rhel/index.html) o. ["Ubuntu o Debian"](https://docs.netapp.com/es-es/storagegrid-118/ubuntu/index.html) implementaciones.

### **Configuración de red host para puestas en marcha del motor de contenedores**

Antes de iniciar la implementación de StorageGRID en una plataforma de motor de contenedores, determine qué redes (grid, administrador, cliente) utilizará cada nodo. Debe asegurarse de que la interfaz de red de cada nodo esté configurada en la interfaz de host virtual o física correcta y que cada red tenga el ancho de banda suficiente.

### **Hosts físicos**

Si utiliza hosts físicos para dar soporte a los nodos de grid:

- Asegúrese de que todos los hosts utilicen la misma interfaz de host para cada interfaz de nodo. Esta estrategia simplifica la configuración del host y permite la migración de nodos futura.
- Obtenga una dirección IP para el propio host físico.

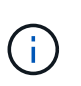

El host puede usar una interfaz física del host en sí y uno o más nodos que se ejecutan en el host. Todas las direcciones IP asignadas al host o los nodos que utilizan esta interfaz deben ser únicas. El host y el nodo no pueden compartir direcciones IP.

- Abra los puertos requeridos en el host.
- Si piensa utilizar interfaces VLAN en StorageGRID, el host debe tener una o varias interfaces troncales en las que se pueda acceder a las VLAN deseadas. Estas interfaces se pueden pasar al contenedor de nodos como eth0, eth2 o como interfaces adicionales. Para añadir enlaces troncales o interfaces de acceso, consulte lo siguiente:
	- **RHEL (antes de instalar el nodo)**: ["Crear archivos de configuración del nodo"](https://docs.netapp.com/es-es/storagegrid-118/rhel/creating-node-configuration-files.html)
	- **Ubuntu o Debian (antes de instalar el nodo)**: ["Crear archivos de configuración del nodo"](https://docs.netapp.com/es-es/storagegrid-118/ubuntu/creating-node-configuration-files.html)
	- **RHEL, Ubuntu o Debian (después de instalar el nodo)**: ["Linux: Añada tronco o interfaces de acceso](https://docs.netapp.com/es-es/storagegrid-118/maintain/linux-adding-trunk-or-access-interfaces-to-node.html) [a un nodo"](https://docs.netapp.com/es-es/storagegrid-118/maintain/linux-adding-trunk-or-access-interfaces-to-node.html)

### **Recomendaciones mínimas de ancho de banda**

En la siguiente tabla, se presentan las recomendaciones mínimas de ancho de banda LAN para cada tipo de nodo StorageGRID y cada tipo de red. Debe aprovisionar cada host físico o virtual con suficiente ancho de banda de red para satisfacer los requisitos mínimos del agregado de ancho de banda para la cantidad total y el tipo de nodos StorageGRID que planea ejecutar en ese host.

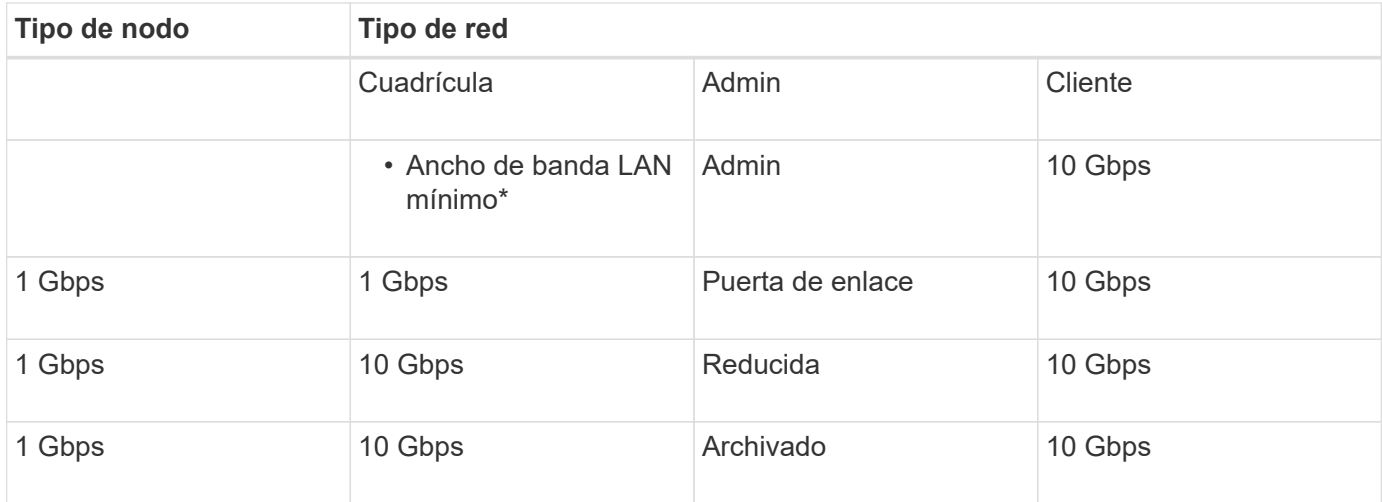

En esta tabla no se incluye el ancho de banda SAN, el cual es necesario para acceder al almacenamiento compartido. Si utiliza almacenamiento compartido al que se accede a través de Ethernet (iSCSI o FCoE), debe aprovisionar interfaces físicas independientes en cada host para proporcionar un ancho DE banda SAN suficiente. Para evitar presentar un cuello de botella, el ancho DE banda SAN de un host determinado debe igualar prácticamente el ancho de banda de red del nodo de almacenamiento agregado para todos los nodos de almacenamiento que se ejecuten en ese host.

Utilice la tabla para determinar el número mínimo de interfaces de red que se deben aprovisionar en cada host, según el número y el tipo de nodos StorageGRID que piensa ejecutar en ese host.

Por ejemplo, para ejecutar un nodo de administrador, un nodo de puerta de enlace y un nodo de almacenamiento en un solo host:

- Conectar las redes Grid y Admin en el nodo Admin (requiere 10 + 1 = 11 Gbps)
- Conecte las redes Grid y Client en el nodo Gateway (requiere 10 + 10 = 20 Gbps)
- Conectar la red de grid en el nodo de almacenamiento (requiere 10 Gbps)

En este escenario, debe proporcionar un mínimo de 11 + 20 + 10 = 41 Gbps de ancho de banda de red, Que podrían ser satisfechas por dos interfaces de 40 Gbps o cinco interfaces de 10 Gbps, potencialmente agregadas en enlaces y luego compartidas por las tres o más VLAN que llevan las subredes Grid, Admin y Client locales al centro de datos físico que contiene el host.

Para obtener algunas maneras recomendadas de configurar los recursos físicos y de red en los hosts del clúster de StorageGRID con el fin de prepararse para la implementación de StorageGRID, consulte lo siguiente:

- ["Configurar la red host \(Red Hat Enterprise Linux\)"](https://docs.netapp.com/es-es/storagegrid-118/rhel/configuring-host-network.html)
- ["Configurar la red host \(Ubuntu o Debian\)"](https://docs.netapp.com/es-es/storagegrid-118/ubuntu/configuring-host-network.html)

 $\mathbf{d}$  .

### **Conexión a redes y puertos para los servicios de plataforma y los pools de almacenamiento en cloud**

Si piensa utilizar los servicios de plataforma StorageGRID o los pools de almacenamiento en cloud, debe configurar la red de grid y los firewalls para garantizar que se pueda acceder a los extremos de destino.

### **Conexión en red para servicios de plataforma**

Como se describe en ["Gestione servicios de plataforma para clientes"](https://docs.netapp.com/es-es/storagegrid-118/admin/manage-platform-services-for-tenants.html) y.. ["Gestione los servicios de la](https://docs.netapp.com/es-es/storagegrid-118/tenant/what-platform-services-are.html) [plataforma",](https://docs.netapp.com/es-es/storagegrid-118/tenant/what-platform-services-are.html) Los servicios de plataforma incluyen servicios externos que proporcionan integración de búsqueda, notificación de eventos y replicación CloudMirror.

Los servicios de plataforma requieren acceso desde los nodos de almacenamiento que alojan el servicio ADC de StorageGRID a los extremos de servicio externos. Algunos ejemplos para proporcionar acceso son:

- En los nodos de almacenamiento con servicios ADC, configure redes de administración únicas con entradas AESL que se enrutan a los extremos de destino.
- Confíe en la ruta predeterminada proporcionada por una red cliente. Si utiliza la ruta predeterminada, puede utilizar la ["Función de red de cliente no confiable"](https://docs.netapp.com/es-es/storagegrid-118/admin/manage-firewall-controls.html) para restringir las conexiones entrantes.

### **Redes para Cloud Storage Pools**

Los pools de almacenamiento en cloud también requieren el acceso de los nodos de almacenamiento a los extremos que proporciona el servicio externo que se utiliza, como el almacenamiento de Amazon S3 Glacier o Microsoft Azure Blob. Para obtener más información, consulte ["Qué es un pool de almacenamiento en la](https://docs.netapp.com/es-es/storagegrid-118/ilm/what-cloud-storage-pool-is.html) [nube"](https://docs.netapp.com/es-es/storagegrid-118/ilm/what-cloud-storage-pool-is.html).

### **Puertos para los servicios de plataforma y Cloud Storage Pools**

De forma predeterminada, los servicios de plataforma y las comunicaciones de Cloud Storage Pool utilizan los puertos siguientes:

- **80**: Para los URI de punto final que comienzan con http
- **443**: Para URI de punto final que comienzan con https

Se puede especificar un puerto diferente cuando se crea o edita el extremo. Consulte ["Referencia de puerto](#page-61-1) [de red".](#page-61-1)

Si utiliza un servidor proxy no transparente, también debe hacerlo ["configure las opciones del proxy de](https://docs.netapp.com/es-es/storagegrid-118/admin/configuring-storage-proxy-settings.html) [almacenamiento"](https://docs.netapp.com/es-es/storagegrid-118/admin/configuring-storage-proxy-settings.html) para permitir el envío de mensajes a puntos finales externos, como un punto final en internet.

### **VLAN y servicios de plataforma y Cloud Storage Pools**

No puede utilizar redes VLAN para servicios de plataforma o pools de Cloud Storage. Los extremos de destino deben ser accesibles a través de Grid, Admin o Client Network.

### **Nodos del dispositivo**

Puede configurar los puertos de red en dispositivos StorageGRID para utilizar los modos de enlace de puertos que cumplan con los requisitos de rendimiento, redundancia y conmutación al respaldo.

Los puertos 10/25-GbE de los dispositivos StorageGRID se pueden configurar en modo de enlace fijo o agregado para las conexiones a la red Grid y a la red de clientes.

Los puertos de red administrador de 1 GbE se pueden configurar en modo independiente o activo-Backup para las conexiones a la red administrativa.

Consulte la información sobre los modos de enlace de puertos para su dispositivo:

- ["Modos de enlace de puertos \(SGF6112\)"](https://docs.netapp.com/us-en/storagegrid-appliances/installconfig/gathering-installation-information-sg6100.html#port-bond-modes)
- ["Modos de enlace de puertos \(controladora SG6000-CN\)"](https://docs.netapp.com/us-en/storagegrid-appliances/installconfig/gathering-installation-information-sg6000.html#port-bond-modes)
- ["Modos de enlace de puertos \(controladora E5700SG\)"](https://docs.netapp.com/us-en/storagegrid-appliances/installconfig/gathering-installation-information-sg5700.html#port-bond-modes)
- ["Modos de enlace de puertos \(SG110 y SG1100\)"](https://docs.netapp.com/us-en/storagegrid-appliances/installconfig/gathering-installation-information-sg110-and-sg1100.html#port-bond-modes)
- ["Modos de enlace de puertos \(SG100 y SG1000\)"](https://docs.netapp.com/us-en/storagegrid-appliances/installconfig/gathering-installation-information-sg100-and-sg1000.html#port-bond-modes)

# **Instalación y aprovisionamiento de red**

Debe comprender cómo se utilizan Grid Network y las redes de administración y cliente opcionales durante la implementación de nodos y la configuración de grid.

### **Puesta en marcha inicial de un nodo**

Cuando implemente un nodo por primera vez, debe conectar el nodo a la red de grid y asegurarse de que tiene acceso al nodo de administración principal. Si la red de cuadrícula está aislada, puede configurar la red de administración en el nodo de administración principal para el acceso de configuración e instalación desde fuera de la red de cuadrícula.

Una red de cuadrícula con una puerta de enlace configurada se convierte en la puerta de enlace predeterminada para un nodo durante la implementación. La puerta de enlace predeterminada permite que los nodos de grid de las subredes independientes se comuniquen con el nodo de administración principal antes de que se haya configurado la cuadrícula.

Si es necesario, las subredes que contienen servidores NTP o que requieren acceso a Grid Manager o API también se pueden configurar como subredes de cuadrícula.

### **Registro automático de nodos con el nodo de administración principal**

Una vez que los nodos se han implementado, se registran en el nodo de administrador principal mediante la red de grid. A continuación, puede utilizar el administrador de grid, el configure-storagegrid.py Python o la API de instalación para configurar la cuadrícula y aprobar los nodos registrados. Durante la configuración de la cuadrícula, puede configurar varias subredes. Las rutas estáticas a estas subredes a través de la puerta de enlace de red de cuadrícula se crearán en cada nodo cuando complete la configuración de la cuadrícula.

### **Desactivación de la red de administración o de la red de cliente**

Si desea desactivar la red de administración o la red de cliente, puede eliminar la configuración de ellos durante el proceso de aprobación del nodo o puede utilizar la herramienta Cambiar IP una vez completada la instalación (consulte ["Configurar las direcciones IP"\)](https://docs.netapp.com/es-es/storagegrid-118/maintain/configuring-ip-addresses.html).

# **Directrices posteriores a la instalación**

Después de completar la implementación y la configuración de un nodo de grid, siga estas directrices para el direccionamiento DHCP y los cambios de configuración de red. • Si se utilizó DHCP para asignar direcciones IP, configure una reserva DHCP para cada dirección IP en las redes que se estén utilizando.

DHCP solo puede configurarse durante la fase de implementación. No puede configurar DHCP durante la configuración.

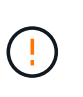

Los nodos se reinician cuando cambian sus direcciones IP, lo que puede provocar interrupciones de servicio si un cambio de dirección DHCP afecta a varios nodos al mismo tiempo.

- Debe usar los procedimientos de cambio IP si desea cambiar direcciones IP, máscaras de subred y puertas de enlace predeterminadas para un nodo de grid. Consulte ["Configurar las direcciones IP".](https://docs.netapp.com/es-es/storagegrid-118/maintain/configuring-ip-addresses.html)
- Si realiza cambios de configuración de redes, incluidos los cambios de enrutamiento y puerta de enlace, es posible que se pierda la conectividad de cliente al nodo de administración principal y a otros nodos de grid. En función de los cambios de red aplicados, es posible que deba restablecer estas conexiones.

# <span id="page-61-1"></span>**Referencia de puerto de red**

Debe asegurarse de que la infraestructura de red pueda proporcionar comunicación interna y externa entre los nodos de la cuadrícula y a clientes y servicios externos. Es posible que necesite acceso a través de firewalls internos y externos, sistemas de conmutación y sistemas de enrutamiento.

Utilice los detalles proporcionados para ["Comunicaciones internas de los nodos de grid"](#page-61-0) y.. ["Comunicaciones](#page-65-0) [externas"](#page-65-0) para determinar cómo configurar cada puerto necesario.

### <span id="page-61-0"></span>**Comunicaciones internas de los nodos de grid**

El firewall interno de StorageGRID permite conexiones entrantes a puertos específicos de la red de grid. Las conexiones también se aceptan en los puertos definidos por puntos finales del equilibrador de carga.

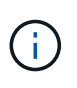

NetApp recomienda habilitar el tráfico del protocolo de mensajes de control de Internet (ICMP) entre los nodos de grid. Habilitar el tráfico ICMP puede mejorar el rendimiento de conmutación al respaldo cuando no se puede alcanzar un nodo de grid.

Además de ICMP y los puertos enumerados en la tabla, StorageGRID utiliza el Protocolo de redundancia del enrutador virtual (VRRP). VRRP es un protocolo de Internet que utiliza el número de protocolo IP 112. StorageGRID utiliza VRRP sólo en modo unidifusión. VRRP sólo es necesario si ["grupos de alta](https://docs.netapp.com/es-es/storagegrid-118/admin/managing-high-availability-groups.html) [disponibilidad"](https://docs.netapp.com/es-es/storagegrid-118/admin/managing-high-availability-groups.html) están configurados.

### **Directrices para nodos basados en Linux**

Si las políticas de redes empresariales restringen el acceso a cualquiera de estos puertos, puede reasignar puertos en el momento de la implementación mediante un parámetro de configuración de implementación. Para obtener más información acerca de la reasignación de puertos y los parámetros de configuración de implementación, consulte:

- ["Instalar StorageGRID en Red Hat Enterprise Linux"](https://docs.netapp.com/es-es/storagegrid-118/rhel/index.html)
- ["Instalar StorageGRID en Ubuntu o Debian"](https://docs.netapp.com/es-es/storagegrid-118/ubuntu/index.html)

### **Directrices para nodos basados en VMware**

Configure los siguientes puertos únicamente si necesita definir restricciones de firewall externas a la red de VMware.

Si las políticas de redes empresariales restringen el acceso a cualquiera de estos puertos, puede reasignar los puertos al implementar nodos mediante VMware vSphere Web Client o mediante un valor de archivo de configuración al automatizar la puesta en marcha de nodos de grid. Para obtener más información acerca de la reasignación de puertos y los parámetros de configuración de implementación, consulte ["Instale StorageGRID en VMware"](https://docs.netapp.com/es-es/storagegrid-118/vmware/index.html).

### **Directrices para nodos de dispositivos**

Si las directivas de redes empresariales restringen el acceso a cualquiera de estos puertos, puede reasignar puertos mediante el instalador de dispositivos de StorageGRID. Consulte ["Opcional: Reasignar puertos de red](https://docs.netapp.com/us-en/storagegrid-appliances/installconfig/optional-remapping-network-ports-for-appliance.html) [para el dispositivo".](https://docs.netapp.com/us-en/storagegrid-appliances/installconfig/optional-remapping-network-ports-for-appliance.html)

### **Puertos internos StorageGRID**

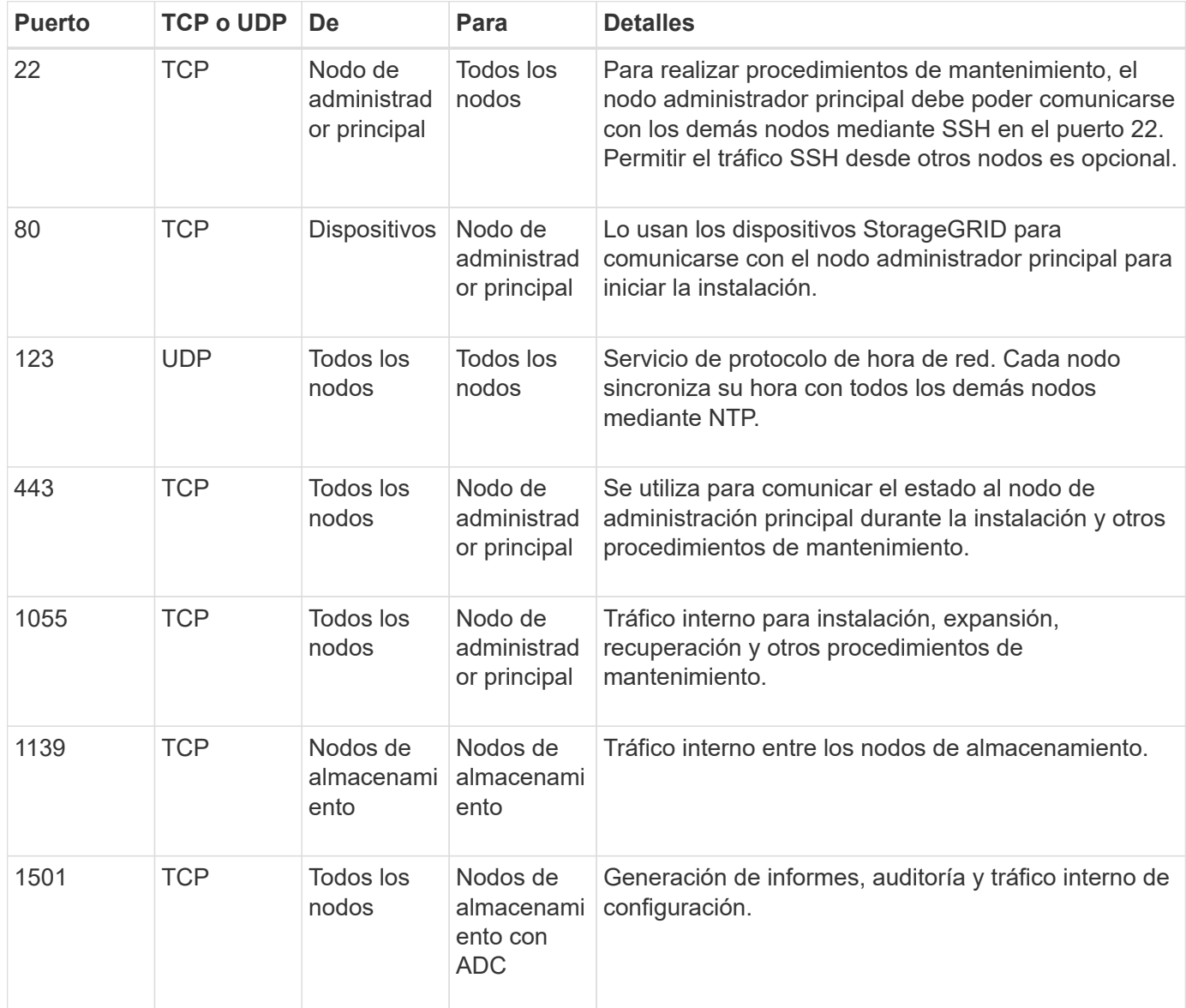

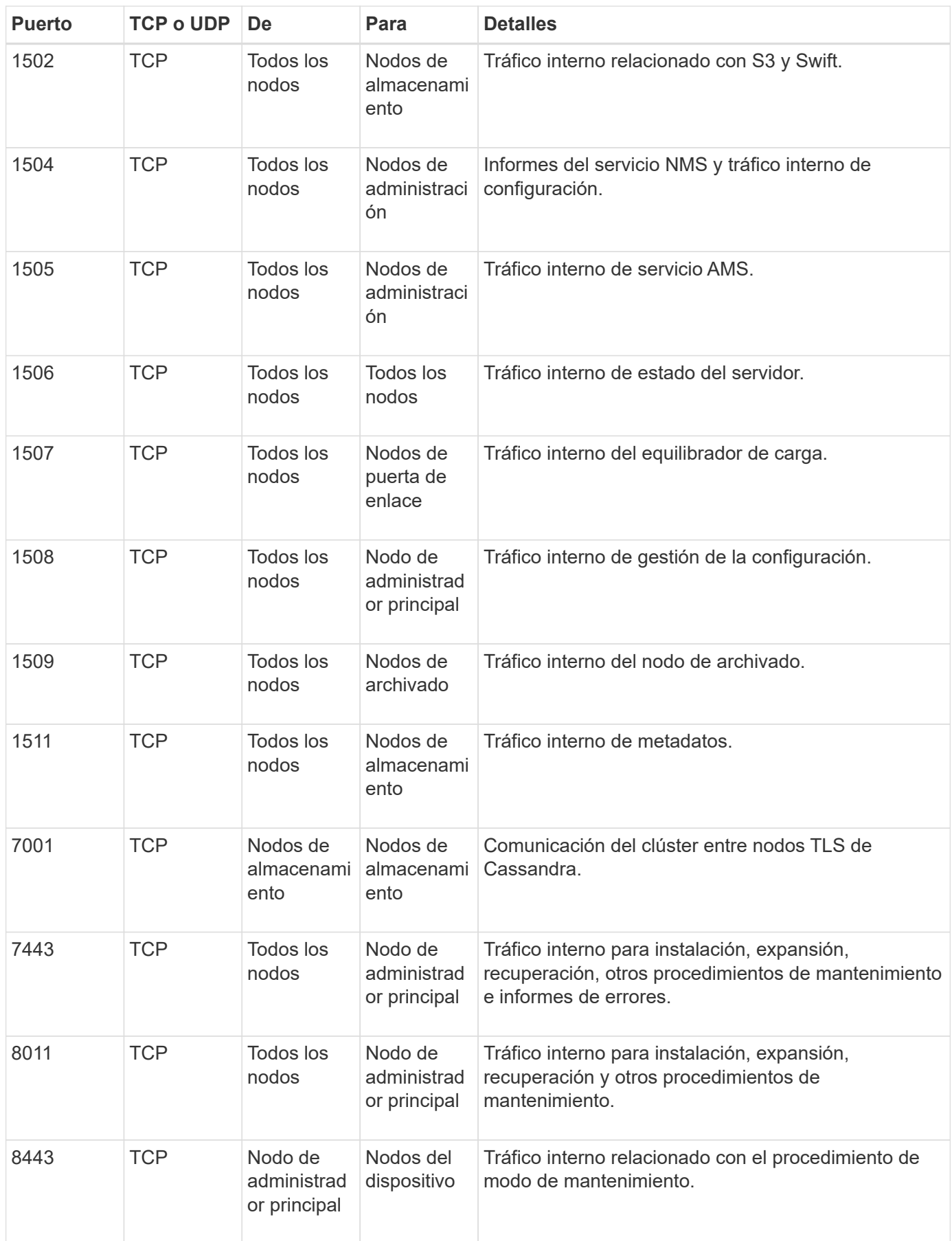

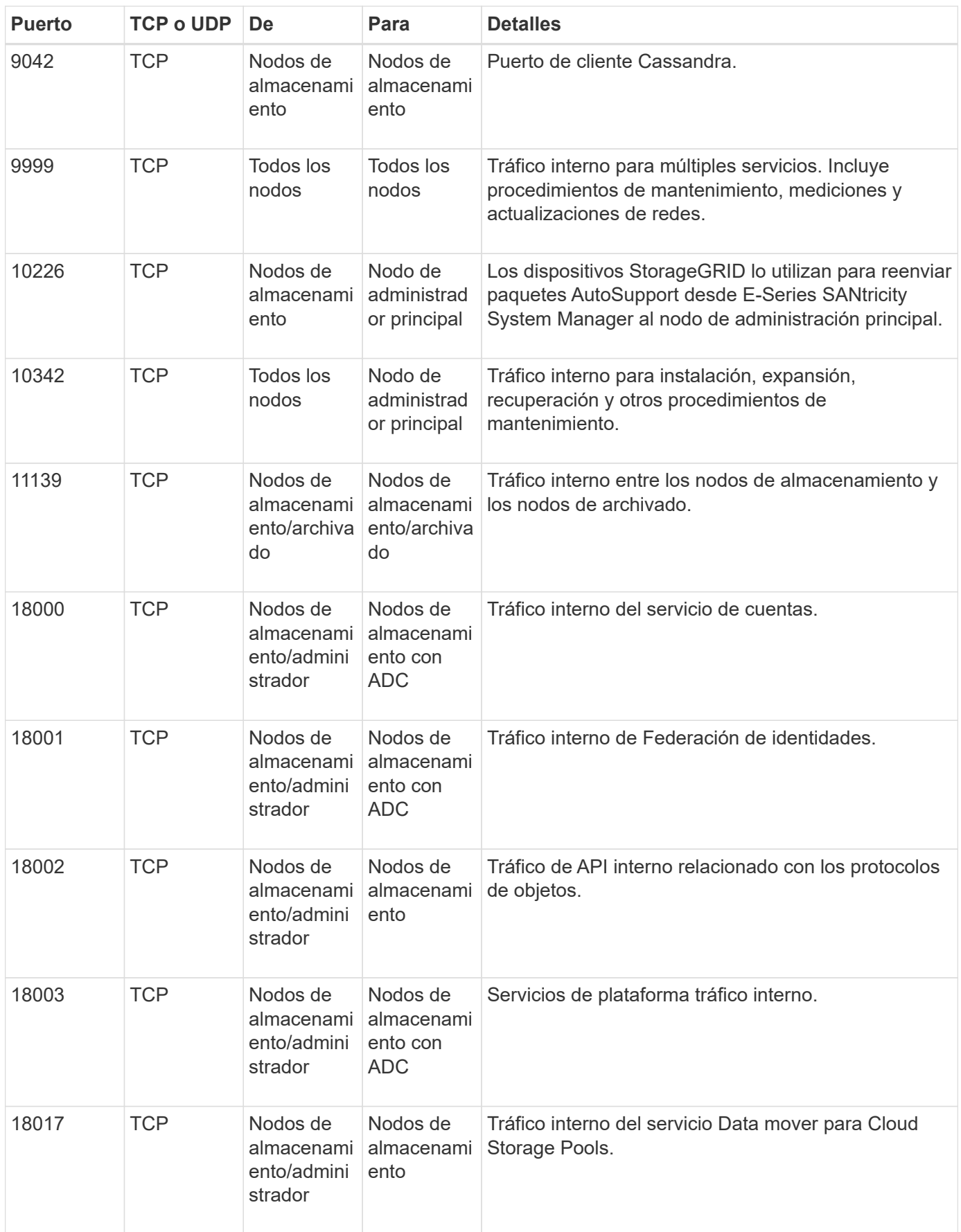

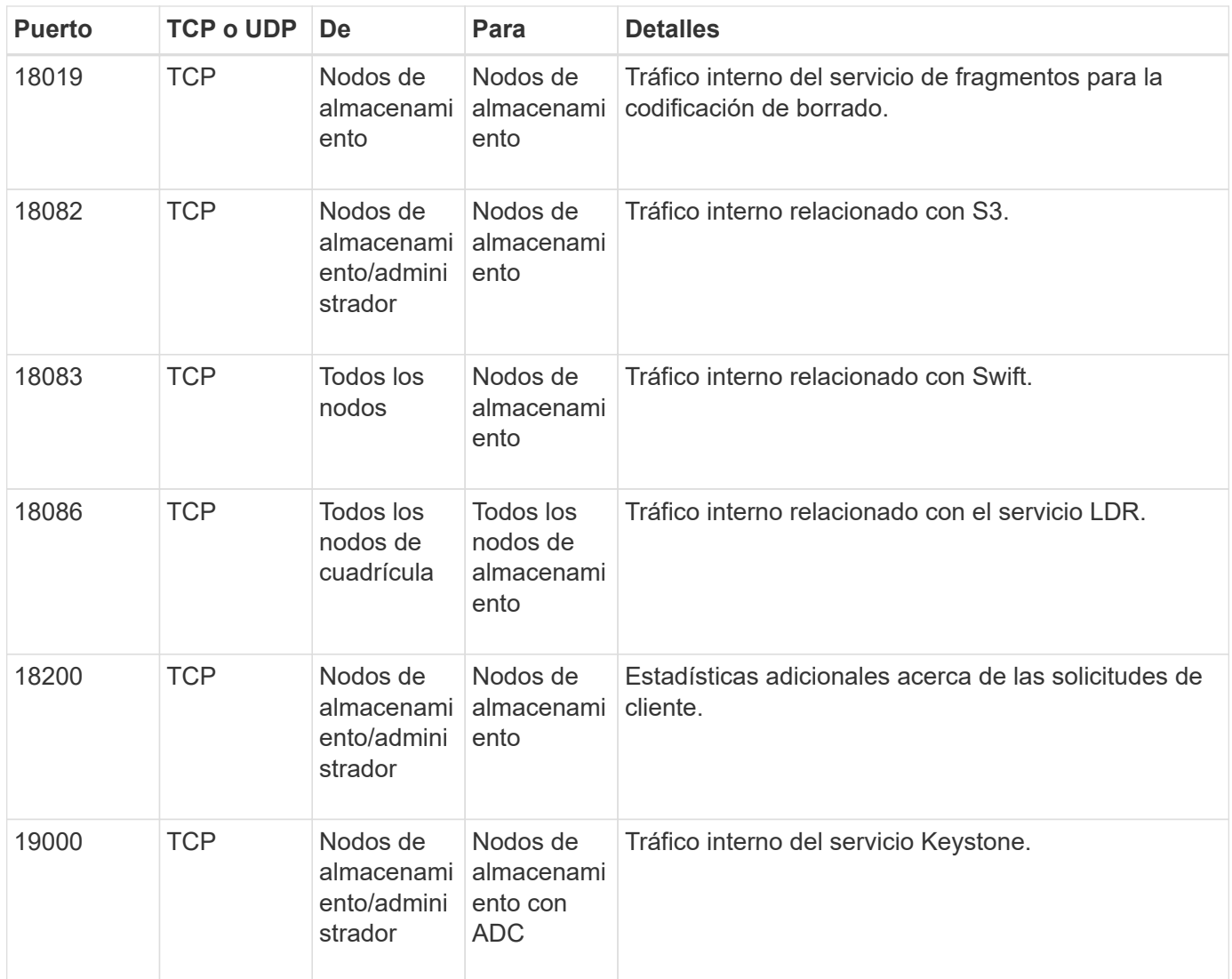

### **Información relacionada**

["Comunicaciones externas"](#page-65-0)

### <span id="page-65-0"></span>**Comunicaciones externas**

Los clientes necesitan comunicarse con los nodos de grid para procesar y recuperar contenido. Los puertos utilizados dependen de los protocolos de almacenamiento de objetos seleccionados. Estos puertos deben ser accesibles para el cliente.

### **Acceso restringido a los puertos**

Si las políticas de red de la empresa restringen el acceso a cualquiera de los puertos, puede utilizar ["puntos](https://docs.netapp.com/es-es/storagegrid-118/admin/configuring-load-balancer-endpoints.html) [finales del equilibrador de carga"](https://docs.netapp.com/es-es/storagegrid-118/admin/configuring-load-balancer-endpoints.html) para permitir el acceso a puertos definidos por el usuario.

### **Reasignación de puertos**

Para utilizar sistemas y protocolos como SMTP, DNS, SSH o DHCP, debe reasignar puertos al implementar nodos. Sin embargo, no debe reasignar los puntos finales del equilibrador de carga. Para obtener información sobre la reasignación de puertos, consulte las instrucciones de instalación:

- ["Instalar StorageGRID en Red Hat Enterprise Linux"](https://docs.netapp.com/es-es/storagegrid-118/rhel/index.html)
- ["Instalar StorageGRID en Ubuntu o Debian"](https://docs.netapp.com/es-es/storagegrid-118/ubuntu/index.html)
- ["Instale StorageGRID en VMware"](https://docs.netapp.com/es-es/storagegrid-118/vmware/index.html)
- ["Opcional: Reasignar puertos de red para el dispositivo"](https://docs.netapp.com/us-en/storagegrid-appliances/installconfig/optional-remapping-network-ports-for-appliance.html)

### **Puertos que se utilizan para comunicaciones externas**

En la siguiente tabla se muestran los puertos que se utilizan para el tráfico hacia los nodos.

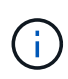

En esta lista no se incluyen los puertos que se pueden configurar como ["puntos finales del](https://docs.netapp.com/es-es/storagegrid-118/admin/configuring-load-balancer-endpoints.html) [equilibrador de carga".](https://docs.netapp.com/es-es/storagegrid-118/admin/configuring-load-balancer-endpoints.html)

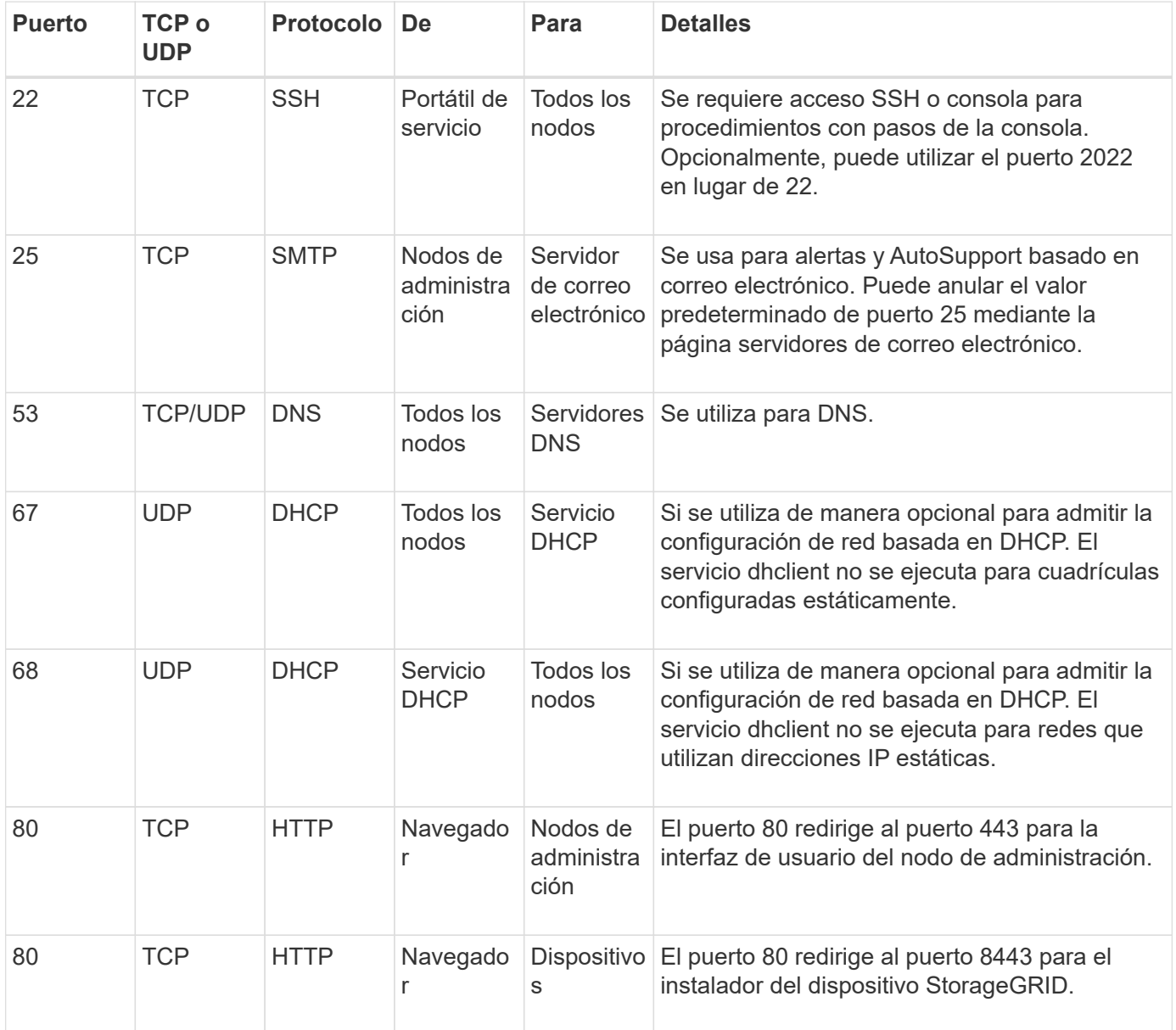

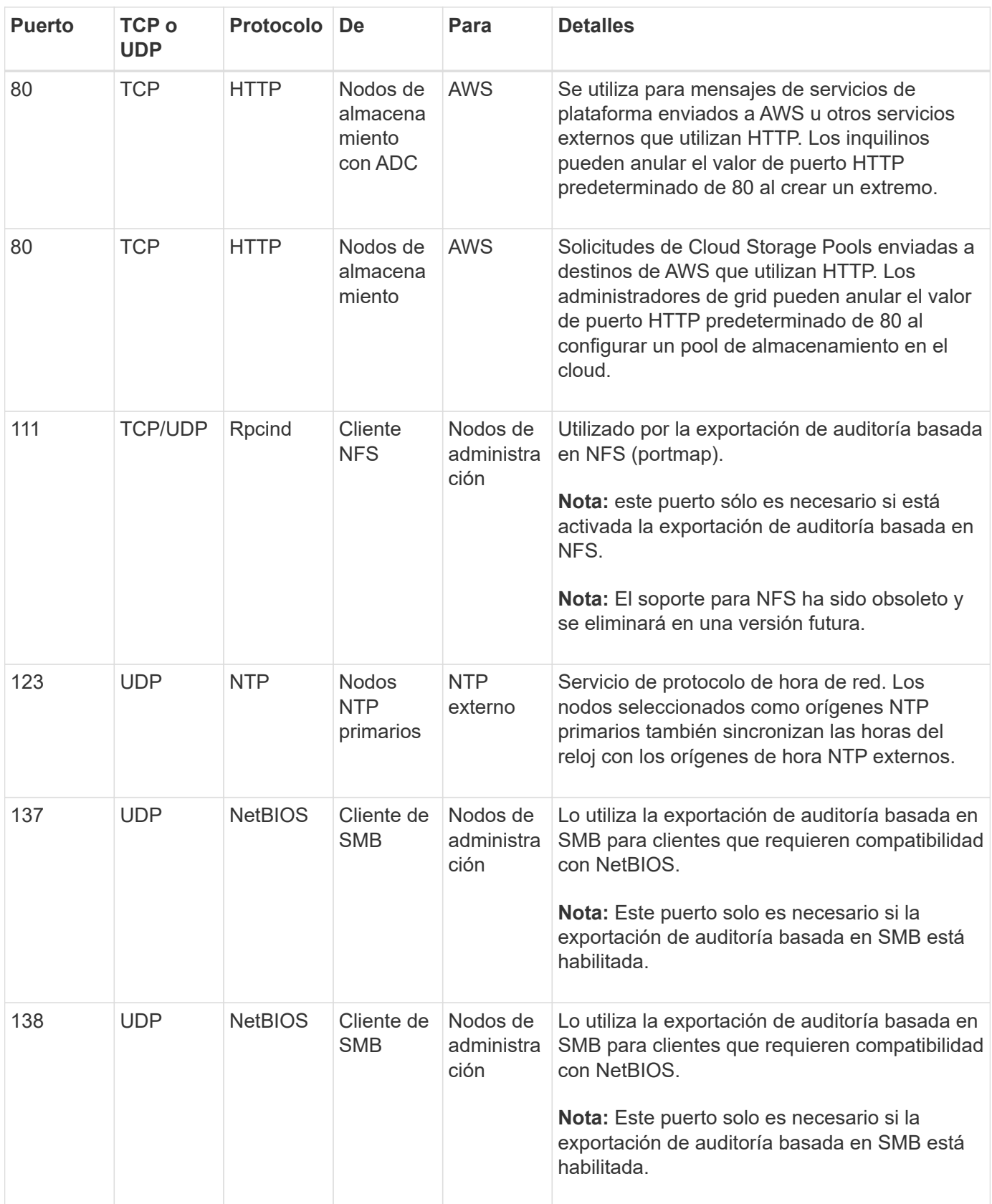

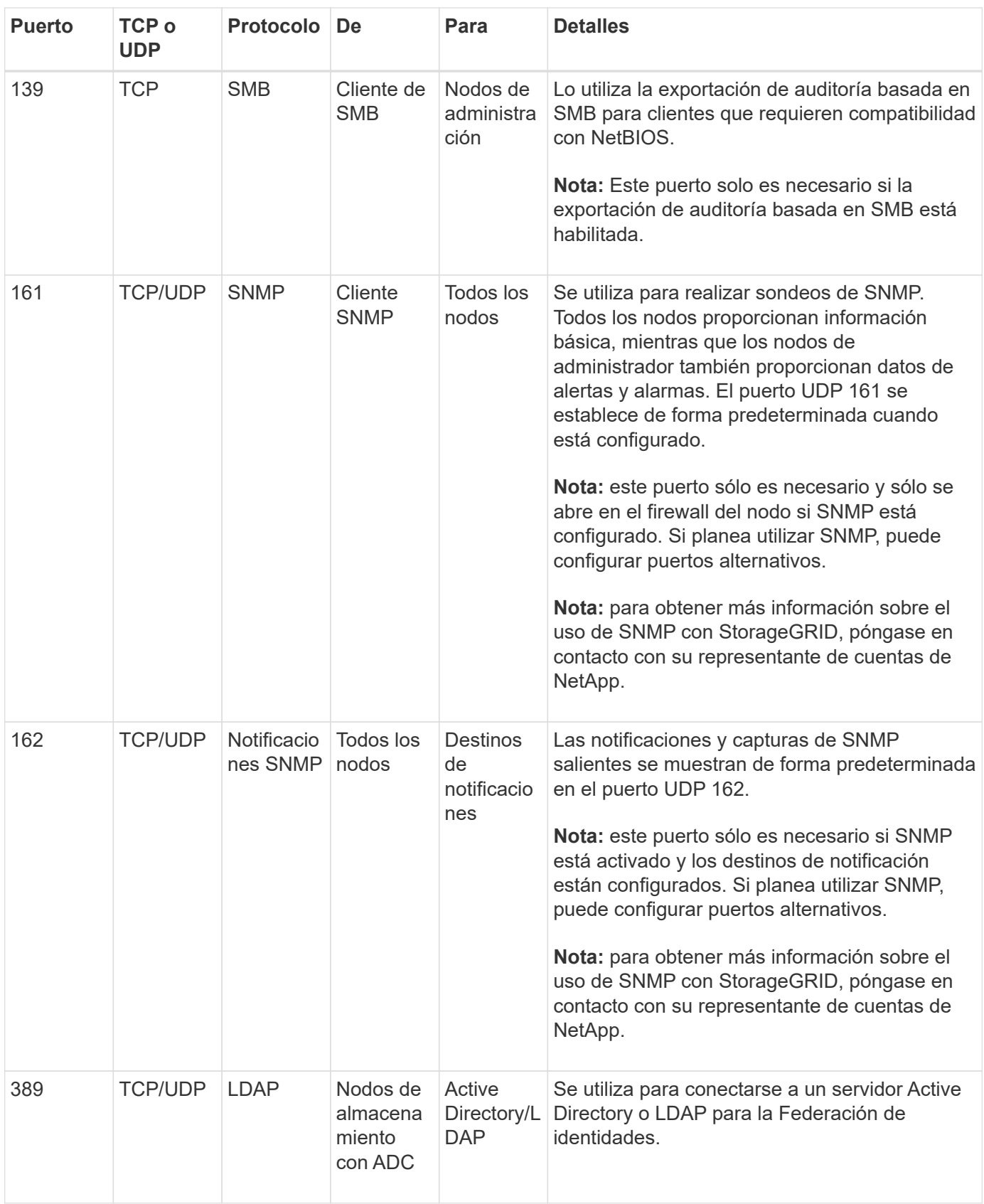

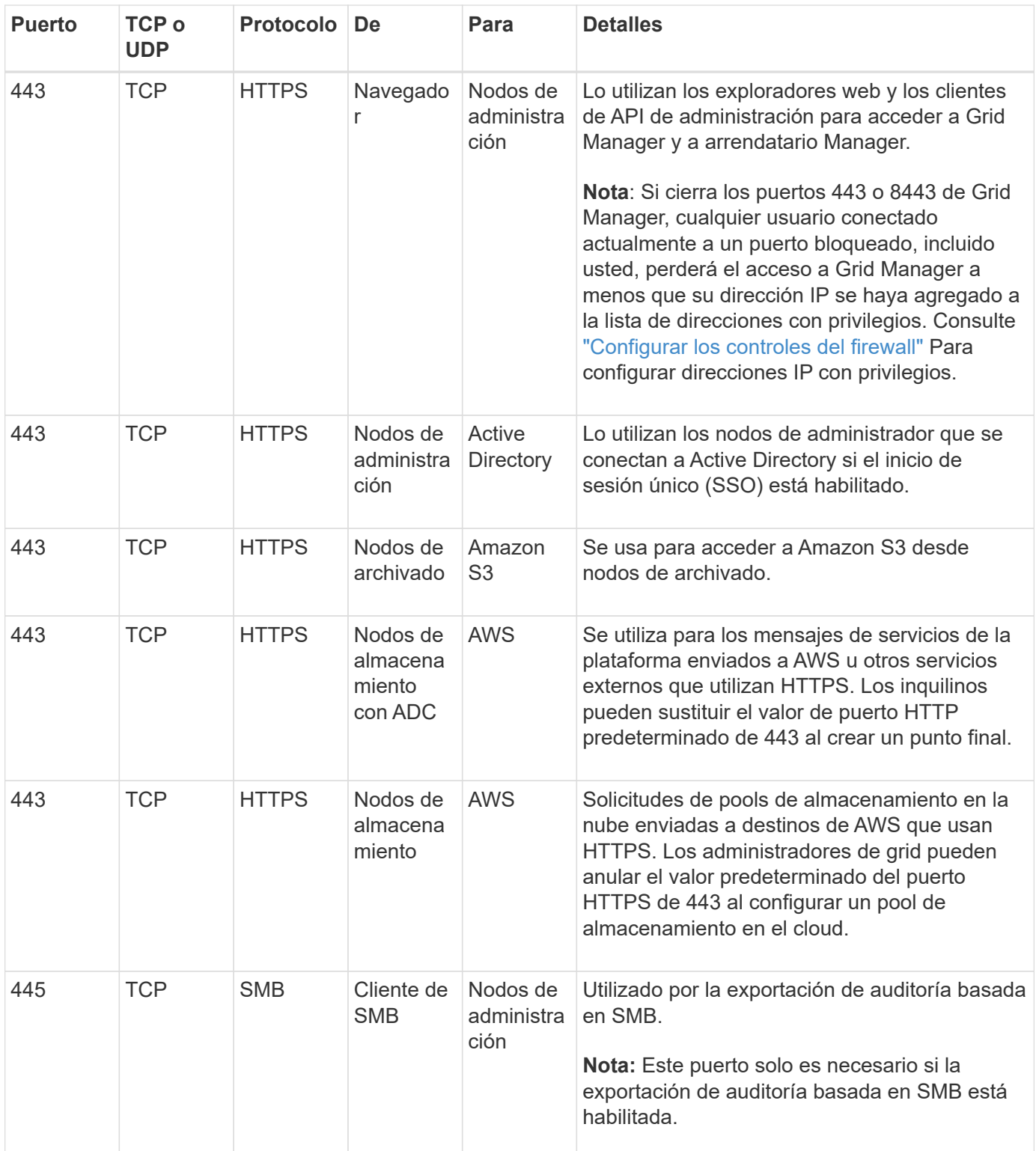

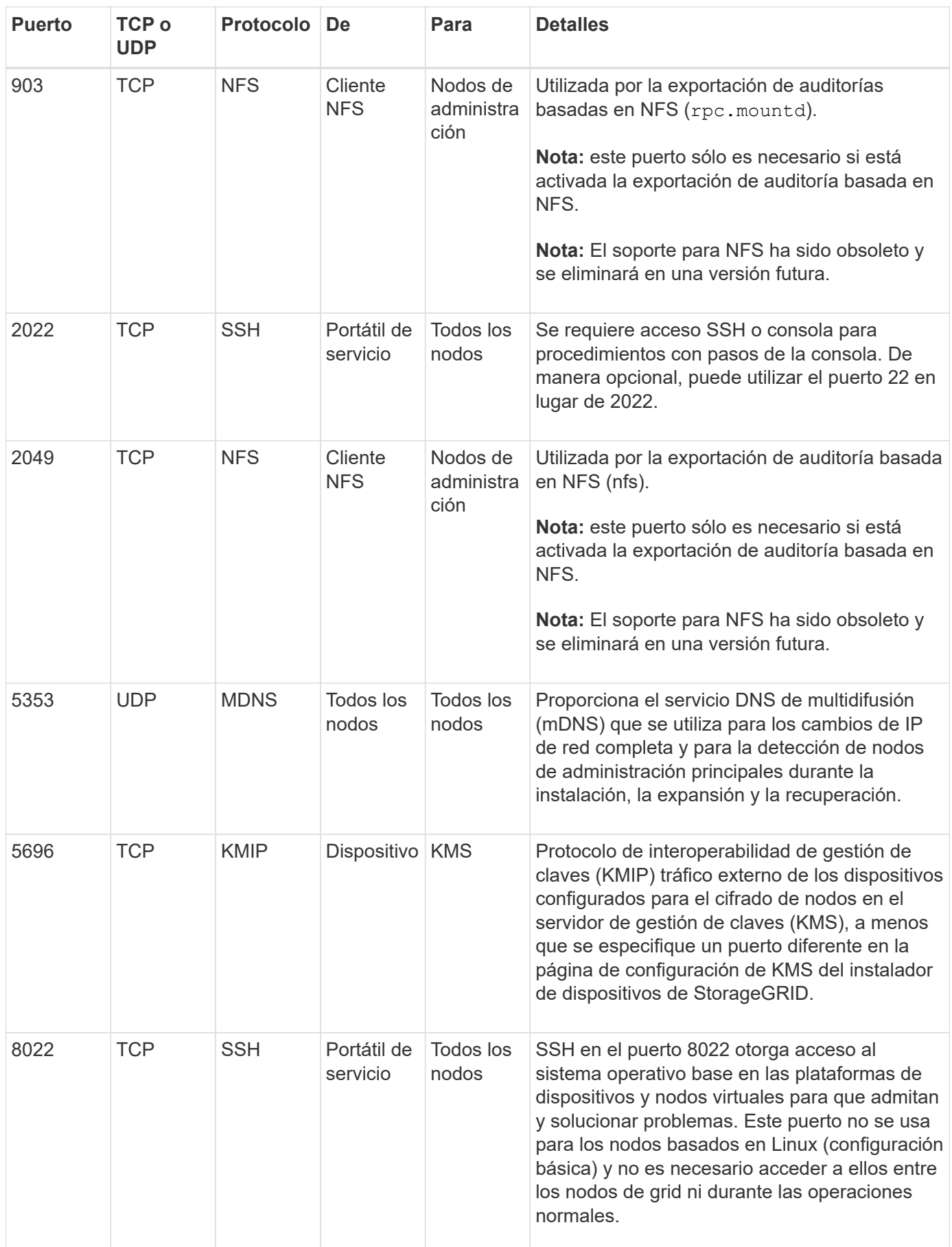

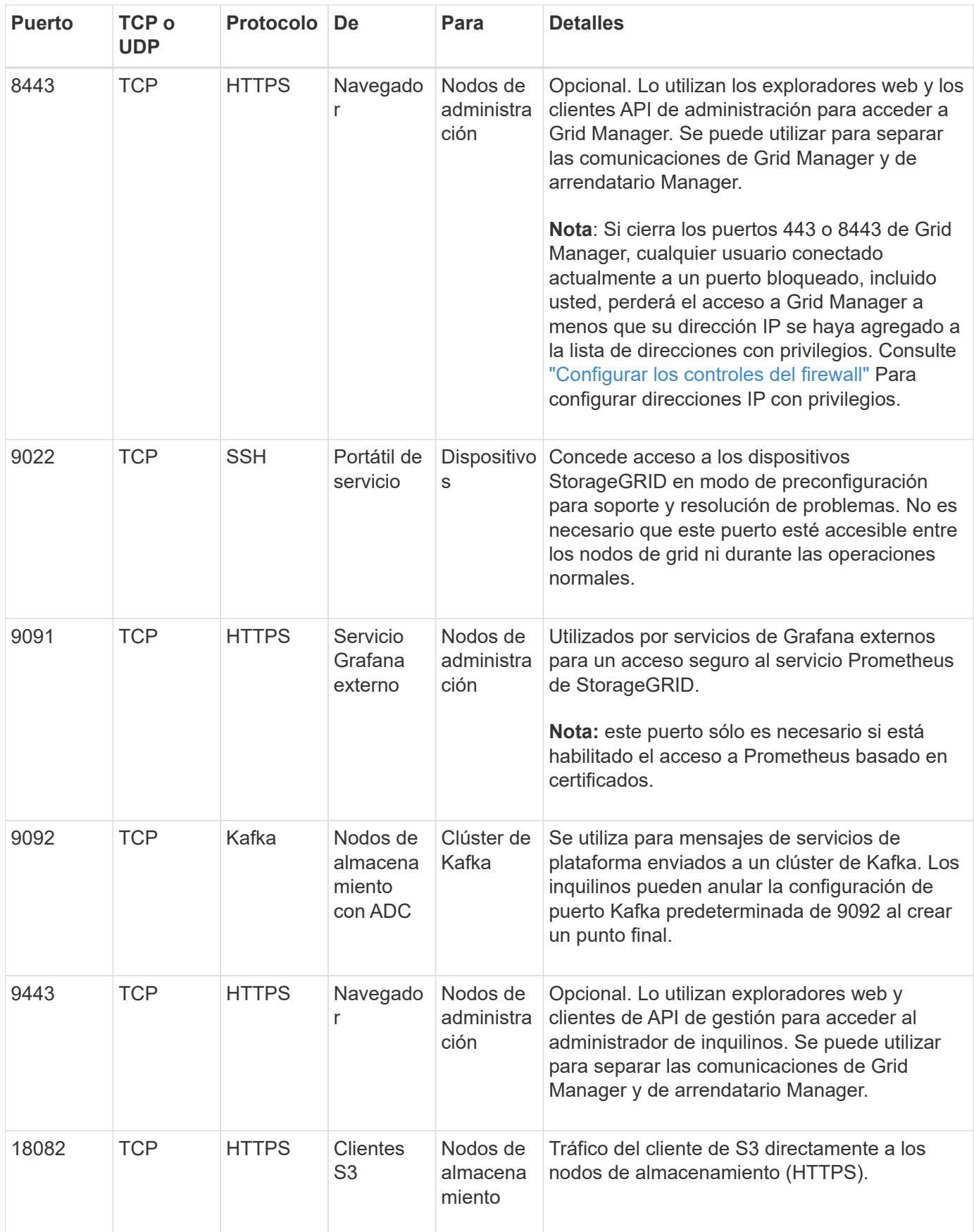
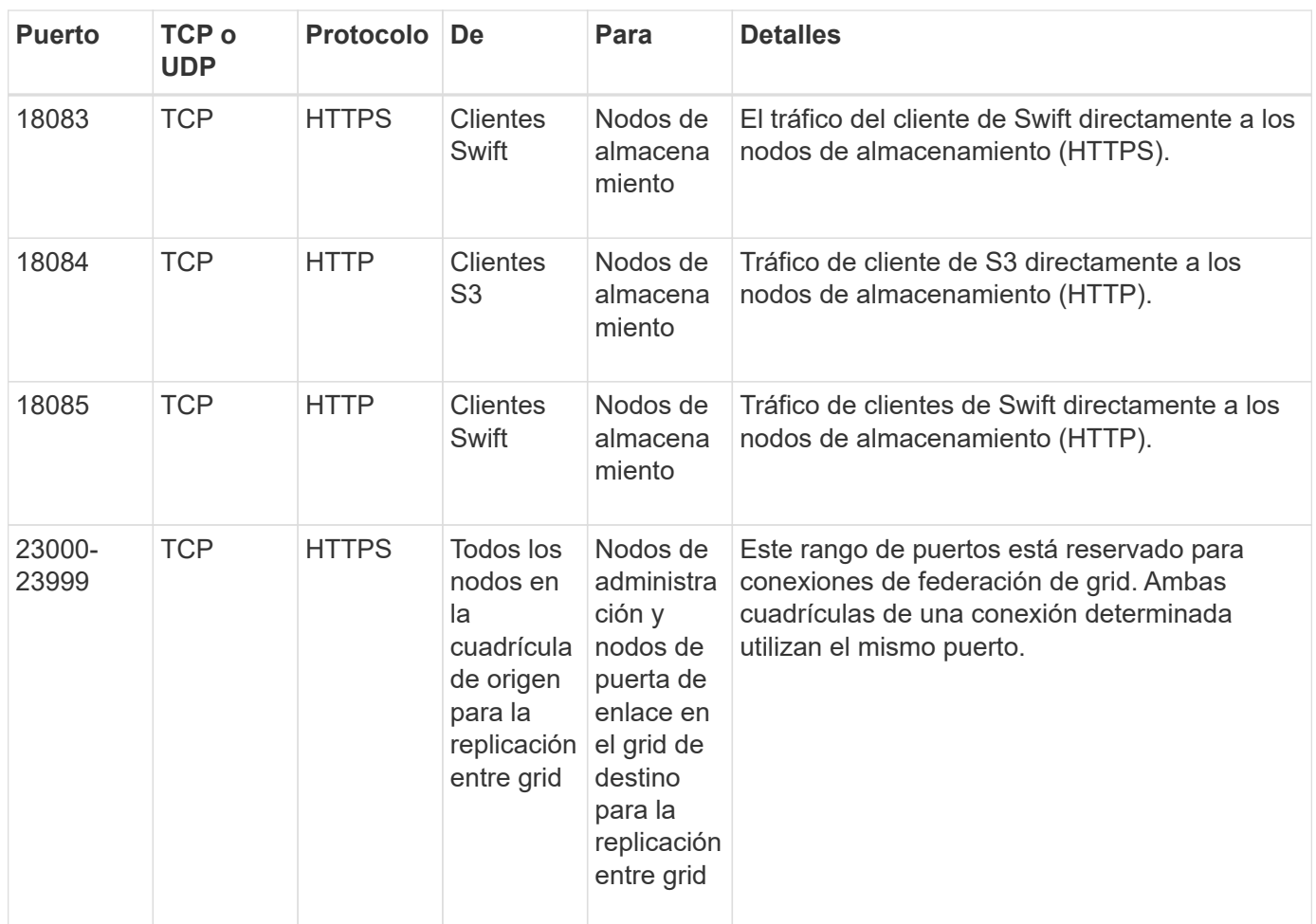

# **Inicio rápido para StorageGRID**

Siga estos pasos generales para configurar y usar cualquier sistema StorageGRID.

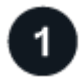

## **Aprenda, planifique y recopile datos**

Trabaje con su representante de cuenta de NetApp para conocer las opciones y planificar su nuevo sistema StorageGRID. Considere estos tipos de preguntas:

- ¿Cuántos datos de objetos espera almacenar al principio y con el tiempo?
- ¿Cuántos sitios necesita?
- ¿Cuántos y qué tipos de nodos necesita en cada sitio?
- ¿Qué redes StorageGRID utilizará?
- ¿Quién utilizará la cuadrícula para almacenar objetos? ¿Qué aplicaciones usarán?
- ¿Tiene algún requisito especial de seguridad o almacenamiento?
- ¿Necesita cumplir con algún requisito legal o regulatorio?

De manera opcional, colabore con su asesor de servicios profesionales de NetApp para acceder a la herramienta ConfigBuilder de NetApp para completar un libro de configuración para usarlo cuando instale e implemente su nuevo sistema. También puede utilizar esta herramienta para ayudar a automatizar la configuración de cualquier dispositivo StorageGRID. Consulte ["Automatice la instalación y configuración de los](https://docs.netapp.com/us-en/storagegrid-appliances/installconfig/automating-appliance-installation-and-configuration.html)

#### [dispositivos"](https://docs.netapp.com/us-en/storagegrid-appliances/installconfig/automating-appliance-installation-and-configuration.html).

Revisar ["Más información sobre StorageGRID"](#page-2-0) y la ["Directrices sobre redes".](#page-42-0)

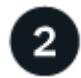

# **Instale los nodos**

Un sistema StorageGRID consta de nodos individuales basados en hardware y software. Primero se instala el hardware para cada nodo del dispositivo y se configura cada host Linux o VMware.

Para completar la instalación, debe instalar el software StorageGRID en cada dispositivo o host de software y conectar los nodos a un grid. Durante este paso, proporcionará los nombres de sitios y nodos, detalles de subred y direcciones IP para los servidores NTP y DNS.

#### Descubra cómo:

- ["Instale el hardware del dispositivo"](https://docs.netapp.com/us-en/storagegrid-appliances/installconfig/index.html)
- ["Instalar StorageGRID en Red Hat Enterprise Linux"](https://docs.netapp.com/es-es/storagegrid-118/rhel/index.html)
- ["Instalar StorageGRID en Ubuntu o Debian"](https://docs.netapp.com/es-es/storagegrid-118/ubuntu/index.html)
- ["Instale StorageGRID en VMware"](https://docs.netapp.com/es-es/storagegrid-118/vmware/index.html)

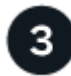

## **Inicie sesión y compruebe el estado del sistema**

En cuanto instale el nodo de administración principal, puede iniciar sesión en Grid Manager. A partir de ahí, puede revisar el estado general del nuevo sistema, habilitar correos electrónicos de alerta y AutoSupport y configurar nombres de dominio de punto final S3.

Descubra cómo:

- ["Inicie sesión en Grid Manager"](https://docs.netapp.com/es-es/storagegrid-118/admin/signing-in-to-grid-manager.html)
- ["Supervise el estado del sistema"](https://docs.netapp.com/es-es/storagegrid-118/monitor/monitoring-system-health.html)
- ["Configure AutoSupport"](https://docs.netapp.com/es-es/storagegrid-118/admin/configure-autosupport-grid-manager.html)
- ["Configure notificaciones por correo electrónico para las alertas"](https://docs.netapp.com/es-es/storagegrid-118/monitor/email-alert-notifications.html)
- ["Configure los nombres de dominio de punto final S3"](https://docs.netapp.com/es-es/storagegrid-118/admin/configuring-s3-api-endpoint-domain-names.html)

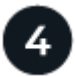

#### **Configurar y gestionar**

Las tareas de configuración necesarias para un nuevo sistema StorageGRID dependen de cómo se utilizará el grid. Como mínimo, debe configurar el acceso al sistema, utilizar los asistentes de FabricPool y S3 y gestionar varias configuraciones de seguridad y almacenamiento.

Descubra cómo:

- ["Control del acceso a StorageGRID"](https://docs.netapp.com/es-es/storagegrid-118/admin/controlling-storagegrid-access.html)
- ["Utilice el asistente de configuración de S3"](https://docs.netapp.com/es-es/storagegrid-118/admin/use-s3-setup-wizard.html)
- ["Use el asistente de configuración de FabricPool"](https://docs.netapp.com/es-es/storagegrid-118/fabricpool/use-fabricpool-setup-wizard.html)
- ["Gestionar la seguridad"](https://docs.netapp.com/es-es/storagegrid-118/admin/manage-security.html)
- ["Endurecimiento del sistema"](https://docs.netapp.com/es-es/storagegrid-118/harden/index.html)

# **Configure ILM**

Puede controlar la ubicación y la duración de cada objeto en el sistema StorageGRID mediante la configuración de una política de gestión de ciclo de vida de la información (ILM) que consta de una o más reglas de ILM. Las reglas de ILM indican a la StorageGRID cómo crear y distribuir copias de datos de objetos y cómo gestionar esas copias con el tiempo.

Descubra cómo: ["Gestión de objetos con ILM"](https://docs.netapp.com/es-es/storagegrid-118/ilm/index.html)

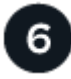

# **Utilice StorageGRID**

Una vez que se completa la configuración inicial, las cuentas de inquilino de StorageGRID pueden usar aplicaciones cliente S3 y Swift para procesar, recuperar y eliminar objetos.

Descubra cómo:

- ["Usar una cuenta de inquilino"](https://docs.netapp.com/es-es/storagegrid-118/tenant/index.html)
- ["Usar la API de REST DE S3"](https://docs.netapp.com/es-es/storagegrid-118/s3/index.html)
- ["Usar la API de REST de Swift"](https://docs.netapp.com/es-es/storagegrid-118/swift/index.html)

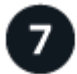

## **Supervisión y solución de problemas**

Cuando el sistema está en funcionamiento, debe supervisar sus actividades de forma regular y solucionar cualquier alerta. Es posible que también desee configurar un servidor de syslog externo, usar la supervisión SNMP o recoger datos adicionales.

Descubra cómo:

- ["Supervisar StorageGRID"](https://docs.netapp.com/es-es/storagegrid-118/monitor/index.html)
- ["Solucionar problemas de StorageGRID"](https://docs.netapp.com/es-es/storagegrid-118/troubleshoot/index.html)

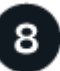

## **Expandir, mantener y recuperar**

Puede añadir nodos o sitios para ampliar la capacidad o la funcionalidad del sistema. También puede realizar varios procedimientos de mantenimiento para recuperarse de fallos o mantener el sistema de StorageGRID actualizado y funcionando de forma eficiente.

Descubra cómo:

- ["Expanda una cuadrícula"](https://docs.netapp.com/es-es/storagegrid-118/landing-expand/index.html)
- ["Mantenga su grid"](https://docs.netapp.com/es-es/storagegrid-118/landing-maintain/index.html)
- ["Recuperar nodos"](https://docs.netapp.com/es-es/storagegrid-118/maintain/grid-node-recovery-procedures.html)

## **Información de copyright**

Copyright © 2024 NetApp, Inc. Todos los derechos reservados. Imprimido en EE. UU. No se puede reproducir este documento protegido por copyright ni parte del mismo de ninguna forma ni por ningún medio (gráfico, electrónico o mecánico, incluidas fotocopias, grabaciones o almacenamiento en un sistema de recuperación electrónico) sin la autorización previa y por escrito del propietario del copyright.

El software derivado del material de NetApp con copyright está sujeto a la siguiente licencia y exención de responsabilidad:

ESTE SOFTWARE LO PROPORCIONA NETAPP «TAL CUAL» Y SIN NINGUNA GARANTÍA EXPRESA O IMPLÍCITA, INCLUYENDO, SIN LIMITAR, LAS GARANTÍAS IMPLÍCITAS DE COMERCIALIZACIÓN O IDONEIDAD PARA UN FIN CONCRETO, CUYA RESPONSABILIDAD QUEDA EXIMIDA POR EL PRESENTE DOCUMENTO. EN NINGÚN CASO NETAPP SERÁ RESPONSABLE DE NINGÚN DAÑO DIRECTO, INDIRECTO, ESPECIAL, EJEMPLAR O RESULTANTE (INCLUYENDO, ENTRE OTROS, LA OBTENCIÓN DE BIENES O SERVICIOS SUSTITUTIVOS, PÉRDIDA DE USO, DE DATOS O DE BENEFICIOS, O INTERRUPCIÓN DE LA ACTIVIDAD EMPRESARIAL) CUALQUIERA SEA EL MODO EN EL QUE SE PRODUJERON Y LA TEORÍA DE RESPONSABILIDAD QUE SE APLIQUE, YA SEA EN CONTRATO, RESPONSABILIDAD OBJETIVA O AGRAVIO (INCLUIDA LA NEGLIGENCIA U OTRO TIPO), QUE SURJAN DE ALGÚN MODO DEL USO DE ESTE SOFTWARE, INCLUSO SI HUBIEREN SIDO ADVERTIDOS DE LA POSIBILIDAD DE TALES DAÑOS.

NetApp se reserva el derecho de modificar cualquiera de los productos aquí descritos en cualquier momento y sin aviso previo. NetApp no asume ningún tipo de responsabilidad que surja del uso de los productos aquí descritos, excepto aquello expresamente acordado por escrito por parte de NetApp. El uso o adquisición de este producto no lleva implícita ninguna licencia con derechos de patente, de marcas comerciales o cualquier otro derecho de propiedad intelectual de NetApp.

Es posible que el producto que se describe en este manual esté protegido por una o más patentes de EE. UU., patentes extranjeras o solicitudes pendientes.

LEYENDA DE DERECHOS LIMITADOS: el uso, la copia o la divulgación por parte del gobierno están sujetos a las restricciones establecidas en el subpárrafo (b)(3) de los derechos de datos técnicos y productos no comerciales de DFARS 252.227-7013 (FEB de 2014) y FAR 52.227-19 (DIC de 2007).

Los datos aquí contenidos pertenecen a un producto comercial o servicio comercial (como se define en FAR 2.101) y son propiedad de NetApp, Inc. Todos los datos técnicos y el software informático de NetApp que se proporcionan en este Acuerdo tienen una naturaleza comercial y se han desarrollado exclusivamente con fondos privados. El Gobierno de EE. UU. tiene una licencia limitada, irrevocable, no exclusiva, no transferible, no sublicenciable y de alcance mundial para utilizar los Datos en relación con el contrato del Gobierno de los Estados Unidos bajo el cual se proporcionaron los Datos. Excepto que aquí se disponga lo contrario, los Datos no se pueden utilizar, desvelar, reproducir, modificar, interpretar o mostrar sin la previa aprobación por escrito de NetApp, Inc. Los derechos de licencia del Gobierno de los Estados Unidos de América y su Departamento de Defensa se limitan a los derechos identificados en la cláusula 252.227-7015(b) de la sección DFARS (FEB de 2014).

#### **Información de la marca comercial**

NETAPP, el logotipo de NETAPP y las marcas que constan en <http://www.netapp.com/TM>son marcas comerciales de NetApp, Inc. El resto de nombres de empresa y de producto pueden ser marcas comerciales de sus respectivos propietarios.